# **ΤΕΧΝΟΛΟΓΙΚΟ ΕΚΠΑΙ∆ΕΥΤΙΚΟ Ι∆ΡΥΜΑ ΚΡΗΤΗΣ**

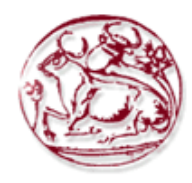

# **Σχολή Τεχνολογικών Εφαρµογών Τµήµα Εφαρµοσµένης Πληροφορικής και Πολυµέσων**

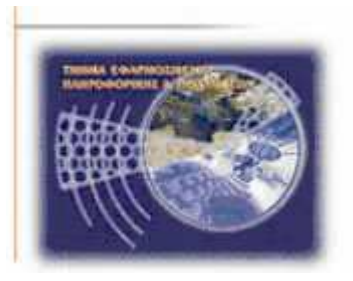

# **Πτυχιακή Εργασία: ON-LINE ΣΥΣΤΗΜΑ ΕΠΕΞΕΡΓΑΣΙΑΣ ΕΙΚΟΝΑΣ**

# ΣΑΡΟΥΛΑΚΗΣ ΓΙΑΝΝΗΣ ΑΜ:1446

**Επιβλέπων καθηγητής :** ΤΡΙΑΝΤΑΦΥΛΛΙ∆ΗΣ ΓΕΩΡΓΙΟΣ

**Επιτροπή Αξιολόγησης :** 

 **Ηµεροµηνία παρουσίασης:** 10/3/2011

# **ΣΥΝΟΨΗ**

Σκοπός της πτυχιακής εργασίας είναι να δημιουργήσουµε ένα σύστημα επεξεργασίας εικόνας το οποίο να λειτουργεί ως διαδικτυακή εφαρμογή. Συγκεκριμένα ένας χρήστης που θα είναι στο internet θα μπαίνει στο site που έχουμε δημιουργήσει όπου θα έχει τη δυνατότητα να κάνει upload την εικόνα του και στη συνέχεια να μπορεί να την επεξεργάζεται και να προσθέτει διάφορα εφέ. Θα έχει λοιπόν την δυνατότητα να κάνει resize την εικόνα του, rotate 90° μοιρών δεξιόστροφα ή αριστερόστροφα, να κάνει crop,να προσθέτει εφέ όπως sepia, grayscale, pencil, emboss, blur, smooth, invert, brighten, darken, colorize, contrast, sketch και watermarking. Για να μπορέσουμε να επιτύχουμε τη λειτουργία της διαδικτυακής εφαρμογής χρησιμοποιήσαμε δυναμική γλώσσα προγραμματισμού την php καθώς και τον ajax image editor για την βασική σελίδα της επεξεργασίας.

# **ABSTRACT**

The purpose of this thesis is to create an image processing system that functions as a web application. In particular a user who is on the internet will be entering the site we created which will have the option to upload the image and then be able to process and add various effects. It therefore has the ability to make the image resize, rotate 90th degrees clockwise or counterclockwise, to make crop, add effects like sepia, grayscale, pencil, emboss, blur, smooth, invert, brighten, darken, colorize, contrast, sketch and watermarking. To be able to achieve the operation of the web application we used the dynamic programming language php and the ajax image editor for the basic editing page.

# Περιεχόμενα

# Περιεχόμενα

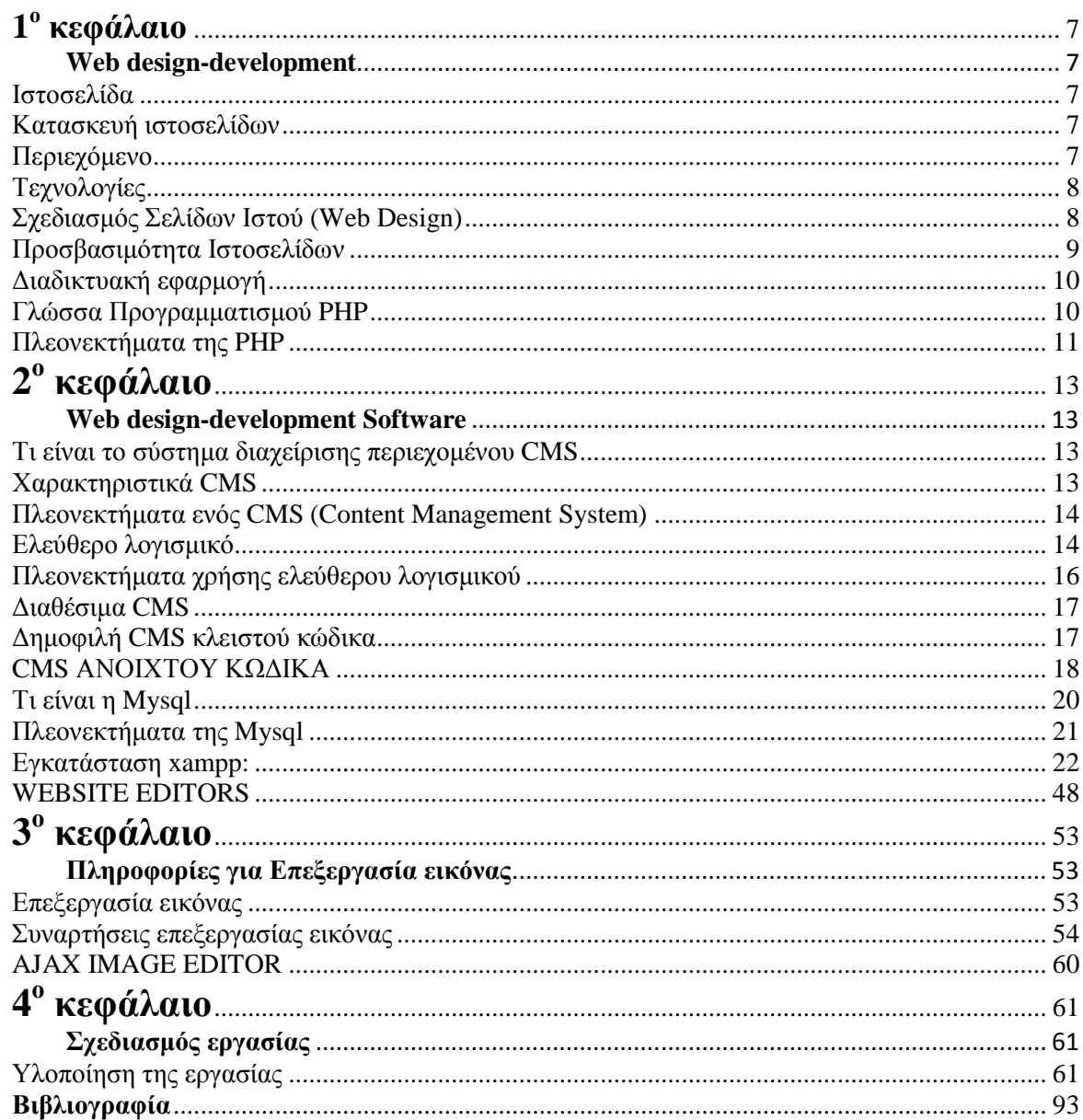

# Πίνακας Εικόνων

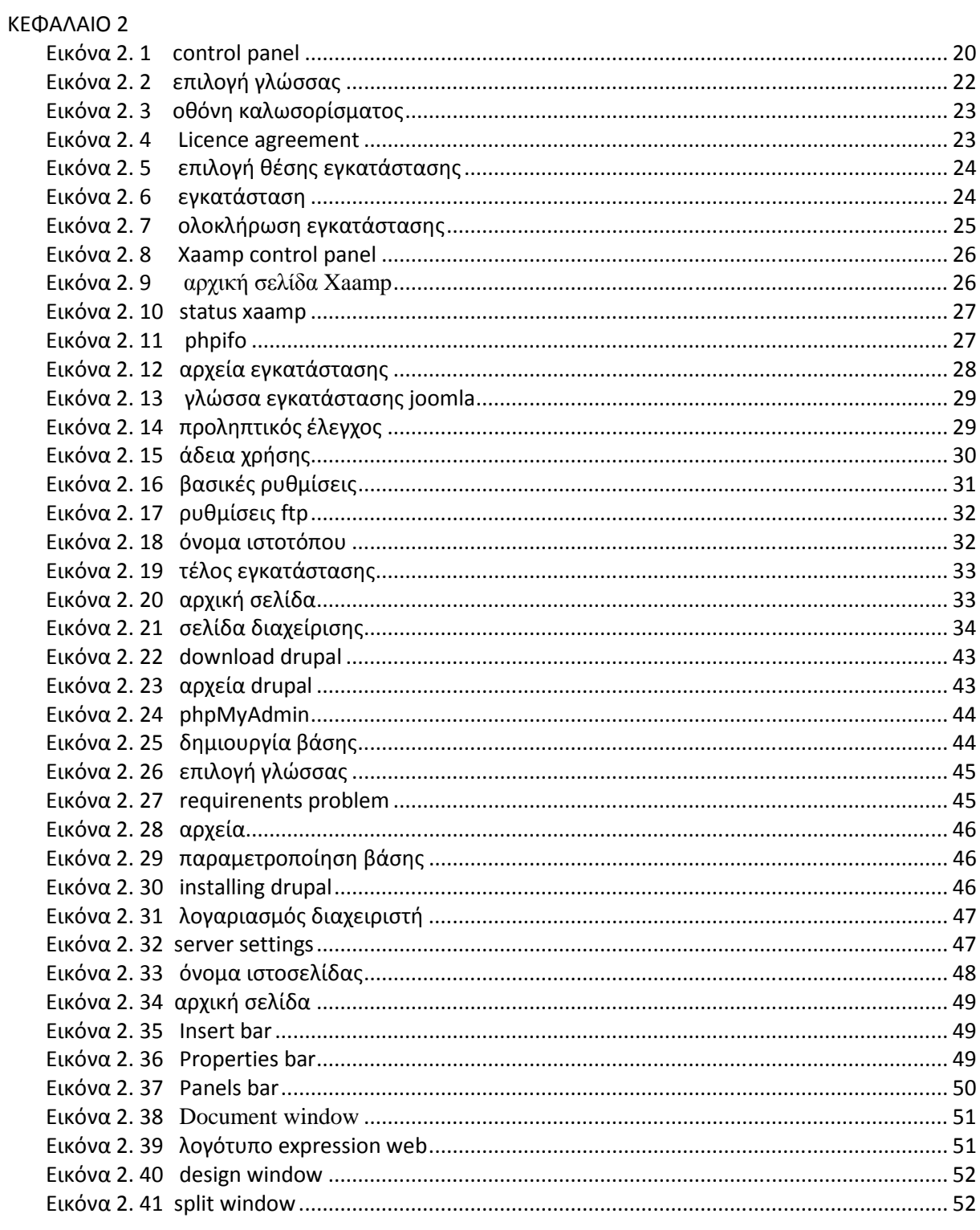

## KEΦAΛAIO 3

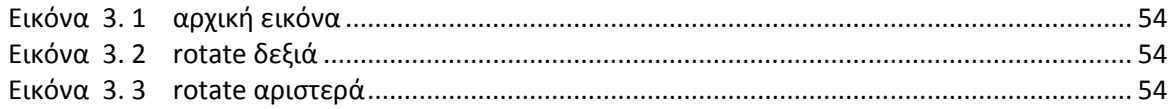

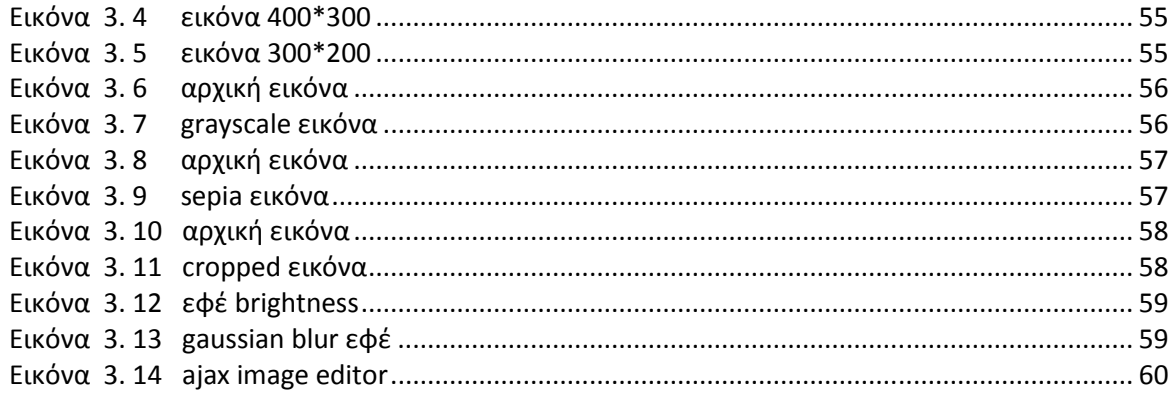

# ΚΕΦΑΛΑΙΟ 4

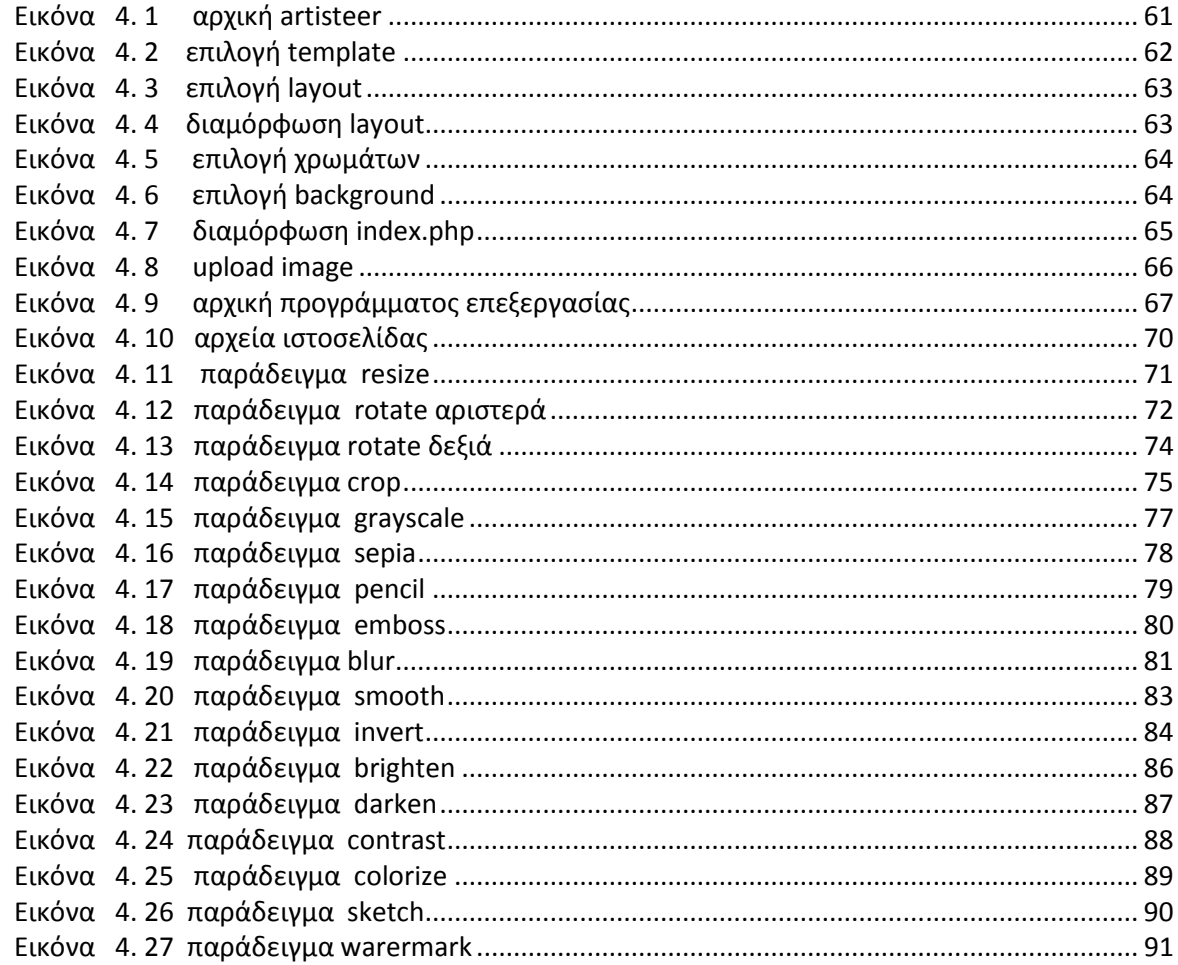

# **1ο κεφάλαιο**

# **Web design-development**

 Στο κεφάλαιο που θα ακολουθήσει θα αναφερθούµε στην κατασκευή και τον ορισµό της ιστοσελίδας, στις διάφορες τεχνολογίες και εφαρµογές που υπάρχουν καθώς και σε γλώσσες προγραµµατισµού.

# Ιστοσελίδα

Ιστοσελίδα (αγγλικά: web page) είναι ένα είδος εγγράφου του παγκόσµιου ιστού (WWW) που περιλαμβάνει πληροφορίες με την μορφή κειμένου, υπερκειμένου, εικόνας, βίντεο και ήχου.

Πολλές ιστοσελίδες µαζί συνθέτουν έναν ιστότοπο (εναλλακτικές ονοµασίες: ιστοχώρος ή δικτυακός τόπος, αγγλ. web site ή Internet site). Οι σελίδες ενός ιστοτόπου εµφανίζονται κάτω από το ίδιο όνοµα χώρου (domain) π.χ. microsoft.com. Οι ιστοσελίδες αλληλοσυνδέονται και µπορεί ο χρήστης να µεταβεί από τη µία στην άλλη κάνοντας «κλικ», επιλέγοντας δηλαδή συνδέσµους που υπάρχουν στο κείµενο ή στις φωτογραφίες της ιστοσελίδας. Οι σύνδεσµοι προς άλλες σελίδες εµφανίζονται συνήθως υπογραµµισµένοι και µε µπλε χρώµα για να είναι γρήγορα ξεκάθαρο στον επισκέπτη ότι πρόκειται για σύνδεσµο προς άλλη ιστοσελίδα, χωρίς όµως πάντα να είναι αυτό απαραίτητο.

Η κατασκευή ιστοσελίδων είναι κάτι που μπορεί να γίνει πολύ εύκολα με προγράμματα που κυκλοφορούν ελεύθερα, αλλά υπάρχουν και αυτοµατοποιηµένοι µηχανισµοί κατασκευής ιστοσελίδων που επιτρέπουν σε απλούς χρήστες να δηµιουργήσουν εύκολα και γρήγορα προσωπικές ή και εµπορικές ιστοσελίδες. Από την άλλη µεριά υπάρχουν και πολλές εταιρίες, που εξειδικεύονται στη δηµιουργία ελκυστικών και λειτουργικών ιστοσελίδων που έχουν σαν στόχο να οδηγήσουν τους επισκέπτες στην αγορά κάποιου προϊόντος, στην επικοινωνία µε τον ιδιοκτήτη του ιστοτόπου ή απλά στο ανέβασµα του εταιρικού προφίλ µιας επιχείρησης.

# **Κατασκευή ιστοσελίδων**

 Κατασκευή ιστοσελίδων (αγγλικά: Web development) είναι η διαδικασία δηµιουργίας παρουσιάσεων περιεχοµένου (συνήθως υπερκειµένου, ή πολυµέσων), οι οποίες προβάλλονται στον τελικό χρήστη του ∆ιαδικτύου, µέσω ενός προγράµµατος περιήγησης (browser) ή άλλων υπηρεσιών όπως διαδικτυακή τηλεόραση, ιστολόγια(blogs) και RSS Feeds.

# **Περιεχόµενο**

Μπορούν να χρησιµοποιηθούν διάφορες τεχνικές προβολής του περιεχοµένου µιας σελίδας, µεταξύ αυτών: κινούµενα σχέδια, γραφιστική, αλληλεπίδραση ανθρώπου-υπολογιστή, µάρκετινγκ, φωτογραφία, βελτιστοποίηση µηχανών αναζήτησης και τυπογραφία.

 **Τεχνολογίες**

Τεχνολογίες που χρησιµοποιούνται στην ανάπτυξη ιστοσελίδων:

\* γλώσσες σελίδας: HTML και XHTML

- \* φύλλα στυλ CSS
- \* γλώσσες περιγραφής δεδοµένων: XML, JSON
- \* γλώσσες προγραµµατισµού σεναρίων: Perl, PHP, Python, Ruby

 \* πλατφόρµες: ASP και ASP.NET της Microsoft, Java Enterprise της Sun, agile frameworks όπως το Django και το Ruby on Rails

\* συγγραφή κώδικα στην πλευρά του πελάτη: Javascript

# **Σχεδιασµός Σελίδων Ιστού (Web Design)**

Ο σχεδιασµός στο ∆ιαδίκτυο αφορά την ικανότητα δηµιουργίας παρουσιάσεων περιεχοµένου (συνήθως κειµένου ή πολυµέσων) οι οποίες φτάνουν στον τελικό-χρήστη µέσω του Παγκόσµιου Ιστού, µε τη χρήση λογισµικού όπως ένας φυλλοµετρητής (web browser) ή άλλου λογισµικού σχεδιασµένου για το διαδίκτυο όπως η τηλεόραση µέσω διαδικτύου, κινητών τηλεφώνων κλπ.

Η ιστοσελίδα είναι ένα ηλεκτρονικό αρχείο ή ένα σύνολο από ηλεκτρονικά αρχεία που υπάρχουν σε έναν ή και περισσότερους εξυπηρετητές (server/servers) και παρουσιάζει κείμενα και εφαρµογές πολυµέσων στον τελικό-χρήστη. Τέτοια στοιχεία όπως κείµενο, εικόνες (BMPs, GIFs, JPEGs, PNGs) και φόρµες µπορούν να τοποθετηθούν στη σελίδα µε τη χρήση γλωσσών σήµανσης υπερκειµένου όπως HTML/XHTML/XML. Η αναπαραγωγή πιο σύνθετων πολυµέσων (ανυσµατικών γραφικών, βίντεο, ήχων, γραφικών µε ενσωµατωµένο ήχο και εικόνα) απαιτεί πρόσθετα (plug-ins) όπως το Flash, το QuickTime, το περιβάλλον χρόνου εκτέλεσης Java, κ.α). Τα πρόσθετα µπορούν επίσης να ενσωµατωθούν σε µια ιστοσελίδα µε γλώσσες σήµανσης υπερκειµένου HTML/XHTML/XML.

Οι καινούριες εκδόσεις των προγραµµάτων περιήγησης (Internet Explorer 7, 8, Firefox 3.6, safari, chromium κλπ) που ακολουθούν τα W3C πρότυπα οδήγησαν σε μια ευρεία αποδοχή και χρήση των XHTML/XML σε συνδυασµό µε τα CSS (Cascading Style Sheets) για την τοποθέτηση και διαχείριση των στοιχείων και αντικειµένων της ιστοσελίδας. Τα τελευταία πρότυπα στοχεύουν στο να αποκτήσουν τα προγράµµατα περιήγησης την δυνατότητα να προσφέρουν µια ευρεία γκάµα επιλογής πολυµέσων και πρόσβασης στους πελάτες χωρίς τη χρήση των πρόσθετων (plug-ins).

#### **Γενικότερα οι ιστοσελίδες διαχωρίζονται σε στατικές και δυναµικές:**

 \* Οι στατικές δεν αλλάζουν περιεχόµενο και διάταξη (layout) µε οποιοδήποτε αίτηµα εκτός και αν ο προγραµµατιστής αναβαθµίσει (update) τη σελίδα. Μια απλή HTML σελίδα είναι παράδειγµα στατικού περιεχοµένου.

 \* Οι δυναµικές προσαρµόζουν το περιεχόµενο και/ή την εµφάνισή τους σύµφωνα µε την καταχώρηση/αλληλεπίδραση ή τις αλλαγές του τελικού χρήστη στο περιβάλλον προγραµµατισµού (χρήστης, ώρα, τροποποιήσεις στη βάση δεδοµένων, κτλ) Το περιεχόµενο µπορεί να αλλάζει στον υπολογιστή του τελικού-χρήστη µε τη χρήση των γλωσσών προγραµµατισµού που εκτελούνται στον υπολογιστή του χρήστη (Javascript, VBScript, Actionscript, etc.). Το περιεχόµενο στις δυναµικές σελίδες συχνά µεταφράζεται στον εξυπηρετητή (server) µέσω γλωσσών προγραµµατισµού που εκτελούνται στον εξυπηρετητή (Perl, PHP, ASP, JSP, ColdFusion, .NET κτλ).

Με την συνεχόμενη ειδίκευση στην τεχνολογίας της Πληροφορικής δημιουργείται η ανάγκη διαχωρισµού της Σχεδιασµού Ιστοσελίδων από την Προγραµµατιστή Ιστοσελίδων.

Για τη διαδικασία σχεδιασµού µιας ιστοσελίδας, µιας εφαρµογής ή ενός πολυµέσου για το διαδίκτυο µπορεί να συνδυάζονται πολλοί κλάδοι όπως animation, συγγραφή, επικοινωνιακός σχεδιασµός, εταιρική ταυτότητα, σχεδιασµός γραφικών, αλληλεπίδραση ανθρώπου-υπολογιστή, αρχιτεκτονική υπολογιστών, σχεδιασµός αλληλεπίδρασης, marketing, φωτογραφία, βελτιστοποίηση µηχανών αναζήτησης και τυπογραφία.

- \* Markup languages (such as HTML, XHTML and XML) \* Style sheet languages (such as CSS and XML)
- \* Client-side scripting (such as JavaScript)
- \* Server-side scripting (such as PHP and ASP)
- \* Database technologies (such as MySQL and PostgreSQL)
- \* Multimedia technologies (such as Flash and Silverlight)

Οι ιστοσελίδες µπορούν να είναι στατικές ή δυναµικές. που αναπροσαρµόζουν αυτόµατα το περιεχόµενό τους ή την εµφάνισή τους βασιζόµενες σε µια ποικιλία παραγόντων, όπως µια καταχώρηση από τον τελικό-χρήστη, µια καταχώρηση ή αλλαγή στο περιβάλλον προγραµµατισµού από τον χειριστή της ιστοσελίδας ( όπως εν παραδείγµατι µια µορφοποίηση της βάσης δεδοµένων). Εξαιτίας της συνεχούς εξειδίκευσης στους τοµείς της επικοινωνιακής Πληροφορικής, δηµιουργείται µια σαφής τάση διαχωρισµού του σχεδιασµού στο ∆ιαδίκτυο από την ανάπτυξη του διαδικτύου ως µέσου ροής της πληροφορίας και των αγαθών προς όλες τις διαδικτυακές υπηρεσίες.

#### **Προσβασιµότητα Ιστοσελίδων**

Για να είναι προσβάσιµη µια ιστοσελίδα θα πρέπει να ακολουθεί κάποιες αρχές προσβασιµότητας. Αυτές οι αρχές είναι γνωστές ως WCAG όταν µιλάµε για το περιεχόµενο και µπορούν να οµαδοποιηθούν στις ακόλουθες κατηγορίες.

\* Χρήση semantic markup το οποίο προσφέρει µια ενιαία δοµή στο αρχείο.

 \* Το semantic markup επίσης αναφέρεται στην οργάνωση της δοµής της ιστοσελίδας αλλά και στην ανακοίνωση/έκδοση/δηµιουργία ορισµών των διαδικτυακών υπηρεσιών µε τρόπο ώστε να είναι αναγνωρίσιµες από άλλες διαδικτυακές υπηρεσίες σε διαφορετικές ιστοσελίδες. Τα πρότυπα για το semantic web θέτονται βάσει IEEE.

 \* Χρήση έγκυρων markup γλωσσών που ανταποκρίνονται σε ένα δηµοσιευµένο DTD ή Schema.

 \* Να παρέχει το ισοδύναµο της πληροφορίας σε κείµενο για κάθε πληροφορία που παρέχεται µε γραφικά ή πολυµέσα.

- \* Να χρησιµοποιεί συνδέσµους ενσωµατωµένους στο κείµενο
- \* Να µη χρησιµοποιεί πλαίσια
- \* Χρήση CSS αντί για HTML για την κατασκευή πινάκων

 \* Συγγραφή της σελίδας µε τρόπο τέτοιο ώστε όταν ο κώδικας διαβαστεί γραµµή προς γραµµή από user agents (όπως είναι τα screen readers) να παραµένει ευανάγνωστος.

Παρόλα αυτά η W3C επιτρέπει ως εξαίρεση στους πινάκες που προορίζονται για εµφάνιση στην ιστοσελίδα να παραµένουν κατανοητοί όταν γραµµικοποιούνται ή σε περίπτωση που κάτι αντίστοιχο µπορεί να εφαρµοστεί. Η προσβασιµότητα των ιστοσελίδων αλλάζει επίσης εξαιτίας των Content Management Systems που επιτρέπουν να γίνονται αλλαγές στις ιστοσελίδες χωρίς να απαιτείται ιδιαίτερη γνώση από προγραµµατισµό. H Ανάπτυξή ιστοσελίδων απαιτεί τη συνεργασία πολλών διαφορετικών στοιχείων ώστε το διαδίκτυο να είναι προσβάσιµο σε ανθρώπους µε αναπηρίες. Αυτά τα στοιχεία περιλαµβάνουν: Περιεχόµενο – η πληροφορία που υπάρχει σε µια ιστοσελίδα ή σε κάποια εφαρµογή του διαδικτύου περιλαµβάνει:

o Τη φυσική πληροφορία όπως κείµενο, εικόνες και ήχους

o Κώδικα ή επισήµανση που διευκρινίζει τη δοµή, παρουσίαση κλπ.

\* Προγράµµατα πλοήγησης, προγράµµατα αναπαραγωγής πολυµέσων κλπ.

 \*Υποβοηθητική τεχνολογία, για ορισµένες περιπτώσεις – screen readers, εναλλακτικό πληκτρολόγιο, διακόπτες, προγράµµατα σάρωσης κλπ.

 \*Γνώση του επιπέδου των χρηστών, των εµπειριών τους και σε ορισµένες περιπτώσεις προσαρµοσµένες στρατηγικές µε χρήση του διαδικτύου

 \*Προγραµµατιστές-Σχεδιαστές, συγγραφείς κτλ, συµπεριλαµβανοµένου Προγραµµατιστών µε αναπηρίες και χρηστών που συνεισφέρουν στη διαµόρφωση του περιεχοµένου

\*Συντακτικών εργαλείων – προγραµµάτων που κατασκευάζουν ιστοσελίδες

 \* Εργαλεία Αξιολόγησης – Εργαλείων αξιολόγησης της ∆ιαδικτυακή Προσβασιµότητας, HTML εγγυητών (HTML validators), CSS εγγυητών (CSS validators), κλπ.

### **Διαδικτυακή εφαρμογή**

Με τον όρο ∆ιαδικτυακή εφαρµογή ((αγγλ.) Web application ή webapp) περιγράφεται οποιοδήποτε λογισµικό είναι προσβάσιµο µέσω του παγκόσµιου ιστού.

Το σηµαντικότερο πλεονέκτηµα των εφαρµογών του τύπου αυτού είναι ότι δεν απαιτούν την εγκατάσταση οποιουδήποτε λογισµικού πέρα από κάποιο φυλλοµετρητή, όπως ο Mozilla Firefox ή ο Internet Explorer. Οι διαδικτυακές εφαρµογές δηλαδή µπορούν να ανανεώνονται και να ενηµερώνονται κατά βούληση, χωρίς να είναι αναγκαίο για τον προγραµµατιστή να αναδιανέµει και να επανεγκαταστήσει οποιοδήποτε λογισµικό στους υπολογιστές των - πιθανώς χιλιάδων - χρηστών της εφαρµογής.

#### **Γλώσσα Προγραµµατισµού PHP**

Η PHP είναι µία γλώσσα script, από την πλευρά του διακοµιστή, σχεδιασµένη αποκλειστικά για το Web.

Μέσα σε µια HTML σελίδα µπορούµε να ενσωµατώσουµε PHP κώδικα, που θα εκτελείται κάθε φορά που θα επισκεπτόµαστε τη σελίδα. O PHP κώδικας µεταφράζεται στον Web διακοµιστή και δηµιουργεί κώδικα HTML ή άλλη έξοδο που θα δει ο επισκέπτης.

Η ιστορία της PHP ξεκινά από το 1995, όταν ένας φοιτητής, ο Rasmus Lerdorf δηµιούργησε χρησιµοποιώντας τη γλώσσα προγραµµατισµού Perl ένα απλό script µε όνοµα php.cgi, για προσωπική χρήση. Το script αυτό είχε σαν σκοπό να διατηρεί µια λίστα στατιστικών για τα άτοµα που έβλεπαν το online βιογραφικό του σηµείωµα. Αργότερα αυτό το script το διέθεσε και σε φίλους του, οι οποίοι άρχισαν να του ζητούν να προσθέσει περισσότερες δυνατότητες. Η γλώσσα τότε ονοµαζόταν PHP/FI από τα αρχικά Personal Home Page/Form Interpreter.

Το 1997 η PHP/FI έφθασε στην έκδοση 2.0, βασιζόµενη αυτή τη φορά στη γλώσσα C και αριθµώντας περισσότερους από 50.000 ιστότοπους που τη χρησιµοποιούσαν, ενώ αργότερα την ίδια χρονιά οι Andi Gutmans και Zeev Suraski ξαναέγραψαν τη γλώσσα από την αρχή, βασιζόµενοι όµως αρκετά στην PHP/FI 2.0. Έτσι η PHP έφθασε στην έκδοση 3.0 η οποία θύµιζε περισσότερο τη σηµερινή µορφή της.

Στη συνέχεια, οι Zeev και Andi δηµιούργησαν την εταιρεία Zend (από τα αρχικά των ονοµάτων τους), η οποία συνεχίζει µέχρι και σήµερα την ανάπτυξη και εξέλιξη της γλώσσας PHP.

Ακολούθησε το 1998 η έκδοση 4 της PHP, τον Ιούλιο του 2004 διατέθηκε η έκδοση 5, ενώ αυτή τη στιγµή έχουν ήδη διατεθεί και οι πρώτες δοκιµαστικές εκδόσεις της επερχόµενης PHP 6, για οποιονδήποτε προγραµµατιστή θέλει να τη χρησιµοποιήσει. Οι περισσότεροι ιστότοποι επί του παρόντος χρησιµοποιούν κυρίως τις εκδόσεις 4 και 5 της PHP. Τον Αύγουστο του 2004 ήταν σε χρήση σχεδόν σε 17 εκατοµµύρια τοµείς παγκόσµια και αυτός ο αριθµός µεγαλώνει γρήγορα. Η PHP είναι ένα προϊόν ανοιχτού κώδικα, που σηµαίνει ότι έχετε πρόσβαση στον κώδικα προέλευσης και µπορείτε να τον χρησιµοποιείτε, να τον αλλάζετε και να τον αναδιανείµετε χωρίς χρέωση. Η PHP αρχικά ήταν το ακρωνύµιο του Personal Home Page(προσωπική αρχική σελίδα), αλλά άλλαξε σύµφωνα µε τη σύµβαση GNU και τώρα είναι ακρωνύµιο του PHP Hypertext Preprocessor(προεπεξεργαστής κειμένου PHP).

Η τρέχουσα βασική έκδοση της PHP είναι η 5. Αυτή η έκδοση έχει υποστεί πλήρη ανανέωση στη Zend μηγανή της και μερικές μεγάλες βελτιώσεις στη γλώσσα.

Η αρχική σελίδα της PHP είναι διαθέσιµη στο:

http://www.php.net

Η αρχική σελίδα της Zend Technologies είναι διαθέσιμη στο:

http://www.zend.com

Ένα αρχείο µε κώδικα PHP θα πρέπει να έχει την κατάλληλη επέκταση (π.χ. \*.php, \*.php4, \*.phtml κ.ά.). Η ενσωμάτωση κώδικα σε ένα αρχείο επέκτασης .html δεν θα λειτουργήσει και θα εµφανίσει στον browser τον κώδικα χωρίς καµία επεξεργασία, εκτός αν έχει γίνει η κατάλληλη ρύθµιση στα MIME types του server.

Επίσης ακόµη κι όταν ένα αρχείο έχει την επέκταση .php, θα πρέπει ο server να είναι ρυθµισµένος για να επεξεργάζεται κώδικα PHP. Ο διακοµιστής Apache, που χρησιµοποιείται σήµερα ευρέως σε συστήµατα µε τα λειτουργικά συστήµατα Linux και Microsoft Windows, υποστηρίζει εξ ορισµού επεξεργασία κώδικα PHP.

Σήµερα περισσότερα από 16.000.000 web sites, ποσοστό µεγαλύτερο από το 35% των ιστοσελίδων του ∆ιαδικτύου , χρησιµοποιούν scripts γραµµένα µε τη γλώσσα PHP, ενώ το υπόλοιπο 65% το µοιράζονται στατικές σελίδες HTML και όλες οι άλλες γλώσσες προγραµµατισµού. Πρόκειται για µια εξέλιξη που ο ίδιος ο Rasmus Lerdorf σε πρόσφατη συνέντευξή του δήλωσε ότι δεν περίµενε όταν, πριν από 10 χρόνια, δηµιουργούσε τις πρώτες γραµµές κώδικα PHP. Τόνισε όµως ότι η PHP δεν θα είχε γίνει τόσο δηµοφιλής αν η εξέλιξή της είχε παραµείνει προσωπική του προσπάθεια και δεν είχε βοηθηθεί από τους Andi Gutmans, Zeev Suraski και την εθελοντική συµµετοχή προγραµµατιστών από ολόκληρο τον κόσµο. Τα περισσότερα web sites επί του παρόντος χρησιµοποιούν κυρίως τις εκδόσεις 4 και 5 της PHP.

## **Πλεονεκτήματα της PHP**

Κάποιοι από τους ανταγωνιστές της PHP είναι η Perl, Microsoft ASP.NET, Java Server Pages(JSP), ColdFusion.

Σε σύγκριση µε αυτά τα προϊόντα τα πλεονεκτήµατα της PHP είναι:

- Υψηλή απόδοση
- ∆ιασυνδέσεις µε πολλά διαφορετικά συστήµατα βάσεων δεδοµένων
- Ενσωµατωµένες βιβλιοθήκες για πολλές συνηθισµένες Web διαδικασίες
- Χαµηλό κόστος
- Ευκολία µάθησης και χρήσης
- ∆υνατή αντικειµενοστραφή υποστήριξη
- Μεταφερσιµότητα
- ∆ιαθεσιµότητα του κώδικα προέλευσης
- ∆ιαθεσιµότητα υποστήριξης

**2ο κεφάλαιο** 

# **Web design-development Software**

Στο κεφάλαιο που θα ακολουθήσει θα παρουσιάσουµε προγράµµατα που υπάρχουν για web design-development σαν συνέχεια του προηγούμενου κεφαλαίου όπου αναφερθήκαμε στην έννοια του web design-development.

# **Τι είναι το σύστημα διαχείρισης περιεχομένου CMS**

Το CMS είναι ακρωνύµιο για το Content Management System (Σύστηµα ∆ιαχείρισης Περιεχοµένου). Στην πραγµατικότητα, ένα CMS είναι µια εφαρµογή software η οποία προσφέρει στον δηµιουργό ενός website την δυνατότητα να οργανώνει , να χειρίζεται και να τροποποιεί τα άρθρα του website. Η δημιουργία ενός website αποκτά εντελώς διαφορετικό νόημα αν χρησιμοποιηθεί ένα CMS.

Ένα Σύστηµα ∆ιαχείρισης Περιεχοµένου(CMS),είναι δηλαδή ένα σύστηµα που επιµελείται όλο το περιεχόµενο που µπορεί να υπάρξει σε µια ιστοσελίδα µε έναν εύκολο τρόπο χωρίς να απαιτούνται εξειδικευµένες γνώσεις για να το χειριστούµε. Με άλλα λόγια είναι ένα «αντικείµενο» υψηλής συµπερίληψης. Υλοποιείται µε την λογική του µοντέλου «WYSIWYG»(What You See Is What You Get – Ότι βλέπεις είναι ότι παίρνεις), δηλαδή μια αντικειμενοστραφή λογική όπου το «αντικείµενο» είναι στο υψηλότερο επίπεδο. Και όπου η υλοποίηση είναι µια εικονική λογική.

Με ένα CMS, είναι πολύ εύκολη η λειτουργία δηµοψηφισµάτων µέσω του website, το στήσιµο ενός forum, η δηµιουργία ενός blog, η χρήση news feeds, η δηµιουργία βάσης δεδοµένων µε εικόνες, αρχεία, κτλ. Αν λοιπόν ο χρήστης θέλει να δηµιουργήσει ένα δυναµικό, εύκολα αναβαθµίσιµο και µοντέρνο website, η εύκολη και σίγουρη λύση είναι ένα πρόγραµµα CMS.

# **Χαρακτηριστικά CMS**

Ένα σύστηµα διαχείρισης περιεχοµένου (CMS) µπορεί να υποστηρίζει τα ακόλουθα χαρακτηριστικά:

\* δηµιουργία περιεχοµένου (το περιεχόµενο αποθηκεύεται σε µια βάση δεδοµένων)

\* διαχείριση περιεχοµένου (οι κοινές αλλαγές του περιεχοµένου γίνονται µια και µόνο φορά,

όχι σε όλες τις σελίδες του website, π.χ. ο τίτλος του website)

\* δηµοσίευση

\* παρουσίαση (η σχεδίαση του περιεχομένου του website είναι ανεξάρτητη από το περιεχόμενο που έχει αποθηκευτεί στην βάση δεδοµένων)

#### **Πλεονεκτήματα ενός CMS (Content Management System)**

Αυτοµατοποιηµένα Πρότυπα : ∆ηµιουργία προτύπων(templates) συνήθως σε µορφή HTML ή XML τα οποία µπορούν εύκολα να εφαρµοστούν σε νέα και υπάρχοντα περιεχόµενα, επιτρέποντας στην εµφάνιση όλου του περιεχόµενου να αλλάξει από µια κεντρική θέση.

•Εύκολα Επεξεργάσιμο Περιεχόμενο: Εφόσον το περιεχόμενο είναι διαχωρισμένο από την οπτική παρουσίαση της ιστοσελίδας, συνήθως γίνεται πιο εύκολο να το επεξεργαστείς και να το διαχειριστείς. Τα περισσότερα Συστήµατα ∆ιαχείρισης Περιεχοµένου για sites (WCMS) περιλαµβάνουν εργαλεία επεξεργασίας WYSIWYG (What You See Is What You Get) επιτρέποντας σε µη-τεχνικά άτοµα να δηµιουργήσουν και να επεξεργαστούν περιεχόµενο.

•Χαρακτηριστικό κλιµακωτών συνόλων: Τα περισσότερα Συστήµατα ∆ιαχείρισης Περιεχοµένου για sites (WCMS) περιλαμβάνουν plug-ins ή modules (μονάδες) τα οποία μπορούν εύκολα να εγκατασταθούν για να επεκτείνουν την λειτουργικότητα της υπάρχουσας ιστοσελίδας.

•Αναβάθμιση προτύπων μέσω Web: Ένα ενεργό Σύστημα Διαχείρισης Περιεχομένου για sites(WCMS), συνήθως λαμβάνει ενημερώσεις οι οποίες εμπεριέχουν νέα χαρακτηριστικά και κρατούν το σύστηµα ενηµερωµένο στα τρέχοντα πρότυπα.

•Διαχείριση της ροής εργασίας(workflow): Workflow είναι η διαδικασία της δημιουργίας κύκλων των αλληλοδιαδοχικών ή παράλληλων έργων που πρέπει να εκπληρωθούν σε ένα Σύστηµα ∆ιαχείρισης Περιεχοµένου (CMS). Για παράδειγµα ένας δηµιουργός περιεχοµένου µπορεί να υποβάλλει µια «ιστορία»(story), αλλά δεν θα δηµοσιευθεί µέχρι ο συντάκτης αντιγράφων να την «καθαρίσει» και ο αρχισυντάκτης να την εγκρίνει.

•Αντιπροσωπεία: Μερικά Συστήµατα ∆ιαχείρισης Περιεχοµένου (CMS) επιτρέπουν σε διάφορες οµάδες χρηστών να έχουν περιορισµένα δικαιώµατα πάνω σε συγκεκριµένα περιεχόµενα µιας ιστοσελίδας, εξαπλώνοντας την ευθύνη της διαχείρισης περιεχοµένου.

•Διαχείριση των εγγράφων: Ένα Σύστημα Διαχείρισης Περιεχομένου μπορεί να παρέχει ένα μέσο για την διαχείριση του κύκλου ζωής ενός εγγράφου από την αρχική στιγµή δηµιουργίας του, µέσα από τις αναθεωρήσεις των εκδόσεων, τη δηµοσίευση, το αρχείο, και την καταστροφή του εγγράφου.

•Virtualization (εικονικότητα) του περιεχοµένου: 'Ένα Σύστηµα ∆ιαχείρισης Περιεχοµένου µπορεί να αποτελέσει το µέσο που να επιτρέπει σε κάθε χρήστη να εργάζεται µέσα σε ένα εικονικό αντίγραφο µιας πλήρους ιστοσελίδας, σύνολα εγγράφων και/ή µιας βάσης κώδικα. Αυτό επιτρέπει στις αλλαγές σε πολλούς αλληλοεξαρτώµενους πόρους να είναι εµφανείς και/ή να εκτελούνται σε πλαίσιο πριν την υποβολή τους.

### **Ελεύθερο λογισμικό**

∆ιατηρούµε τον όρο του ελεύθερου λογισµικού για να δείξουµε ξεκάθαρα τι πρέπει να ισχύει για ένα κοµµάτι λογισµικού ώστε αυτό να θεωρείται ελεύθερο.

Το Ελεύθερο λογισµικό παρέχει στους χρήστες την ελευθερία να εκτελούν, αντιγράφουν, διανέµουν, µελετούν, τροποποιούν και βελτιώνουν το Ελεύθερο λογισµικό. Για την ακρίβεια, αναφέρεται σε τέσσερις βασικές ελευθερίες:

\*Την ελευθερία να εκτελείται το πρόγραµµα για οποιονδήποτε σκοπό (ελευθερία 0).

\*Την ελευθερία να µελετάµε τον τρόπο λειτουργίας του προγράµµατος και να το προσαρµόζουµε στις ανάγκες µας (ελευθερία 1). Η πρόσβαση στον πηγαίο κώδικα είναι προϋπόθεση για να ισχύει κάτι τέτοιο.

\*Την ελευθερία να αναδιανέµουµε αντίγραφα του προγράµµατος ώστε να βοηθάµε το συνάνθρωπο µας. (ελευθερία 2).

\*Την ελευθερία να βελτιώνουµε το πρόγραµµα και να δηµοσιεύουµε τις βελτιώσεις που έχουµε κάνει στο ευρύ κοινό, ώστε να επωφεληθεί ολόκληρη η κοινότητα (ελευθερία 3). Η πρόσβαση στον πηγαίο κώδικα είναι προϋπόθεση για να ισχύει κάτι τέτοιο.

Ένα πρόγραµµα θεωρείται ελεύθερο λογισµικό όταν οι χρήστες του έχουν όλες τις παραπάνω ελευθερίες. Επομένως, θα πρέπει να είμαστε ελεύθεροι να αναδιανέμουμε αντίγραφα, με ή χωρίς τροποποιήσεις, δωρεάν ή χρεώνοντας για την διανοµή, στον οποιονδήποτε και οπουδήποτε. Το να είμαστε ελεύθεροι να κάνουμε όλα τα παραπάνω σημαίνει (μεταξύ άλλων) πως δεν χρειάζεται να ζητήσουµε εξουσιοδότηση ή να πληρώσουµε κάποιον ώστε να λάβουµε τη ανάλογη άδεια.

Θα πρέπει επίσης να έχουµε την ελευθερία να κάνουµε τροποποιήσεις και να τις χρησιμοποιούμε ιδιωτικά στην δουλειά ή για διασκέδαση, χωρίς να χρειάζεται να το αναφέρουμε. Αν δηµοσιεύσουµε τις αλλαγές µας, δεν είµαστε υποχρεωµένοι να ειδοποιήσουµε κάποιο συγκεκριµένο άτοµο.

Η ελευθερία της χρήσης ενός προγράµµατος σηµαίνει πως δίδεται η ελευθερία σε κάθε άτοµο ή επιχείρηση να το χρησιµοποιήσει σε κάθε είδους υπολογιστικό σύστηµα, για κάθε είδος εργασίας χωρίς να είναι υποχρεωµένο να επικοινωνήσει εκ των προτέρων µε τον προγραµµατιστή ή µε κάποια άλλη οντότητα. Σε αυτή την ελευθερία, είναι η άποψη του χρήστη που έχει σηµασία, και όχι η άποψη του κατασκευαστή. Εµείς, ως χρήστες είµαστε ελεύθεροι να εκτελούµε το πρόγραµµα για τους δικούς µας λόγους, και αν το διανέµουµε σε οποιονδήποτε άλλο άνθρωπο, τότε και εκείνος είναι ελεύθερος να το εκτελεί για τους δικούς του λόγους, δίχως να έχουµε το δικαίωµα να του υποβάλουµε δικές µας κυρώσεις.

Η ελευθερία της αναδιανοµής αντιγράφων θα πρέπει να περιλαµβάνει εκτελέσιµες (executable) µορφές του προγράµµατος, καθώς και τον πηγαίο κώδικα, τόσο για την τροποποιηµένη όσο και για την αρχική έκδοση του προγράµµατος. (Η διανοµή προγραµµάτων σε εκτελέσιµη µορφή είναι απαραίτητη για εγκατεστηµένα ελεύθερα λειτουργικά συστήµατα). Θεωρείται δεκτό όταν δεν υπάρχει τρόπος να δημιουργηθεί η εκτελέσιμη μορφή για κάποιο συγκεκριμένο πρόγραμμα (από τη στιγµή που µερικές γλώσσες δεν υποστηρίζουν κάτι τέτοιο), αλλά θα πρέπει να έχουµε την ελευθερία να αναδιανέµουµε τέτοιες µορφές σε περίπτωση που αναπτύξουµε ή βρούµε κάποιο δικό µας τρόπο να τις δηµιουργήσουµε).

Για να ισχύουν πρακτικά οι τέσσερις βασικές ελευθερίες, και να µπορούµε να δηµοσιεύουµε βελτιωµένες εκδόσεις, θα πρέπει να έχουµε πρόσβαση στον πηγαίο κώδικα του προγράµµατος. Εποµένως, η πρόσβαση στον πηγαίο κώδικα είναι απαραίτητη προϋπόθεση στο ελεύθερο λογισµικό. Μια σηµαντική µέθοδος τροποποίησης ενός προγράµµατος είναι η συγχώνευση του µε διαθέσιµες ελεύθερες υπορουτίνες και υποπρογράµµατα (modules). Εάν η άδεια του προγράµµατος αναφέρει ότι δεν έχουµε το δικαίωµα να το συγχωνεύσουµε µε ένα υπάρχον υποπρόγραµµα, για παράδειγµα εάν απαιτεί να είµαστε εµείς αυτός που κατέχει τα πνευµατικά δικαιώµατα (copyright holder) για οποιονδήποτε κώδικα έχουµε προσθέσει, τότε η άδεια είναι πολύ περιοριστική ώστε να µπορεί να θεωρηθεί ελεύθερη (δηλαδή άδεια ελεύθερου λογισµικού).

Αυτές οι ελευθερίες θα είναι πραγµατικές και αµετάκλητες όσο δεν κάνουµε κάτι λάθος. Αν ο προγραµµατιστής του λογισµικού ανακαλέσει την άδεια, χωρίς να έχουµε δώσει εµείς την αφορµή τότε το λογισµικό δεν θεωρείται ελεύθερο.

Ωστόσο, µερικοί κανόνες που αφορούν τον τρόπο µε τον οποίο διανέµουµε το ελεύθερο λογισµικό είναι αποδεκτοί όταν δεν συγκρούονται µε τις τέσσερις βασικές ελευθερίες. Για παράδειγµα, στην άδεια αντιγραφής (copyleft) όταν αναδιανέµουµε κάποιο πρόγραµµα, δεν µπορούµε να προσθέσουµε περιορισµούς ώστε να µειώσουµε από τον χρήστη τις τέσσερις βασικές ελευθερίες. Αυτός ο κανόνας δεν συγκρούεται µε τις βασικές ελευθερίες, αλλά τις προστατεύει.

Μπορεί να έχουµε πληρώσει για να προµηθευτούµε κάποια αντίγραφα ελεύθερου λογισµικού, ή να έχουμε προμηθευτεί τα αντίγραφα χωρίς κάποια οικονομική επιβάρυνση. Ανεξαρτήτως όμως από τον τρόπο προµήθειας, θα πρέπει πάντα να έχουµε την ελευθερία να τροποποιούµε το λογισµικό, ακόµα και να πουλάµε αντίγραφα του.

Ελεύθερο λογισµικό δεν σηµαίνει µη-εµπορικό. Ένα ελεύθερο πρόγραµµα θα πρέπει να είναι διαθέσιµο για εµπορική χρήση, εµπορική ανάπτυξη ή εµπορική διανοµή. Η εµπορική ανάπτυξη του ελευθέρου λογισµικού δεν είναι ασυνήθιστη. Αντιθέτως, τέτοιου είδους ελεύθερο λογισµικό είναι πολύ σηµαντικό να υπάρχει.

# **Πλεονεκτήματα χρήσης ελεύθερου λογισμικού**

Τα µεγαλύτερα πλεονεκτήµατα του ελεύθερου λογισµικού είναι:

\*Έχει ανοικτά πρότυπα, οπότε µπορεί να επικοινωνήσει µε οποιοδήποτε άλλο λογισµικό

\*Σας αποδεσµεύει από εξωτερικούς προµηθευτές

\*Μείωση κόστους πληροφοριακών συστηµάτων:

 ∆εν αγοράζονται άδειες χρήσης, δωρεάν ανανεώσεις, απεριόριστος αριθµός εγκαταστάσεων, δυνατότητα ιδίας παραµετροποίησης και επέκτασης δυνατότητα ιδίας υποστήριξης

\* Μικρότεροι χρόνοι υλοποίησης πληροφοριακών συστηµάτων.

\*Προώθηση του ανταγωνισµού των εταιρειών λογισµικού µε αποτέλεσµα καλύτερες προσφερόµενες υπηρεσίες

\*Ύπαρξη πληθώρας επιλογών και δοκιµασµένων λύσεων

\*∆ιαλειτουργικότητα ακόµα και µεταξύ λογισµικού διαφορετικών προµηθευτών.

\*Αποφυγή «παγίδευσης» λόγω υιοθέτησης συγκεκριµένων κλειστών τεχνολογιών που δεσµεύουν µελλοντικές αποφάσεις και δυσχεραίνουν την αλλαγή.

#### \*Αξιοπιστία

 Το λογισµικό είναι δοκιµασµένο από πολλούς και αποφεύγονται αρνητικές εκπλήξεις και σφάλµατα

\* Ασφάλεια

 Ο κώδικας µελετάται από πλήθος ανθρώπων, άρα τα όποια κενά ασφάλειας εντοπίζονται και διορθώνονται µε µεγάλη ταχύτητα.

\*Εµπιστοσύνη

# **Διαθέσιμα CMS**

Τα διαθέσιµα CMS χωρίζονται σε :

- CMS κλειστού κώδικα
- CMS ανοιχτού κώδικα
- Παραµετροποιηµένα CMS, βασισµένα σε πλαίσια ανοιχτού κώδικα.

# **Δημοφιλή CMS κλειστού κώδικα**

Τα πιο δηµοφιλή CMS κλειστού κώδικα είναι:

- **Vignette Content Management: Τα** προιόντα και οι λύσεις της Vignette βοηθούν τις επιχειρήσεις να αποκτήσουν και να διαχειρίζονται τις πληροφορίες που χρειάζονται. Ώς έµπειρη εταιρία αποδοτικότητας, η Vignette συντελεί στην αύξηση της παραγωγικότητας, µείωση του κόστους, βελτίωση της εµπειρίας του χρήστη και διαχείριση ρίσκου. Η Intranet, extranet και Internet λύσεις της περιλαμβάνουν portal, integration, enterprise content management και δυνατότητες συνεργασίας που γρήγορα µπορούν να αποδώσουν µοναδικά προτερήµατα.
- **IBM Workplace Web Content Management:** Αυτό το προϊόν παρέχει μία ευρεία γκάμα λειτουργιών όπως: personalization, το web content management, η διαχείριση εγγράφων και οι λειτουργίες συνεργασίας και παραγωγικότητας στα πλαίσια της επεκτάσιµης υποδοµής του WebShere Portal.
- **Jalios JCMS:** Αυτό το σύστημα διαχείρισης περιεχομένου αναπτύχτηκε από τη Γαλλική εταιρία την Jalios η όποια ιδρύθηκε το 2001 και βασίστηκε στο Παρίσι και στη Γαλλία. To σύστηµα αυτό εκτός των άλλων περιλαµβάνει διαχείριση περιεχοµένου, διαχείριση κειµένου, πύλες, collaboations και workflow.
- **Powerfront CMS:** Το Powerfront CMS είναι καθαρά εμπορικό σύστημα διαχείρισης περιεχοµένου το όποιο εξασφαλίζει λύσεις για διαχείριση περιεχοµένου, σχεδιασµό ιστοσελίδων, θέµατα ασφάλειας, ηλεκτρονικές συναλλαγές, procurement, reporting options και θέµατα υποστήριξης. Στοχεύει στην υποστήριξη πολύπλοκων επαγγελµατικών websites, intranets, extranets or procurements websites.

**DynamicWeb:**Η τεχνολογική πλατφόρµα DynamicWEB η οποία κατέχει ηγετική θέση στην Σκανδιναβια,βασιζεται στην σύγχρονη τεχνολογία Microsoft.NET,και έχει επιλεχτεί από περισσότερες από 3000 εταιρίες και οργανισµούς σε Σκανδιναβία, Ολλανδία, Βέλγιο, Ην.Βασιλειο, Ιαπωνία.

Οι εφαρµογές ανοιχτού κώδικα.

- Επιτρέπουν την πρόσβαση και την αλλαγή του πηγαίου κώδικα.
- Συχνά τις κατεβάζεις χωρίς κόστος.
- Τυπικά απαιτούν τουλάχιστον κάποιες τεχνικές γνώσεις για να στηθούν και να λειτουργήσουν.
- Υποστηρίζονται από µια κοινότητα χρηστών και προγραµµατιστών.
- Συχνά συνοδεύονται από αρκετά «plug-ins» τα οποία δηµιουργεί και προσφέρει η κοινότητα.

#### **∆ηµοφιλή CMS ανοιχτού κώδικα**

Τα πιο δηµοφιλή cms ανοιχτού κώδικα είναι:

#### • **JOOMLA:**

To Joomla είναι ένα ελεύθερο και δωρεάν CMS υπό την άδεια GPL το οποίο παρέχει την δυνατότητα για την δηµιουργία και την διαχείριση ενός δοµηµένου, ευέλικτου website/portal στο οποίο είναι πολύ εύκολη η δηµιουργία και διαχείριση άρθρων, η αλλαγή της εµφάνισης, η λήψη πληροφοριών µε την µορφή rss feeds κτλ.

Τo Joomla χρησιµοποιεί ως scripting γλώσσα την ΡΗΡ ενώ ταυτόχρονα αποθηκεύει όλες τις απαραίτητες πληροφορίες σε πίνακες βάσεων MySQL. Παρ' όλα αυτά δεν απαιτεί καθόλου γνώση PHP ή HTML από τον χρήστη καθώς όλοι οι χειρισµοί γίνονται µέσω του web browser. Κάποια από τα βασική χαρακτηριστικά του Joomla είναι τα εξής :

**Ευελιξία :** Επιλέγει την εύκολη εναλλαγή θεµάτων εµφάνισης.

**Επεκτασιµότητα :** Εκατοντάδες modules, components και mambots παρέχονται δωρεάν µέσω του internet δίνοντας έτσι την δυνατότητα για την ενσωµάτωση πολλών διαφορετικών στοιχείων στο website σας.

**∆ωρεάν :** Το Joomla παρέχεται δωρεάν, επιτρέποντας έτσι στους χρήστες να αλλάξουν οποιοδήποτε σηµείο του κώδικα του Joomla θέλουν, προκειµένου να ταιριάζει στις ανάγκες του.

**Παραµετροποιήσιµο σύστηµα µενού :** Τα µενού του Joomla δηµιουργούνται δυναµικά ανάλογα µε τις ρυθµίσεις και τις παραµέτρους που επιλέγει ο χρήστης.

**∆υνατότητα εγγραφής χρηστών :** Πολλοί χρήστες µπορούν να εγγραφούν ως registered users έτσι ώστε να απολαμβάνουν επιπλέον υπηρεσιών.

**Αναζήτηση :** Ο κάθε χρήστης µπορεί να ψάξει πολύ γρήγορα για οτιδήποτε στο website.

**Templates :** Πολλά δωρεάν και µη templates σας δίνουν την δυνατότητα να αλλάζετε όποτε θέλετε και εύκολα το look and feel του website σας.

**Στατιστικά :** Τo Joomla αποθηκεύει στατιστικά στοιχεία σχετικά µε οτιδήποτε συµβαίνει στο website σας όπως για παράδειγµα µετρητές θέασης ανά άρθρο, πιο πρόσφατα άρθρα, πιο δηµοφιλή άρθρα, κτλ.

#### **Παραδείγµατα χρήσης του Joomla**

∆ηµιουργία ενός RSS aggregator site που θα αναλαµβάνει να συγκεντρώνει και να εµφανίζει τις πληροφορίες που εσείς θέλετε από άλλα sites. ∆ηµιουργία community portals µε registration, forums, private messaging,κτλ. ∆ηµιουργία e-zine (ηλεκτρονικού περιοδικού) µε κατηγορίες, άρθρα, δηµοψηφίσµατα, downloads, κτλ. ∆ηµιουργία media gallery site µε αρχεία εικόνων, ήχου και βίντεο. ∆ηµιουργία e-shop (ηλεκτρονικού καταστήµατος) µε δυνατότητα παραγγελίας και χρέωσης των χρηστών.

Αν λοιπόν αποφασίσετε να ασχοληθείτε µε το Joomla, θα πρέπει να βεβαιωθείτε ότι το µηχάνηµα στο οποίο θα στήσετε το website σας έχει εγκατεστηµένα τα εξής :

- PHP Τελευταία έκδοση<br>■ MvSOL Τελευταία έκδο
- MySQL Τελευταία έκδοση
- **-** Apache Τελευταία έκδοση

Επίσης θα πρέπει να βεβαιωθείτε ότι η εγκατεστηµένη ΡΗΡ υποστηρίζει MySQL, XML και Zlib.

Τέλος, το Joomla είναι πλήρως συµβατό µε τους browsers Netscape, Internet Explorer και Mozilla.

#### **Εγκατάσταση Joomla:**

Για την εγκατάσταση του Joomla αλλά και οποιουδήποτε opensource cms χρειάζονται τρία βασικά συστατικά όπως αναφέραµε και πριν (Apache, MySQL, PHP).Η εγκατάσταση και των τριών µαζί γίνεται µε τη λύση του XAAMP.

#### **Τι είναι Xampp:**

Το όνοµα του Xampp είναι ένα ακρωνύµιο των: •Χ (σημαίνει cross-platform=που λειτουργεί σε πολλές πλατφόρμες) •Apache HTTP Server •MySQL •PHP •Perl

To XAMPP αποτελεί στην ουσία ένα πακέτο, το οποίο περιλαµβάνει τις τελευταίες εκδόσεις του Apache, της PHP και της MySQL, ενώ περιλαµβάνει επίσης και αλλα τρία χρήσιµα εργαλεία, που θα χρειαστούµε στην συνέχεια (PhpMyAdmin, Filezilla Server, Mercury Mail). To XAMPP διατίθεται και αυτό δωρεάν από την σελίδα http://www.apachefriends.org για διάφορα λειτουργικά συστήματα (Linux, Windows ,Solaris ,Mac).

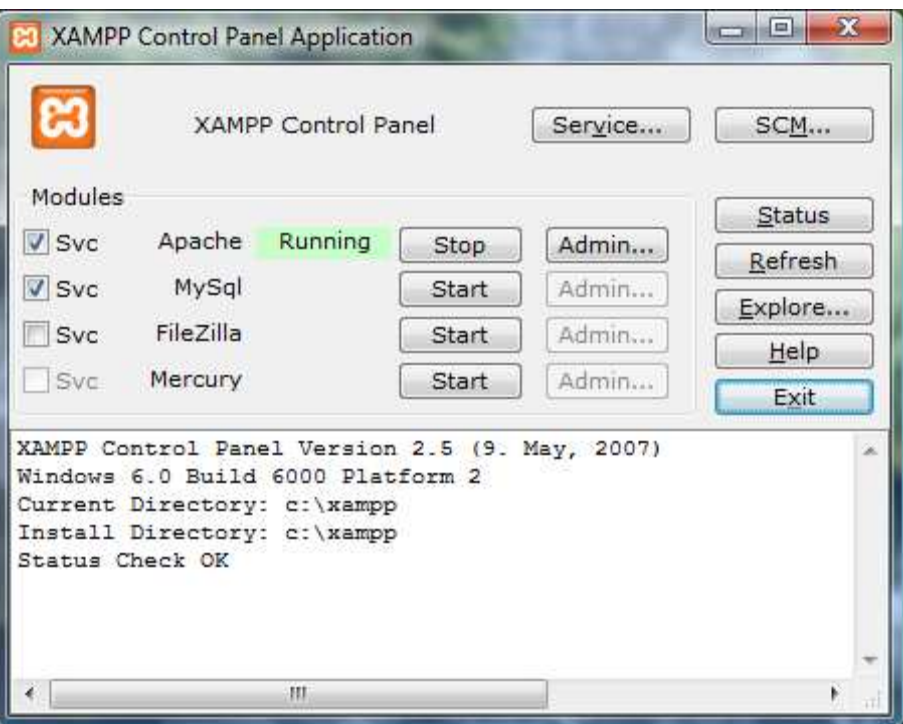

 **Εικόνα 2. 1 control panel** 

# **Τι είναι η Mysql:**

Η Mysql είναι ένα πολύ δυνατό, γρήγορο σύστηµα διαχείρισης σχεσιακών βάσεων δεδοµένων. Μία βάση δεδοµένων σας επιτρέπει να αποθηκεύετε, να αναζητάτε, να ταξινοµείτε και ανακαλείτε τα δεδοµένα σας αποτελεσµατικά.

Ο Mysql διακοµιστής ελέγχει την πρόσβαση στα δεδοµένα σας για να διασφαλίσει ότι πολλοί χρήστες θα µπορούν να δουλεύουν ταυτόχρονα, για να παρέχει γρήγορη πρόσβαση και για να διασφαλίζει ότι µόνο οι πιστοποιηµένοι χρήστες θα έχουν πρόσβαση.

Συνεπώς η Mysql είναι ένας πολυνηµατικός διακοµιστής πολλαπλών χρηστών. Χρησιµοποιεί την SQL(Structured Query Language), την τυπική γλώσσα ερωτηµάτων για βάσεις δεδοµένων παγκόσµια. Η Mysql είναι διαθέσιµη από το 1996 αλλά η ιστορία της ξεκινά από 1979.Είναι παγκοσµίως η πιο δηµοφιλής βάση ανοιχτού κώδικα. Η Mysql είναι τώρα διαθέσιµη µε άδειες δύο ειδών. Μπορείτε να τη χρησιµοποιήσετε δωρεάν µε άδεια ανοιχτού κώδικα(open source license), εφόσον συµφωνήσετε µε τους όρους αυτής της άδειας. Αν θέλετε να διανείµετε µια εφαρµογή που δεν είναι ανοιχτού κώδικα που να περιλαµβάνει την Mysql, µπορείτε να αγοράσετε µια εµπορική άδεια.

# **Πλεονεκτήματα της Mysql:**

Μερικοί από τους κύριους ανταγωνιστές της Mysql είναι οι PostgreSQL, Microsoft SQL Server, Oracle.

Η Mysql όµως διαφέρει γιατί έχει τα εξής πλεονεκτήµατα:

- Υψηλή απόδοση
- Χαµηλό κόστος
- Εύκολη διαµόρφωση και εκµάθηση
- Μεταφερσιµότητα
- ∆ιαθεσιµότητα του κώδικα προέλευσης
- ∆ιαθεσιµότητα υποστήριξης

#### **Τοπικός Server Apache:**

Ο Apache HTTP γνωστός και απλά σαν Apache είναι ένας εξυπηρετητής του παγκόσµιου ιστού (web). Όποτε επισκέπτεστε έναν ιστότοπο ο πλοηγός σας επικοινωνεί µε έναν διακοµιστή HTTP.

O Apache είναι ένας από τους δηµοφιλέστερους, εν µέρει γιατί λειτουργεί σε διάφορες πλατφόρµες σαν τα Windows, το Linux, το Unix, και το Mac OS X. ∆ιατηρείται τώρα από µια κοινότητα ανοιχτού κώδικα µε επιτήρηση από το Ίδρυµα Λογισµικού Apache (Apache Software Foundation).

Η πρώτη του έκδοση, γνωστή ως NCSA HTTPd, δηµιούργησε από τον Robert McCool και κυκλοφόρησε το 1993. Θεωρείται ότι έπαιξε σηµαντικό ρόλο στην αρχική επέκταση του ιστού. Ήταν η πρώτη βιώσιµη εναλλακτική επιλογή που παρουσιάστηκε απέναντι στον εξυπηρετητή http της εταιρείας Netscape και από τότε έχει εξελιχθεί στο σηµείο να ανταγωνίζεται άλλους εξυπηρετητές βασισµένους στο Unix σε λειτουργικότητα και απόδοση.

Από το 1996 ήταν από τους πιο δηµοφιλείς όµως από τον Μάρτιο του 2006 έχει µειωθεί το ποσοστό της εγκατάστασής του κυρίως από τον Microsoft Internet Information Services και τη πλατφόρµα .NET . Τον Οκτώβριο του 2007 το µερίδιο του ήταν 47.73% από όλους τους ιστοτόπους.

Ο Apache είναι ένα ελεύθερο ανοικτού κώδικα λογισµικό. Εκτός του κόστους, είναι ιδιαίτερα διαµορφώσιµο και είναι πλήρες των προηγµένων χαρακτηριστικών γνωρισµάτων, όπου αυτός είναι και ο κύριος λόγος για τον οποίο οι περισσότεροι πάροχοι web hosting το χρησιµοποιούν.

#### **PhpMyAdmin:**

Το PhpMyAdmin είναι ένα εργαλείο γραµµένο σε php µε το οποίο διαχειριζόµαστε τις βάσεις δεδοµένων που έχουµε µέσω web.Το phpMyAdmin µπορεί να χειρίζεται πλήρως βάσεις δεδοµένων, πίνακες, πεδία πινάκων αλλά και ένα ολόκληρο MySQL Server. Υποστηρίζει 54 γλώσσες, µεταξύ των οποίων και τα ελληνικά και είναι λογισµικό ανοιχτού κώδικα.

#### ∆ΥΝΑΤΟΤΗΤΕΣ TOY PhpMyAdmin :

Το PhpMyAdmin µπορεί να :

•∆ηµιουργεί και να διαγράφει βάσεις δεδοµένων

•∆ηµιουργεί, τροποποιεί, διαγράφει, αντιγράφει και µετονοµάζει πίνακες

•Κάνει συντήρηση της βάσης

•Προσθέτει, διαγράφει και τροποποιεί πεδία πινάκων

•Εκτελεί ερωτήµατα SQL ακόµα και οµαδικά (batch)

•∆ιαχειρίζεται κλειδιά σε πεδία

•Φορτώνει αρχεία κειµένου σε πίνακες

•∆ηµιουργεί και διαβάζει πίνακες(που προέρχονται από dump βάσης)

•Εξάγει δεδοµένα σε µορφή CVS, XML και LATEX

•∆ιαχειρίζεται πολλούς διακοµιστές

•∆ιαχειρίζεται τους χρήστες MySQL και τα δικαιώµατα τους

•Ελέγχει την αναφορική δραστηριότητα των δεδοµένων των MyISAM πινάκων

•∆ηµιουργεί PDF γραφικών του layout της βάσης δεδοµένων

•Εκτελεί αναζητήσεις σε όλη τη βάση δεδοµένων ή µέρος αυτής

•Υποστηρίζει πίνακες InnoDB και ξένα κλειδιά

•Υποστηρίζει MySQLi, µια βελτιωµένη επέκταση του MySQL

## **Εγκατάσταση xampp:**

Αφού κατεβάσαµε το αρχείο εγκατάστασης xampp. exe, σώσαµε το κατάλογο στον υπολογιστή.

Κάναµε διπλό κλικ στο αρχείο για να ξεκινήσουµε την εγκατάσταση. Αµέσως µας εµφανίστηκε η οθόνη του σχήµατος 1 που µας ζήτησε να επιλέξουµε γλώσσα εγκατάστασης και επιλέξαµε τα Αγγλικά.

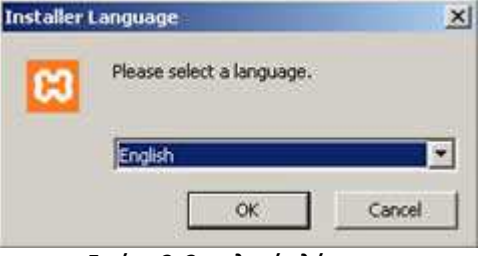

 **Εικόνα 2. 2 επιλογή γλώσσας** 

Πατώντας ΟΚ, εµφανίζεται η οθόνη καλωσορίσµατος (Εικόνα 2.3)

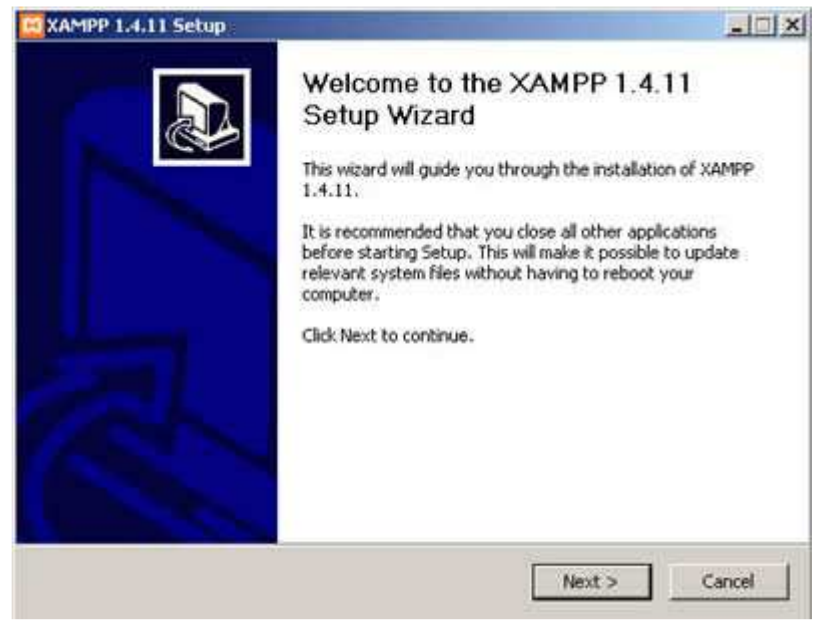

 **Εικόνα 2. 3 οθόνη καλωσορίσματος** 

Πατήσαµε Next και εµφανίζεται η οθόνη (Εικόνα 3) που µας ενηµερώνει για την άδεια χρήσης της εφαρµογής. Αφιερώσαµε λίγο χρόνο για να διαβάσουµε αυτά που µας επιτρέπει ή αυτά που δεν µας επιτρέπει ο κατασκευαστής της εφαρµογής. Πατήσαµε «I Agree» για να συνεχίσουµε.

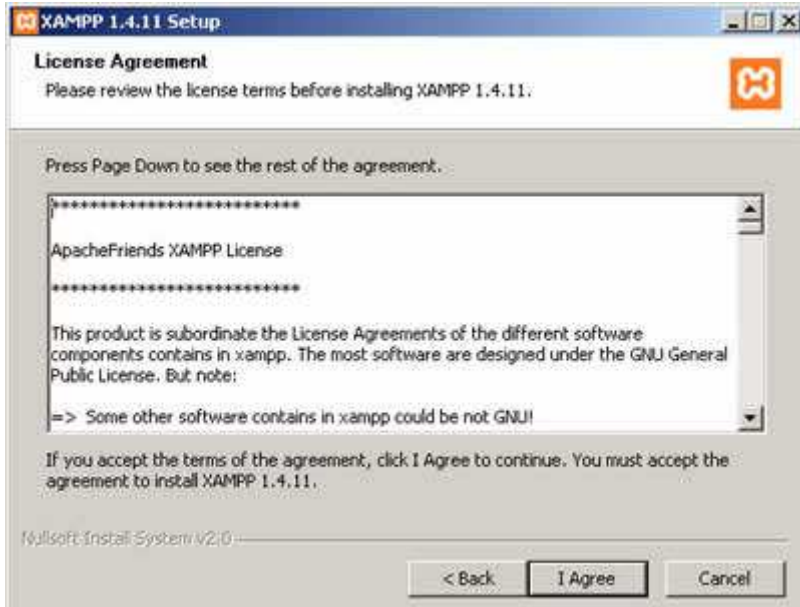

**Εικόνα 2. 4 Licence agreement** 

Στην επόµενη οθόνη, µας ζητήθηκε να επιλέξουµε τη θέση στην οποία θα εγκατασταθεί η εφαρµογή (Εικόνα 4). ∆ιατηρήσαµε τη θέση που µας προτείνει το πρόγραµµα και κάτω από αυτή τη θέση θα εγκατασταθούν όλες οι εφαρµογές αλλά και ο φάκελος στον οποίο θα µπορούµε να «ανεβάζουµε» τις εφαρµογές µας.

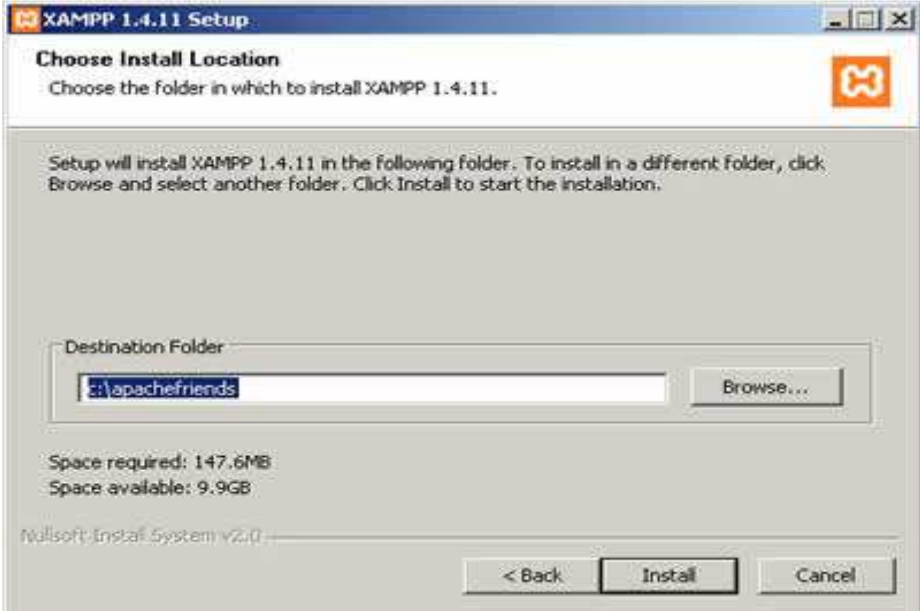

 **Εικόνα 2. 5 επιλογή θέσης εγκατάστασης** 

Πατώντας Install ξεκινήσαµε την εγκατάσταση της εφαρµογής, η οποία κράτησε µερικά λεπτά (Εικόνα 2.5).

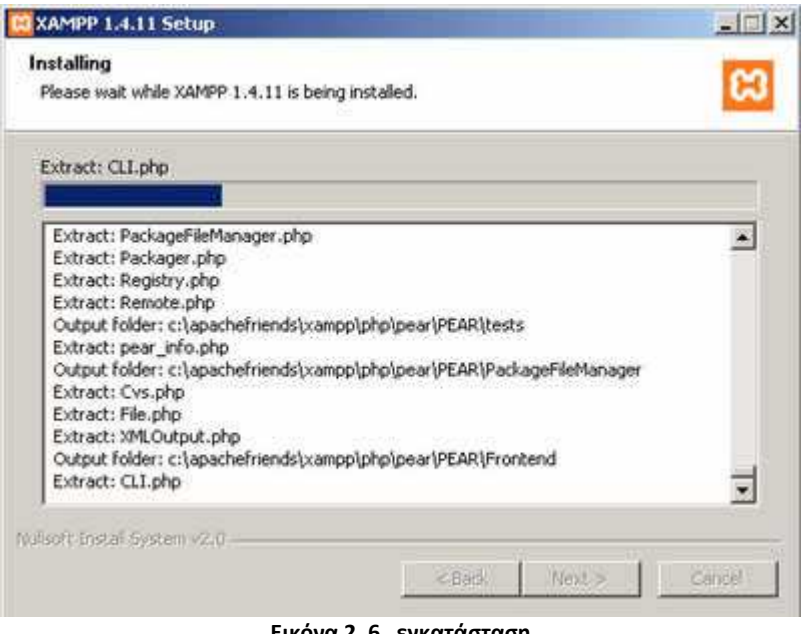

**Εικόνα 2. 6 εγκατάσταση** 

Η εγκατάσταση ολοκληρώθηκε (Εικόνα 2.7). Πατήσαµε το Finish για να κλείσει το παράθυρο.

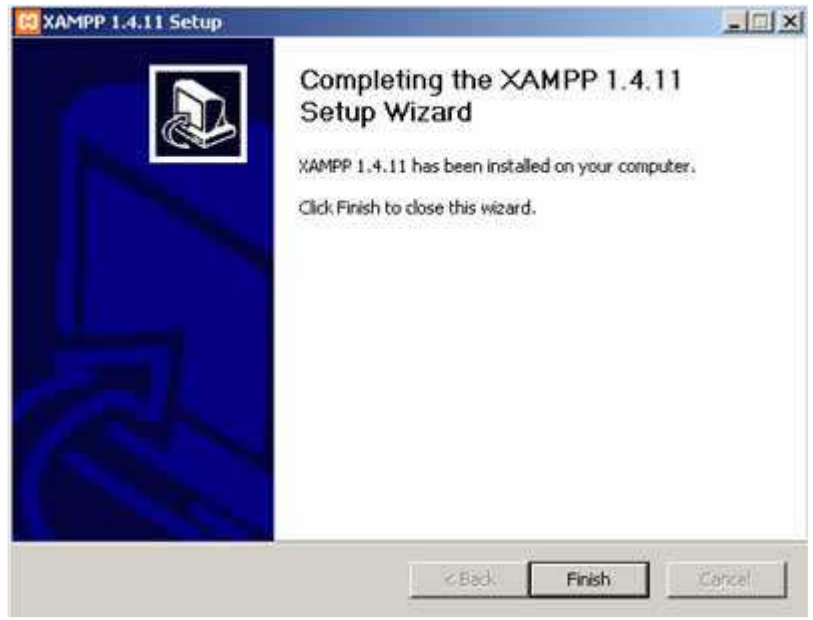

**Εικόνα 2. 7 ολοκλήρωση εγκατάστασης** 

Σηµαντικό στοιχείο είναι ότι µαζί µε το xampp εγκαθίσταται αυτόµατα και η εφαρµογή phpMyAdmin για τη διαχείριση βάσεων δεδοµένων MySQL.

### **Ρυθµίσεις xampp:**

Για να εκκινήσουµε τη λειτουργία του προγράµµατος ανοίξαµε το αρχείο xamppcontrol.exe.

Πρέπει να σηµειώσουµε ότι, επειδή τρέξαµε υπηρεσίες, χρειάστηκε να έχουµε δικαιώµατα διαχειριστή και όχι του απλού χρήστη. Επιπλέον, δεν θέλαµε να γίνεται αυτόµατη εκκίνηση και δεν έπρεπε ποτέ να πατήσουµε την επιλογή Svc, διότι θα είχαν εγκατασταθεί ως υπηρεσίες (services.exe).

Εφόσον είχε τελειώσει η παραπάνω διαδικασία (close this wizard), από το Start Control Panel πατήσαµε το κουµπί Start και περιµέναµε να γίνει πράσινο στον Apache και στην MySql.

|                                                                                   | <b>XAMPP Control Panel Application</b> |                                                                         |       |         |               |  |  |
|-----------------------------------------------------------------------------------|----------------------------------------|-------------------------------------------------------------------------|-------|---------|---------------|--|--|
|                                                                                   | <b>XAMPP Control Panel</b>             |                                                                         |       | Service | SCM           |  |  |
| Modules                                                                           |                                        |                                                                         |       |         | <b>Status</b> |  |  |
| $\Box$ Svc                                                                        | Apache                                 | Running                                                                 | Stop  | Admin   | Refresh       |  |  |
| $\square$ Svc                                                                     | MySql                                  | Running                                                                 | Stop  | Admin   | Explore       |  |  |
| $\square$ Svc                                                                     | FileZilla                              |                                                                         | Start | Admin   | Help          |  |  |
| $\square$ Svc                                                                     | Mercury                                |                                                                         | Start | Admin   | Exit          |  |  |
| Install Directory:<br>Status Check OR<br>Busy<br>Apache started [Port 80]<br>Busy |                                        | Current Directory: C: \xampplite<br>*** WARNING: Directory mismatch *** |       |         |               |  |  |
| MySql started [Port 3306]                                                         |                                        |                                                                         |       |         |               |  |  |
|                                                                                   |                                        |                                                                         |       |         |               |  |  |

**Εικόνα 2. 8 Xaamp control panel** 

Επόµενο βήµα ήταν να ανοίξουµε τον φυλλοµετρητή web browser και να µεταβούµε στην ιστοσελίδα µας : http://localhost ή στο διαχειριστικό κοµµάτι του προγράµµατος: http://local/host/xampp.

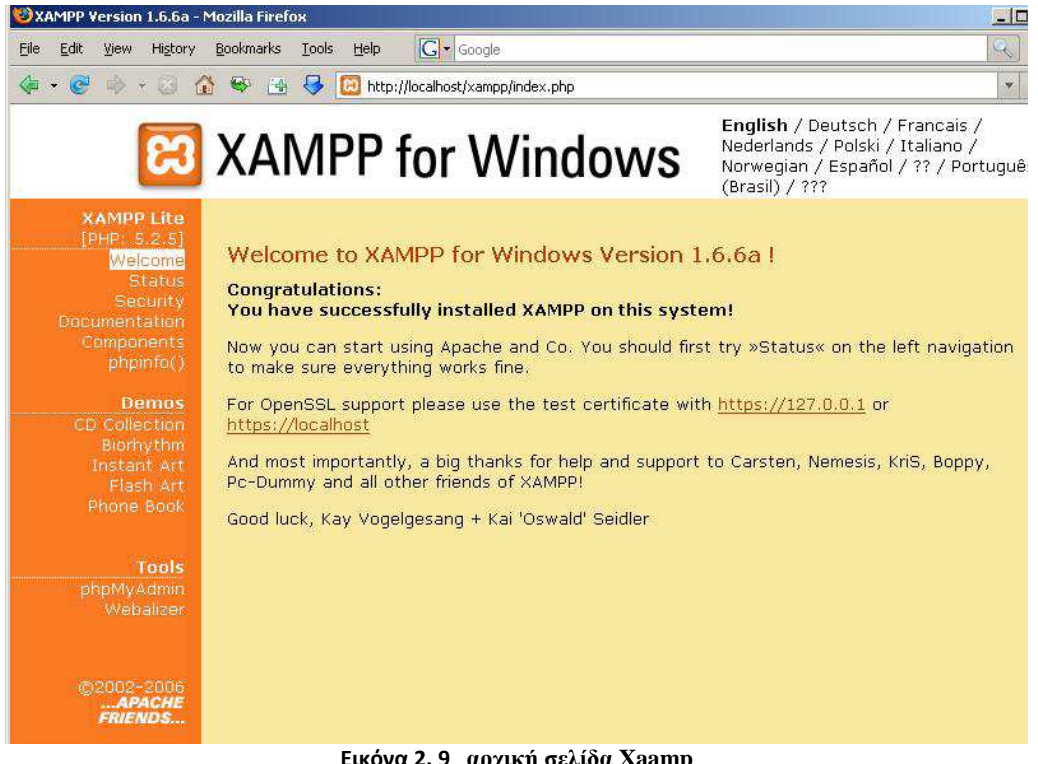

**Εικόνα 2. 9 αρχική σελίδα Xaamp**

Επιλέξαµε την επιθυµητή γλώσσα, ελέγξαµε εάν στο xampp status, οι υπηρεσίες είναι activated όπως αντιστοιχεί στη παρακάτω σελίδα,

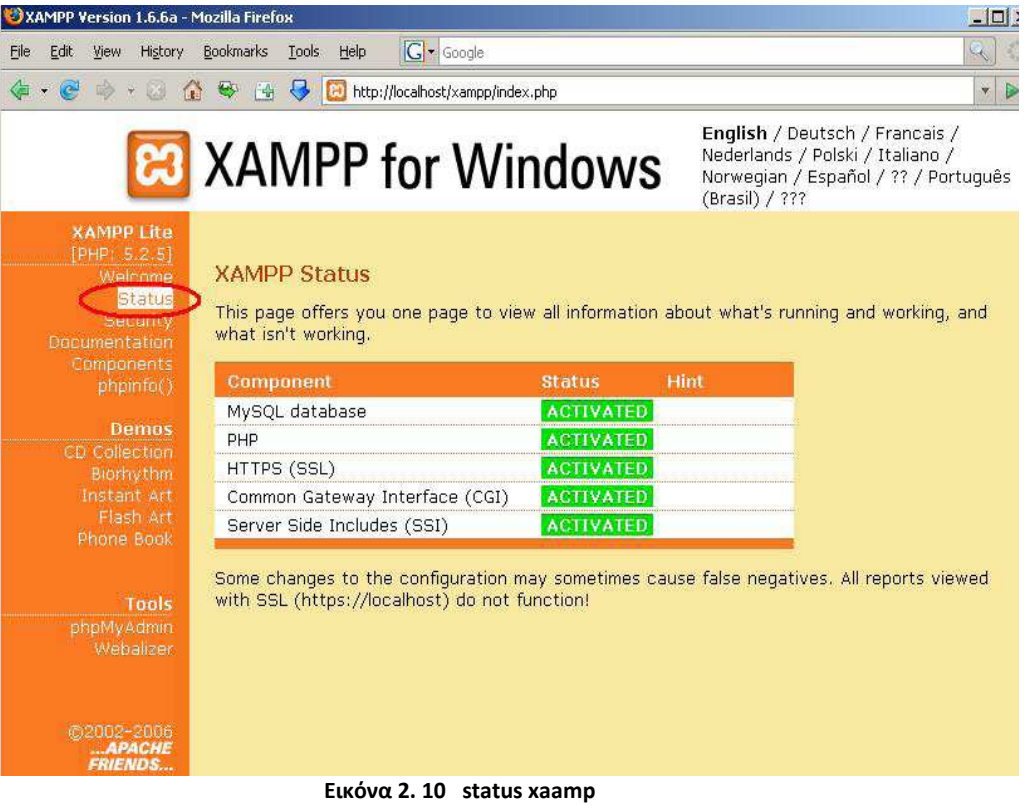

Έπειτα τα περιεχόµενα του php info,

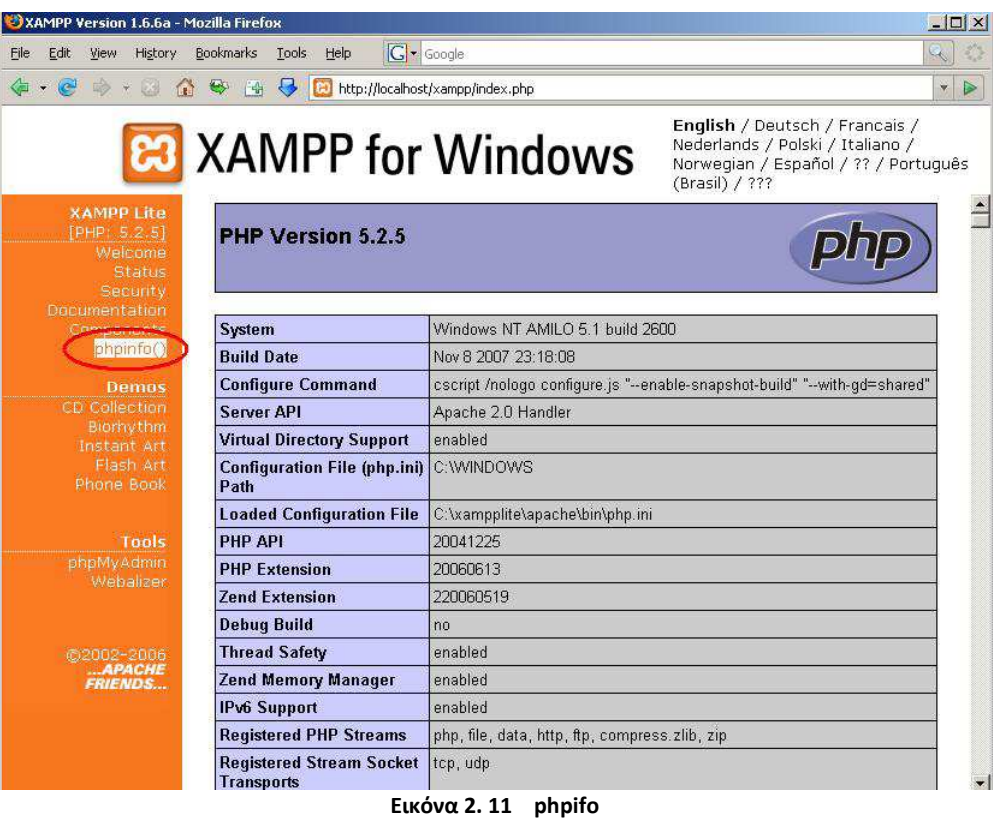

Η εγκατάσταση είχε ολοκληρωθεί.

Η εγκατάσταση του Joomla είναι πραγµατικά πολύ απλή. Η εγκατάσταση του xampp δηµιούργησε τον φάκελο xampp στον σκληρό δίσκο c:/. Μέσα στον xampp υπάρχει ο φάκελος httdocs. Τον ανοίγουµε και δηµιουργούµε τον φάκελο mysite όπου και αποσυµπιέζουµε το αρχείο Joomla\_1.5.x-Stable-Full\_Package.zip που µπορούµε να κατεβάσουµε από το site www.myjoomla.gr ή από το επίσηµο website του Joomla, www.joomla.org.

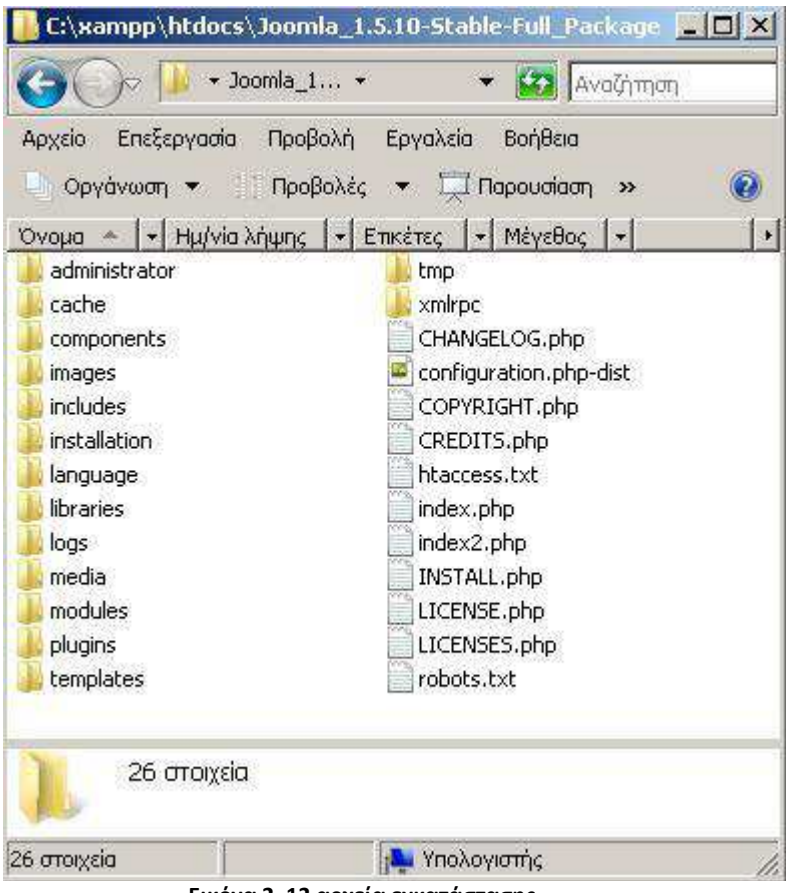

 **Εικόνα 2. 12 αρχεία εγκατάστασης** 

Επόµενο βήµα είναι να ανοίξουµε τον φυλλοµετρητή (browser) µας και να πληκτρολογήσουµε την εξής διεύθυνση(url): http://localhost/mysite ή http://127.0.0.1/mysite. Το αποτέλεσµα θα είναι το παρακάτω.

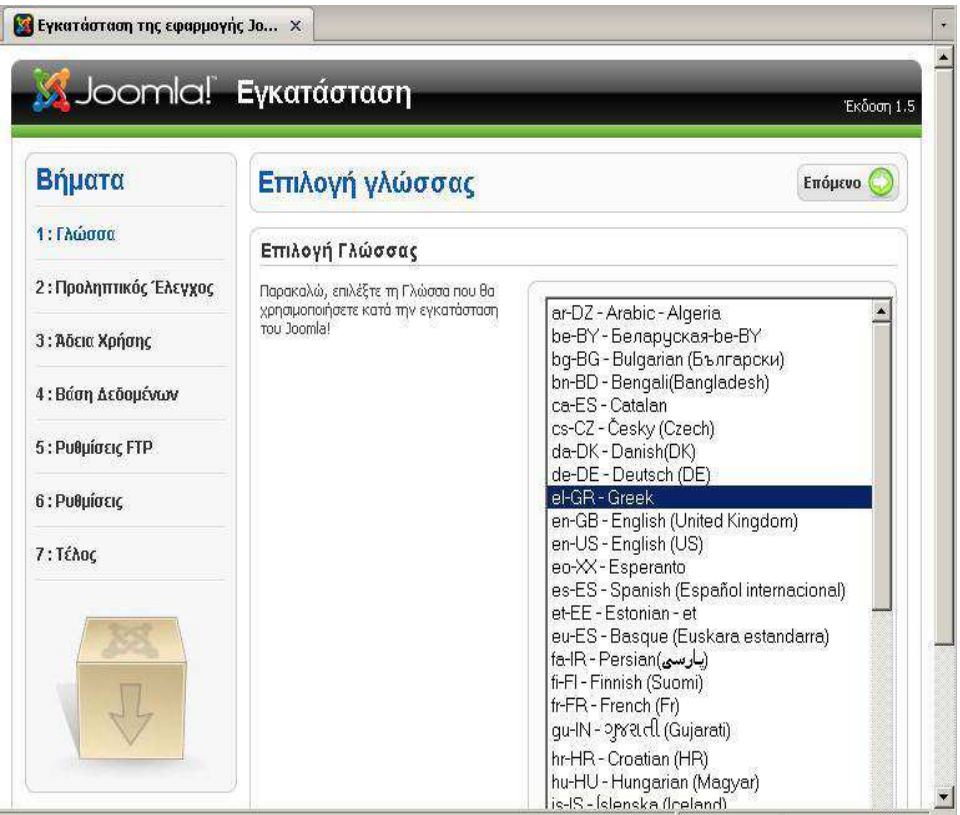

 **Εικόνα 2. 13 γλώσσα εγκατάστασης joomla** 

Σε αυτό το σηµείο, επιλέγουµε την γλώσσα που θα χρησιµοποιήσουµε κατά την εγκατάσταση. Κάνουµε κλικ στο εικονίδιο «Επόµενο» επάνω δεξιά. Έπειτα θα εµφανιστεί η παρακάτω εικόνα.

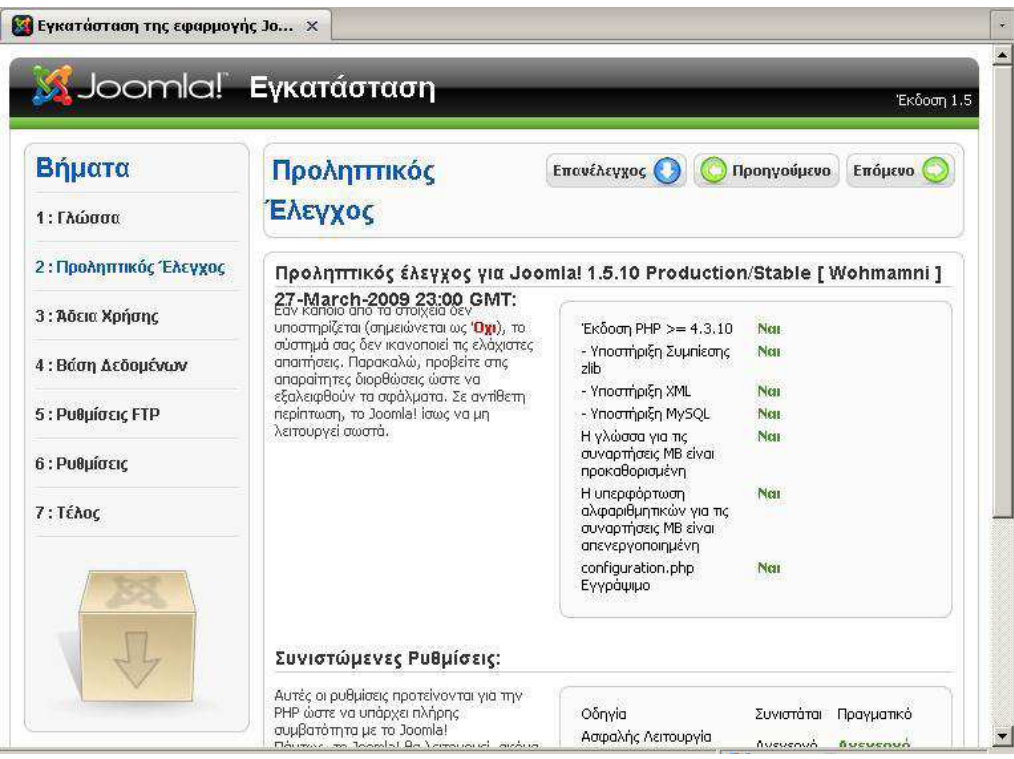

**Εικόνα 2. 14 προληπτικός έλεγχος** 

Στο δεύτερο βήµα της εγκατάστασης ελέγχεται εάν κάποιο από τα στοιχεία δεν υποστηρίζεται (σηµειώνεται ως Όχι). Αν το σύστηµα δεν ικανοποιεί τις ελάχιστες απαιτήσεις θα πρέπει να προβούµε στις απαραίτητες διορθώσεις ώστε να εξαλειφθούν τα σφάλµατα. Σε αντίθετη περίπτωση, το Joomla! ίσως να µη λειτουργεί σωστά. Στη συνέχεια πατάµε Επόµενο επάνω δεξιά και εµφανίζεται η παρακάτω εικόνα.

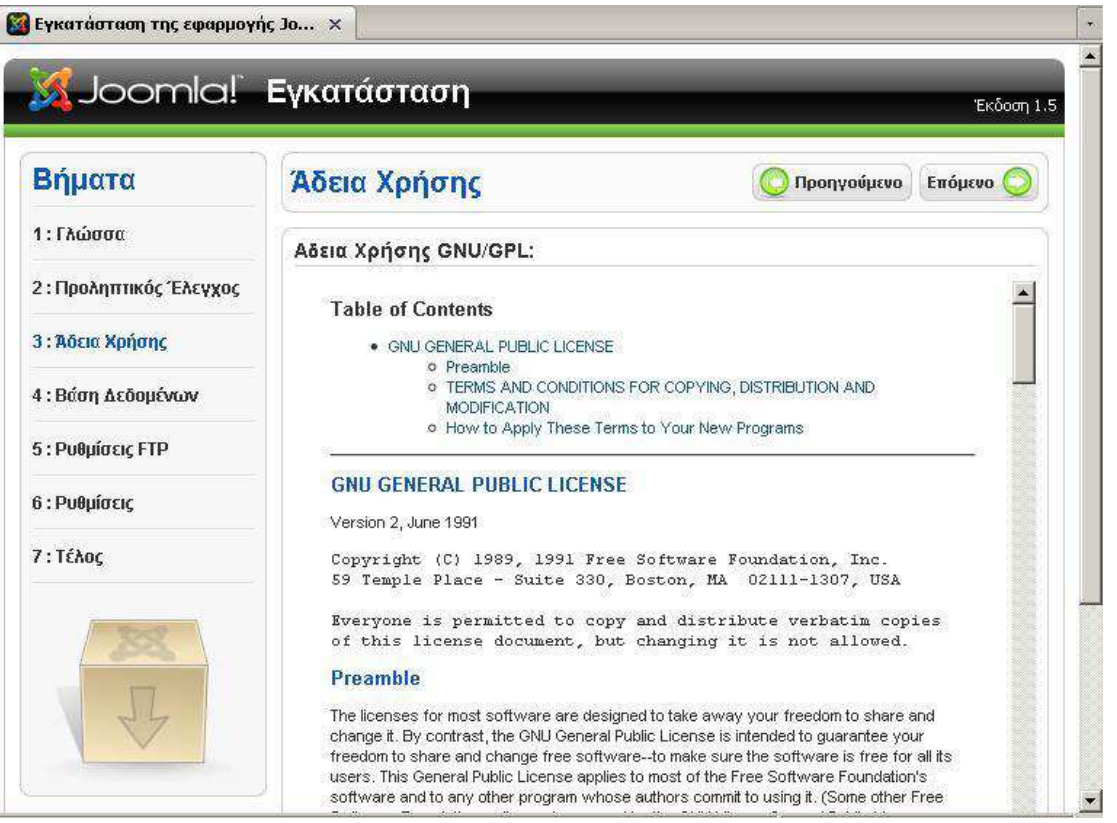

 **Εικόνα 2. 15 άδεια χρήσης**

Αφού διαβάσουµε την άδεια χρήσης του Joomla, πατάµε επόµενο και βλέπουµε την παρακάτω εικόνα.

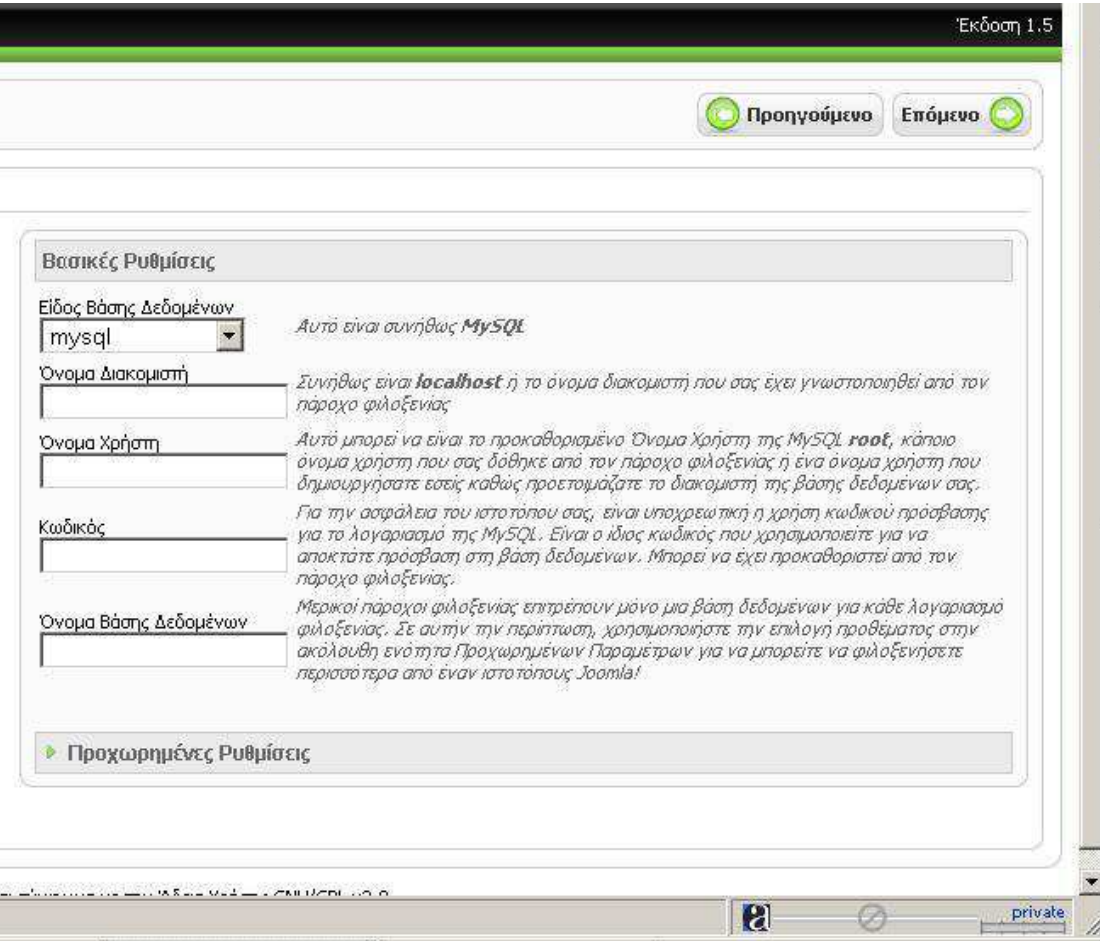

 **Εικόνα 2. 16 βασικές ρυθμίσεις** 

Συµπληρώνουµε 4 πεδία που ζητούνται.

**Όνοµα ∆ιακοµιστή**: Συνήθως 'localhost'

**Όνοµα Χρήστη**: Το username που έχει οριστεί για τη βάση δεδοµένων που θα χρησιµοποιηθεί

**Κωδικός:** Το password που έχει οριστεί για τη βάση δεδοµένων που θα χρησιµοποιήσετε

**Όνοµα Βάσης ∆εδοµένων**: Μερικοί hosts δίνουν περιορισµένο αριθµό βάσεων δεδοµένων. Χρησιµοποιήστε το πρόθεµα, στην περίπτωση αυτή, για να ξεχωρίσετε τα Joomla sites.

Αφού ελέγξουµε ότι είναι σωστά, επιλέγουµε Συνέχεια. Αµέσως µετά θα εµφανιστεί η παρακάτω εικόνα.

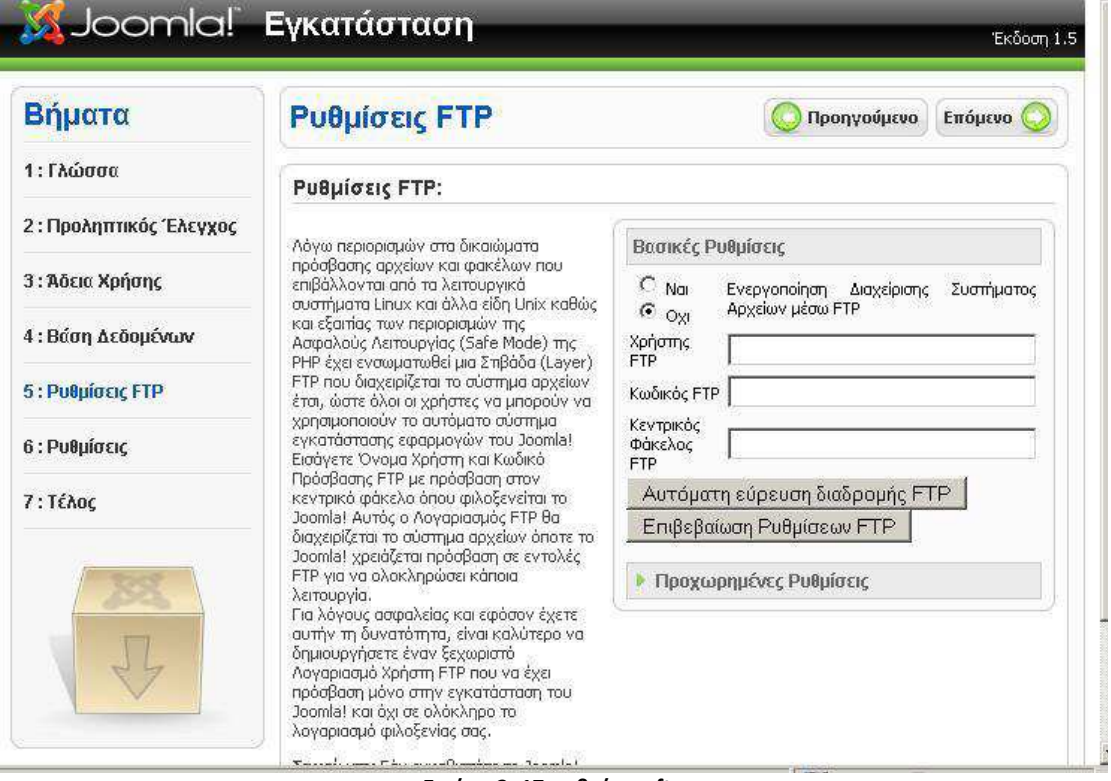

**Εικόνα 2. 17 ρυθμίσεις ftp** 

Εθελοντικά ενεργοποιούµε τη ρύθµιση συστήµατος αρχείων µέσω ftp. Να σηµειώσουµε ότι εάν η εγκατάσταση πραγµατοποιηθεί σε λειτουργικό σύστηµα Windows δεν είναι απαραίτητη η χρήση ftp. Στη συνέχεια πατάµε επόµενο και εµφανίζεται η παρακάτω εικόνα.

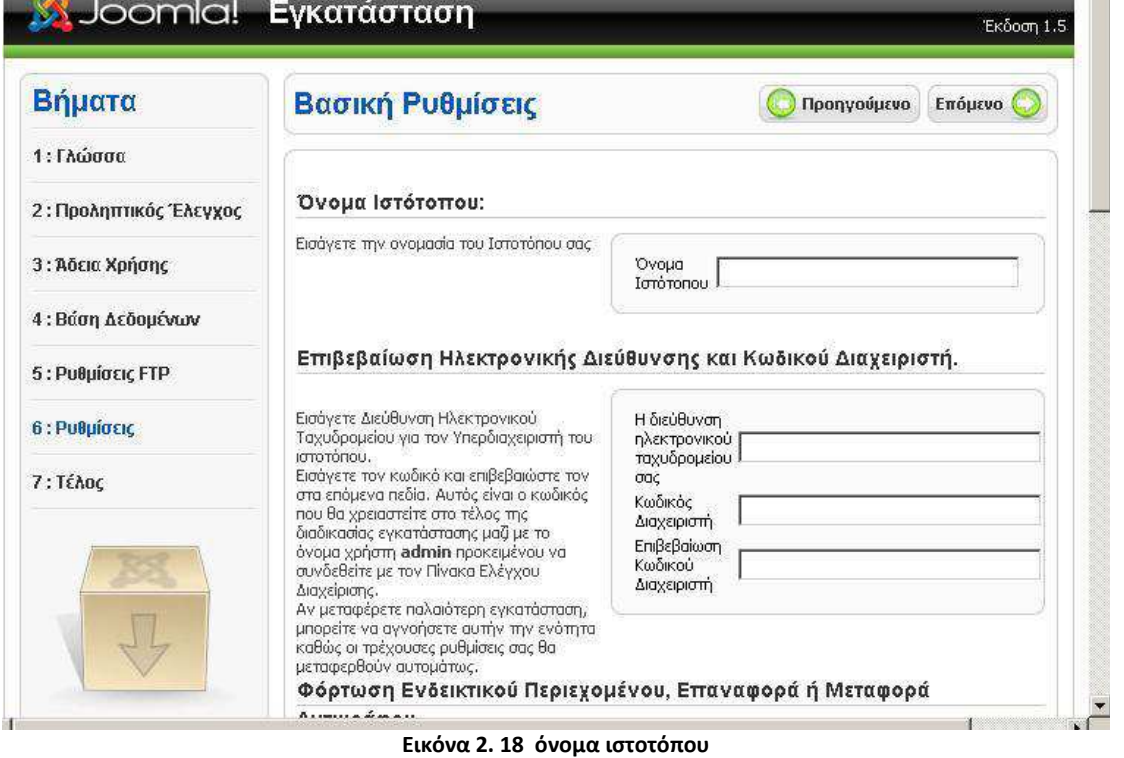

Αλλάζουµε προαιρετικά µόνο το email και τον κωδικό της διαχείρισης του Joomla, και πατάµε «Συνέχεια». Αν όλα έχουν γίνει σωστά θα δούµε την παρακάτω εικόνα.

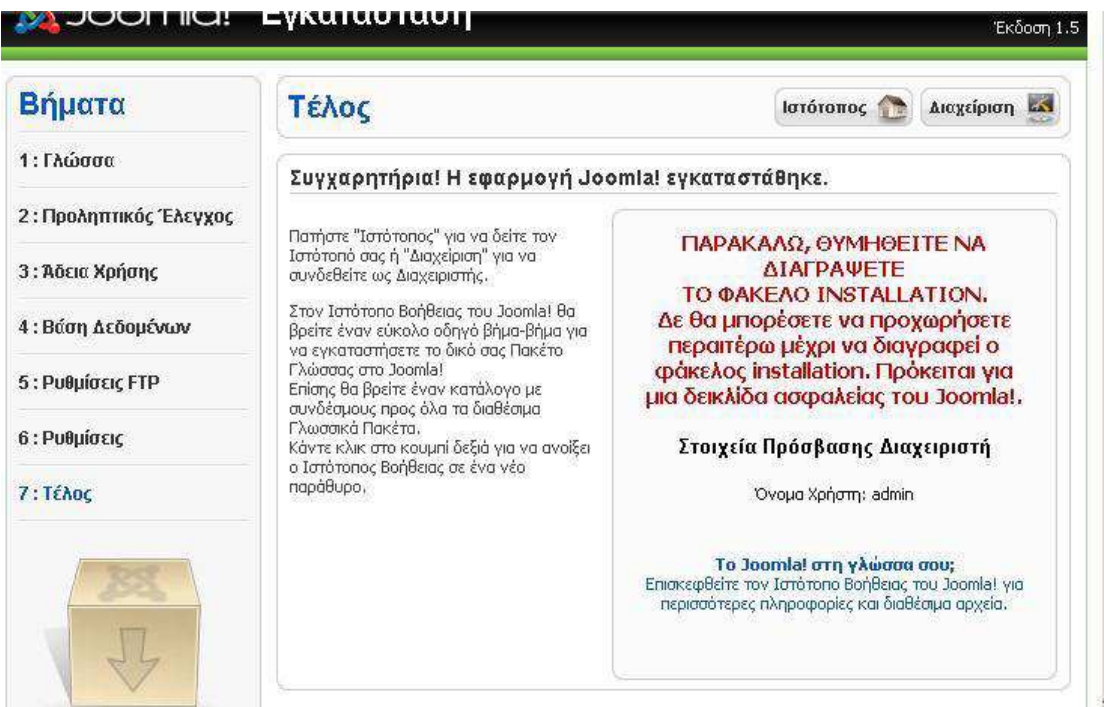

 **Εικόνα 2. 19 τέλος εγκατάστασης** 

Σύµφωνα µε τα βήµατα της εγκατάστασης, διαγράφουµε τον φάκελο installation από τον φάκελο httdocs.

Τέλος είναι προφανές ότι µπορούµε πλέον να δούµε το κοµµάτι της διαχείρισης και το κοµµάτι του επισκέπτη της ιστοσελίδας πληκτρολογώντας http://localhost/mysite/administrator και http://localhost/mysite στον browser µας.

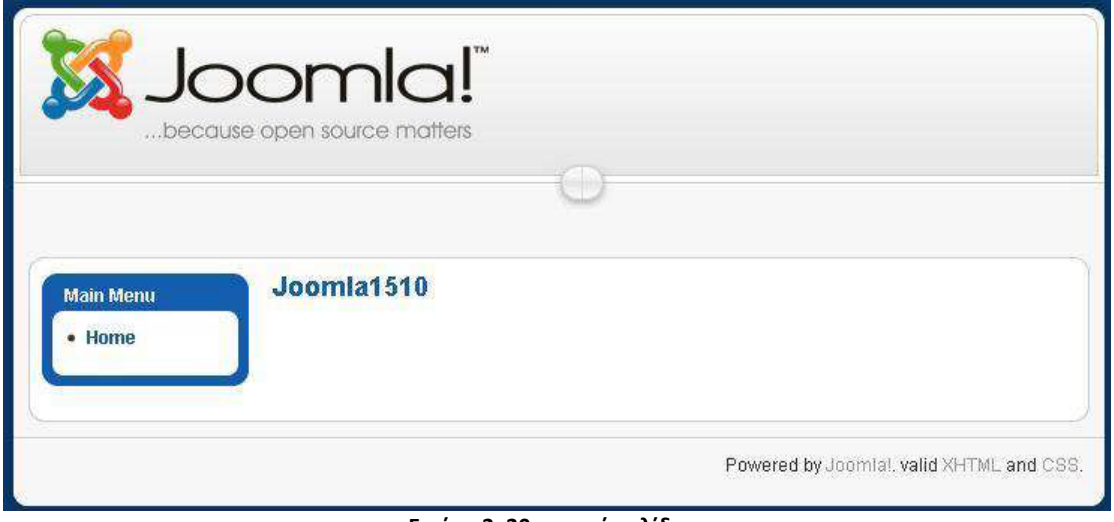

 **Εικόνα 2. 20 αρχική σελίδα** 

| Site<br><b>Menus</b> | <b>Components</b><br>Content | <b>Extensions</b>  | <b>Tools</b><br>Help                                                          |                              |                              | Uh          |
|----------------------|------------------------------|--------------------|-------------------------------------------------------------------------------|------------------------------|------------------------------|-------------|
|                      |                              |                    |                                                                               | <b>Logged in Users</b><br>v. |                              |             |
|                      |                              | $\frac{1}{2}$      |                                                                               | Name Group<br>#              |                              | Client      |
| Add New Article      |                              | Front Page Manager | Section Manager                                                               | admin<br>4                   | Super Administrator          | administrat |
|                      | Article Manager              |                    |                                                                               | <b>Popular</b>               |                              |             |
|                      |                              |                    |                                                                               |                              | <b>Recent added Articles</b> |             |
|                      |                              |                    | <b><i><u>Birthday</u></i></b><br><b>BRIGGI &amp; CO</b><br>$1 - 100$ (12, 14) | <b>Menu Stats</b><br>ъ       |                              |             |
|                      |                              |                    |                                                                               |                              |                              |             |
| Category Manager     | Media Manager                | Menu Manager       | Language Manager                                                              |                              |                              |             |
|                      |                              |                    |                                                                               |                              |                              |             |
| User Manager         | Global Configuration         |                    |                                                                               |                              |                              |             |
|                      |                              |                    |                                                                               |                              |                              |             |

**Εικόνα 2. 21 σελίδα διαχείρισης** 

### • **Drupal:**

To Drupal είναι ένα αρθρωτό σύστηµα διαχείρισης περιεχοµένου (Content Management System, CMS) ανοικτού/ελεύθερου λογισμικού, γραμμένο στη γλώσσα προγραµµατισµού PHP. Το Drupal, όπως πολλά σύγχρονα CMS, επιτρέπει στο διαχειριστή συστήµατος να οργανώνει το περιεχόµενο, να προσαρµόζει την παρουσίαση, να αυτοµατοποιεί διαχειριστικές εργασίες και να διαχειρίζεται τους επισκέπτες του ιστοτόπου και αυτούς που συνεισφέρουν. Παρόλο που υπάρχει µια πολύπλοκη προγραµµατιστική διεπαφή, οι περισσότερες εργασίες µπορούν να γίνουν µε λίγο ή και καθόλου προγραµµατισµό. Το Drupal ορισµένες φορές περιγράφεται ως "υποδοµή για εφαρµογές ιστού", καθώς οι δυνατότητές του προχωρούν παραπέρα από τη διαχείριση περιεχοµένου, επιτρέποντας ένα µεγάλο εύρος υπηρεσιών και συναλλαγών.

Το Drupal µπορεί να εκτελεστεί σε διάφορες πλατφόρµες, συµπεριλαµβανοµένων των λειτουργικών συστηµάτων Windows, Mac OS X, Linux, FreeBSD, ή οποιασδήποτε πλατφόρµα που υποστηρίζει είτε το διακοµιστή ιστοσελίδων Apache HTTP Server (έκδοση 1.3+), είτε το Internet Information Services (έκδοση IIS5+), καθώς επίσης και τη γλώσσα προγραµµατισµού PHP (έκδοση 4.3.3+). Το Drupal απαιτεί µια βάση δεδοµένων όπως η MySQL και η PostgreSQL για την αποθήκευση του περιεχομένου και των ρυθμίσεών του.

#### **Τα κύρια χαρακτηριστικά του είναι τα ακόλουθα:**

 \*Συνεργατικό βιβλίο: Αυτό το στοιχείο επιτρέπει στους χρήστες να δηµιουργήσουν ένα "βιβλίο" και στη συνέχεια να εξουσιοδοτήσουν άλλα άτοµα τα οποία θα συνεισφέρουν στην προσθήκη περιεχοµένου

\*Φιλικά URLs: Το Drupal εκµεταλλεύεται τη λειτουργία mod\_rewrite του Apache για τη δηµιουργία προσαρµοσµένων URLs τα οποία είναι φιλικά τόσο για το χρήστη όσο και για τις µηχανές αναζήτησης

\*Μονάδες: Η κοινότητα του Drupal έχει δημιουργήσει πολλές μονάδες (modules), οι οποίες παρέχουν επιπρόσθετη λειτουργικότητα στο σύστηµα

\*Online βοήθεια: Όπως σε πολλά άλλα έργα ανοιχτού λογισµικού, έτσι και στο Drupal δεν µπορεί να υποστηρίξει κανείς ότι η online βοήθεια είναι τέλεια. Ωστόσο υπάρχει ενσωµατωµένο στην πλατφόρµα ένα ιδιαίτερα εύχρηστο online σύστηµα βοήθειας.

\*Ανοιχτός κώδικας: Ο πηγαίος κώδικας του Drupal είναι ελεύθερα διαθέσιµος υπό τους όρους της άδειας χρήσης GNU GPL 2. Σε αντίθεση µε ιδιόκτητα συστήµατα διαχείρισης περιεχοµένου (Content Management Systems, CMS) ή blogs, το σύνολο των χαρακτηριστικών του Drupal µπορεί εύκολα να προσαρµοστεί ή να επεκταθεί σύµφωνα µε τις ανάγκες των χρηστών.

\*Προσωποποιηµένο περιβάλλον: Βασικό στοιχείο του συστήµατος είναι ένα ιδιαίτερα χρήσιµο προσωποποιηµένο περιβάλλον. Τόσο το περιεχόµενο όσο και η παρουσίασή του µπορεί να είναι διαφορετικά ανάλογα µε τις επιλεγµένες ρυθµίσεις κάθε χρήστη.

\*Σύστηµα δικαιωµάτων µε βάση το ρόλο: Οι διαχειριστές του Drupal δεν είναι υποχρεωµένοι να ασχοληθούν µε την παροχή ξεχωριστών δικαιωµάτων σε κάθε χρήστη. Αντιθέτως, αναθέτουν δικαιώµατα σε ρόλους και στη συνέχεια αναθέτουν τους ρόλους αυτούς σε οµάδες χρηστών.

\*Αναζήτηση: Χρησιµοποιώντας τη µονάδα αναζήτησης του Drupal µπορεί κανείς να διενεργήσει αναζήτηση σε όλο το σύστηµα

\*Πιστοποίηση χρήστη: Οι χρήστες µπορούν να εγγραφούν και να πιστοποιηθούν είτε τοπικά είτε χρησιµοποιώντας κάποια εξωτερική πηγή πιστοποίησης, όπως το Jabber, το Blogger ή το LiveJournal. Αν πρόκειται να χρησιµοποιηθεί εντός ενός ενδοδικτύου, το Drupal µπορεί να συνεργαστεί µε εξυπηρετητή LDAP.

\*∆ηµοσκοπήσεις: Το σύστηµα διαθέτει µονάδα δηµοσκοπήσεων η οποία δίνει τη δυνατότητα στους χρήστες και τους διαχειριστές να διενεργούν δηµοσκοπήσεις και να τις παρουσιάζουν σε διάφορες σελίδες

\*∆ηµιουργία προτύπων: Το σύστηµα διαχωρίζει το περιεχόµενο από την παρουσίασή του, επιτρέποντας στο χρήστη να ελέγχει την εξωτερική εµφάνιση του διαδικτυακού χώρου. Τα πρότυπα δηµιουργούνται µε τη βοήθεια κώδικα HTML και PHP, κάτι που σηµαίνει ότι ο χρήστης δε χρειάζεται να µάθει κάποια ιδιόκτητη γλώσσα δηµιουργίας προτύπων

 \*Έλεγχος εκδόσεων: Το σύστηµα εκδόσεων του Drupal καταγράφει τις λεπτοµέρειες των ενηµερώσεων του περιεχοµένου, λεπτοµέρειες όπως το χρήστη που τροποποίησε το περιεχόµενο, την ηµεροµηνία και την ώρα που οι τροποποιήσεις αυτές πραγµατοποιήθηκαν, καθώς και ποια τµήµατα του περιεχοµένου έχουν τροποποιηθεί. Το σύστηµα ελέγχου εκδόσεων παρέχει τη δυνατότητα στο χρήστη να προσθέτει σχόλια, καθώς και να µπορεί να επαναφέρει το περιεχόµενο σε προηγούµενη έκδοσή του

 \*Υποστήριξη API για Bloggers: Η ΑΡΙ για Bloggers επιτρέπει στο διαδικτυακό χώρο να ενηµερώνεται µέσω πολλών διαφορετικών εργαλείων. Σε αυτά περιλαµβάνονται εργαλεία που δεν είναι web-based, τα οποία παρέχουν πλουσιότερο περιβάλλον επεξεργασίας.

 \*∆ιάθεση περιεχοµένου: Το Drupal έχει τη δυνατότητα να εξάγει το περιεχόµενό του σε µορφή RDF/RSS. Αυτό επιτρέπει σε όποιον διαθέτει ένα συλλέκτη ειδήσεων να έχει πρόσβαση στα RSS νέα ενός διαδικτυακού χώρου Drupal.

 \*Συλλέκτης ειδήσεων: Το Drupal έχει ενσωµατωµένο έναν εύχρηστο συλλέκτη ειδήσεων για την ανάγνωση νέων και blogs από άλλους διαδικτυακούς χώρους. Ο συλλέκτης ειδήσεων αποθηκεύει προσωρινά τα άρθρα σε βάση δεδοµένων MySQL.

 \*∆υνατότητα πολλαπλών γλωσσών: Το Drupal έχει σχεδιαστεί µε τέτοιο τρόπο ώστε να ανταποκρίνεται στις απαιτήσεις των χρηστών του διεθνώς και για το λόγο αυτό παρέχει πλήρες περιβάλλον εργασίας για τη δηµιουργία πολυγλωσσικών διαδικτυακών χώρων, blogs και εφαρµογών διαχείρισης περιεχοµένου. Όλο το κείµενο µπορεί να µεταφραστεί µε τη βοήθεια γραφικού περιβάλλοντος, εισάγοντας υφιστάµενες µεταφράσεις ή ενσωµατώνοντας κάποιο άλλο εργαλείο, όπως το GNU gettext.

 \*Ανάλυση, καταγραφή και στατιστικά: Το Drupal µπορεί να εκτυπώσει αναφορές µε πληροφορίες που αφορούν τη δηµοφιλία του περιεχοµένου, καθώς και τον τρόπο µε τον οποίο οι επισκέπτες περιηγούνται στο διαδικτυακό χώρο.

 \*Web-based διαχείριση: Η διαχείριση του Drupal πραγµατοποιείται εξ ολοκλήρου χρησιµοποιώντας κάποιον φυλλοµετρητή και ως εκ τούτου µπορεί να γίνει από οποιοδήποτε σηµείο της γης και δεν απαιτείται η εγκατάσταση επιπρόσθετου λογισµικού.

 \*Forums συζήτησης: Στο Drupal υπάρχει πλήρης δυνατότητα ενσωµάτωσης forum συζητήσεων για τη δηµιουργία ζωντανών, δυναµικών διαδικτυακών χώρων.

#### **Τα πλεονεκτήµατα του Drupal είναι**:

•Εύκολο στην χρήση και την ενηµέρωση: Μπορείτε να ενηµερώσετε την ιστοσελίδα σας όποτε εσείς το επιθυµήσετε, όπου το επιθυµήσετε, χωρίς ανησυχία. ∆εν χρειάζεται να ζητήσετε από τον σχεδιαστή της ιστοσελίδας να το κάνει για εσάς. Χρησιµοποιώντας το κατάλληλα εναρµονισµένο editor(συντάκτη)WYSIWYG(What You See Is What You Get) όπως για παράδειγµα τον TinyMCE, µπορείτε ακόµα και να επικολλήσετε κείµενο από το Word και να αφαιρέσετε όλους εκείνους τους περίεργους χαρακτήρες που συνήθως κολλάνε από το MS Word.

•Μηδενικό κόστος: Το Drupal είναι λογισµικό ανοιχτού κώδικα, έτσι δεν χρειάζεται να καταβάλετε έξοδα ούτε για χορήγηση αδειών αλλά ούτε και για την ανάπτυξη της ιστοσελίδας σας.

•Αξιόπιστο και ασφαλές: Το Drupal έχει µια εκτεταµένη και ενεργή κοινότητα που το υποστηρίζει. Βελτιώνεται συνεχώς και υπόκειται σε εκτεταµένο έλεγχο, έτσι µπορείτε να βασιστείτε πάνω του , είναι στέρεο σαν βράχος!

•Φιλικό µε µηχανές αναζητήσεις: Μπορεί να διαµορφωθεί για φιλικές διευθύνσεις(URLs). Το παραγόµενο περιεχόµενο σχεδιάζεται έτσι ώστε να συµµορφώνεται µε τους κανονισµούς κάτι που δεν βοηθάει στην ώθηση των ταξινοµήσεων της µηχανής αναζήτησης αλλά είναι προσιτό.

•Βασίζεται σε µονάδες και είναι επεκτάσιµο: Μπορείτε να προσθέσετε έξτρα λειτουργίες όπως τα µπλοκ, τα φόρουµ, το ηλεκτρονικό εµπόριο, ακόµα και ηµερολόγιο αν το επιθυµείτε. Υπάρχουν πλήθη από µονάδες τρίτων(third party) από τις οποίες µπορείτε να επιλέξετε όσες θέλετε για την επέκταση της Drupal ιστοσελίδας σας
#### **Λόγοι χρησιµοποίησης drupal:**

 \* Έλεγχος περιεχοµένου – Μπορεί κάνεις να ρυθµίσει το Drupal ώστε να αποθηκεύει κάθε αλλαγή που γίνεται στο περιεχόµενο όποτε αυτός το επεξεργάζεται. Αυτό σηµαίνει ότι µπορεί να πάει κάνεις βήµατα πίσω για να δει ή να επανέλθει σε µια παλιά έκδοση του περιεχοµένου αν θέλει.

 \* Κατηγοριοποίηση του περιεχοµένου – Το Drupal έχει ένα ισχυρό σύστηµα ταξινόµησης (κατηγοριοποίησης) του περιεχοµένου. Κάθε κατηγορία περιεχοµένου µπορεί να περιορίζεται σε ορισµένους τύπους περιεχοµένου που περιλαµβάνει.

 \* ∆ιαχείριση χρηστών – Το Drupal έχει σχεδιαστεί για χρήση από κοινότητες χρηστών οπότε και έχει ένα ισχυρό σύστηµα κατανοµής και διαχείρισης χρηστών και ρόλων σ' αυτούς.

\* Προσαρµοσµένο περιεχόµενο - Μπορείτε να χρησιµοποιήσετε το Content Construction Kit (CCK) και τα View Models για τη δηµιουργία νέων ειδών περιεχοµένου, χωρίς να ξέρετε να γράφετε κώδικα. Μερικά παραδείγµατα των "τύπων περιεχοµένου" είναι τα Blogs, ειδήσεις, φόρουµ, οδηγοί χρήσεως, µικρές αγγελίες, podcasts.

\* Εξαιρετική βοήθεια και Τεκµηρίωση (documentation) - Περιλαµβάνει τα επίσηµα εγχειρίδια, πολλά tutorials, blogs, videos, και podcasts. Υπάρχει ακόµη και µια Drupal Dojo κοινότητα όπου µπορείτε να µάθετε πώς µπορείτε να γίνετε ninja Drupal.

\* PHP Template – Το Drupal χρησιµοποιεί την PHP Template µηχανή, η οποία δεν απαιτεί καµία γνώση PHP.

\* Μεγάλη Κοινότητα χρηστών - Με τόσες σηµαντικές τοποθεσίες χρηστών του Drupal, δεν είναι εύκολο να φύγεις σύντοµα. Το φόρουµ του Drupal είναι υψηλής δραστικότητας και είναι ένα εξαιρετικό µέρος για να πάρετε απαντήσεις στις ερωτήσεις σας σχετικά µε το Drupal. Μπορείτε επίσης να βρείτε βοήθεια για το Drupal σε κανάλια συνοµιλίας IRC #drupal-support και #drupal-dojo. Τέλος υπάρχουν και τα Drupal Groups.

\*Είναι εφαρµογή ανοικτού κώδικα, δηλαδή εφαρµογή ασφαλής, διαρκώς εξελισσόµενη και µε µηδενικό κόστος απόκτησης.

\*Έχει Οµάδα Ανάπτυξης πολυβραβευµένη για τα προϊόντα που έχει παράξει το προηγούµενο διάστηµα.

\*Έχει τη δυνατότητα να λειτουργήσει µε ελληνικό περιβάλλον διαχείρισης

\*∆ιαθέτει µια πλήρη γκάµα από δωρεάν, αλλά και εµπορικές, πρόσθετες εφαρµογές (addons, components, modules, bots κλπ), που δίνουν τη δυνατότητα να δώσουμε ακριβώς το χαρακτήρα που θέλουµε εµείς στο δικτυακό µας τόπο.

\*Προσθήκη περιεχοµένου στον ιστότοπό µας από οποιονδήποτε υπολογιστή διαθέτει σύνδεση στο διαδίκτυο.

\*Υπάρχει η δυνατότητα της οµαδικής εργασίας αφού κάθε µέλος έχει τα απαραίτητα δικαιώµατα για να επεξεργάζεται ή να δηµοσιεύει περιεχόµενο στον ιστότοπο.

\*Το Drupal µπορεί να εγκατασταθεί σε Windows, Linux, , MacOSX, Solaris κ.α.

#### **Λόγοι για τους οποίους θα πρέπει να σκεφτείτε την χρήση του Drupal για την ανάπτυξη της ιστοσελίδας σας :**

•Βελτιωµένος έλεγχος των διευθύνσεων URL: Αντίθετα µε το WordPress, το Drupal σου δίνει τον ακριβή έλεγχο πάνω στη δοµή των διευθύνσεων URL. Σε κάθε στοιχείο του περιεχοµένου στο Drupal σας(το οποίο καλείται κόµβος-node), µπορεί να δοθεί µια διεύθυνση URL(URL alias). Στο WordPress είστε γενικά περιορισμένοι σε ένα τύπο μόνιμης διεύθυνσης για όλες τις θέσεις. Μπορείτε να χρησιµοποιήσετε το "post slug" αλλά είναι πολύ λιγότερο ακριβής από το URL aliases του Drupal. Μπορείτε ακόµα να αυτοµατοποιήσετε την δοµή των κοινών διευθύνσεων (URL) για κάθε διαφορετικό τύπο περιεχοµένου µε την χρήση της µονάδας Pathauto module. Η µονάδα Global Redirect επαναπροσανατολίζει αυτόµατα 301 διευθύνσεις από το εσωτερικό του Drupal σε URL alias. Αντίθετα µε άλλα συστήµατα διαχείρισης περιεχοµένου το Drupal προσφέρει στις σελίδες του όµορφες καθαρές διευθύνσεις URLs.

•Κοινοί τύποι περιεχοµένου και Views : Μπορείτε να χρησιµοποιήσετε τις µονάδες Content Construction Kit(CCK) και Views, για να δημιουργήσετε νέους τύπους περιεχομένου και βελτιωµένες "απόψεις" views για αυτούς τους τύπους χωρίς να γράψετε καθόλου κώδικα. Μερικά παραδείγµατα (content types) τύπων περιεχοµένου είναι "block posts", "news stories", "forum posts", "tutorials", "classified ads", "podcasts". Μπορείτε να δηµιουργήσετε όσους τύπους περιεχοµένου επιθυµείτε και να τους παρουσιάσετε µε πολλούς διαφορετικούς τρόπους. Τα περισσότερα συστήµατα διαχείρισης περιεχοµένου απαιτούν το γράψιµο κώδικα για να επιτύχετε αυτούς τους στόχους, αντίθετα στο Drupal δεν απαιτείται καµία προγραµµατιστική γνώση.

•Ο έλεγχος αναθεώρησης: Μπορείτε να διαµορφώσετε το Drupal ώστε να σώζετε την νέα έκδοση των σελίδων σας κάθε φορά που τις επεξεργάζεστε. Αυτό σηµαίνει ότι µπορείτε να πάτε πίσω στην "όψη" ή να επανέλθετε στις παλιές αναθεωρήσεις εάν το θέλετε.

•Ταξονοµία(taxonomy): Το Drupal έχει ισχυρό σύστηµα ταξονοµίας(κατηγορία) το οποίο σας επιτρέπει να οργανώσετε και να δώσετε ετικέτες στο περιεχόµενο. Κάθε "λεξιλόγιο" του Drupal(σύνολο από κατηγορίες) µπορεί να περιοριστεί στους κύριους τύπους περιεχοµένου. Για παράδειγµα µπορεί να έχετε περιεχόµενα µπλοκ που επιτρέπουν την ελεύθερη υποβολή ετικετών(όπως οι κατηγορίες του WordPress), ενώ η ενότητα των "νέων" µπορεί να έχει άλλο λεξιλόγιο(σύνολο κατηγοριών) το οποίο µπορεί να επιλεγεί µόνο από µια υπάρχουσα λίστα των κατηγοριών. Μπορείτε ακόµα να έχετε ιεραρχικές κατηγορίες, µε µια ή πολλαπλές μητρικές κατηγορίες. Οι βελτιωμένες λειτουργίας ταξονομίας του Drupal, συνδυάζονται με τα CCK και Views, και σας επιτρέπουν να στοχεύσετε εύκολα στις λέξεις κλειδιά τις οποίες ερευνούσατε στο Wordtracker.

•∆ιαχείριση χρήστη : Το Drupal σχεδιάστηκε για ιστοσελίδες σε επίπεδο κοινοτήτων, µε τον χρήστη να έχει σηµαντικό ρόλο και µε λειτουργία ελέγχου πρόσβασης. Μπορείτε να δηµιουργήσετε όσους ρόλους χρηστών µε επίπεδα πρόσβασης επιθυµείτε. Για παράδειγµα µπορείτε να δηµιουργήσετε τους ακόλουθους ρόλους, κάθε ένας εξ' αυτών θα έχει διαφορετικά επίπεδα πρόσβασης στις λειτουργίες: "ανώνυµος επισκέπτης", "εξουσιοδοτηµένος χρήστης", "µεσολαβητής", "συντάκτης", "webmaster", "διαχειριστής". Μπορείτε να κρατήσετε τις βελτιωµένες λειτουργίες διαχείρισης των χρηστών απενεργοποιηµένες εάν δεν τις χρειάζεστε και να τις ενεργοποιήσετε αργότερα αν η ιστοσελίδα σας αναπτυχθεί σε τέτοιο βαθµό που θα επιθυµούσατε να προσθέσετε περισσότερα κοινοτικά χαρακτηριστικά.

•Τίτλοι σελίδων και meta tags: Η µονάδα Page Title του Drupal σας δίνει τον έλεγχο των HTML<titles> στοιχείων, ενώ η µονάδα Meta tags σας δίνει έλεγχο πάνω στις σελίδες σας, µεµονωµένες ετικέτες περιγραφής. Αυτό είναι δύσκολο σε κάποια συστήµατα διαχείρισης περιεχοµένου, αλλά εύκολο µε το Drupal.

•Άριστη τεκµηρίωση: Η τεκµηρίωση περιλαµβάνει τα επίσηµα εγχειρίδια, την µαζική αναφορά στα API(Application Programming Interface), πολυάριθµα µαθήµατα(tutorial), µπλοκ, βίντεο και σειρές ψηφιακών µέσων(podcasts) καθώς και το εξαιρετικό βιβλίο "Pro Drupal Development". Ακόµα υπάρχει η κοινότητα Drupal, Dojo, όπου µπορείς να µάθεις πώς να γίνει ειδικός στο Drupal.

•PHP Πρότυπο: Το Drupal χρησιµοποιεί εξ' ορισµού την µηχανή θέµατος PHP Template. Το Theming(Θεµατοποίηση) στο Drupal είναι πιο εύκολο από ότι στο WordPress και δεν χρειάζεται απαραίτητα κάποια γνώση σε PHP. Ο οδηγός ανάπτυξης για τα θέµατα(Theme Developer Guide) του Drupal, είναι μια εξαιρετική πηγή.

•Τα εγγειρίδια του Drupal: Αν γρειάζεστε μια λειτουργία που δεν υπάργει στο Drupal εξ' ορισµού, είναι πολύ πιθανό κάποιος να έχει γράψει το κοµµάτι του κώδικα που χρειάζεστε και να το έχει αναρτήσει στο drupal.org.

•Μεγάλη και φιλική κοινότητα Υπάρχουν πολλές σηµαντικές ιστοσελίδες που χρησιµοποιούν Drupal. Για να λάβετε µια ιδέα για το µέγεθος της κοινότητας των υπεύθυνων ανάπτυξης, ρίξτε µια µατιά στη λίστα των µονάδων που έχουν προσφερθεί από τα µέλη της κοινότητας. Το φόρουµ των συζητήσεων του Drupal είναι ενεργό και είναι σπουδαίο µέρος για λάβετε απαντήσεις στα ερωτήµατα σας. Μπορείτε ακόµα να βρείτε υποστήριξη για το Drupal στο IRC chat στα κανάλια #drupal-support και #drupal-dojo. Για να συναντήσετε και άλλους χρήστες Drupal στην "περιοχή" σας επισκεφθείτε το Drupal Groups.

#### **Ιστορία του Drupal**

Αρχικά γραµµένο από τον Dries Buytaert ως σύστηµα πίνακα ανακοινώσεων (BBS, bulletin board system), το Drupal μετατράπηκε σε εγχείρημα ανοικτού κώδικα το 2001. Drupal είναι η διατύπωση στην Αγγλική γλώσσα της Ολλανδικής λέξης "druppel", που σηµαίνει "σταγόνα". Το όνοµα πάρθηκε από τον ξεπερασµένο πλέον ιστοτόπο Drop.org, του οποίου ο κώδικας εξελίχθηκε στο Drupal. Ο Buytaert ήθελε να ονοµάσει τον ιστοτόπο "dorp" (στα Ολλανδικά σηµαίνει "χωριό", αναφερόµενος στη διάσταση της κοινότητας), αλλά έκανε ένα ορθογραφικό λάθος κατά τη διαδικασία ελέγχου του ονόµατος χώρου (domain name) και τελικά σκέφτηκε ότι ακούγεται καλύτερα.

#### **Σχεδίαση του Drupal**

Το Drupal έχει λάβει επαίνους από τους διαχειριστές ιστοσελίδων, σχεδιαστές και προγραµµατιστές για τον αρθρωτό σχεδιασµό του, που παρέχει το βασικό του στρώµα, ή "πυρήνα", να παρέχει τα βασικά χαρακτηριστικά του Drupal στην προεπιλεγµένη εγκατάστασή του. Πρόσθετα χαρακτηριστικά λειτουργικότητας και παρουσίασης µπορούν να επεκταθούν στον πυρήνα µε την πρόσθεση προσαρτώµενων µονάδων και θεµατικών παραλλαγών.

Οι µονάδες του Drupal χρησιµοποιούνται για να "υπερβούν" τα ενσωµατωµένα χαρακτηριστικά του πυρήνα, επεκτείνοντας έτσι ή και αντικαθιστώντας την εξ' ορισµού συµπεριφορά του Drupal, χωρίς την επέµβαση στον αυτούσιο κώδικα των αρχείων του πυρήνα του Drupal. Η δυνατότητα αυτή της τροποποίησης της λειτουργικότητας του πυρήνα έχει επίπτωση στην προσαρµοστικότητα του Drupal καθώς και στην ασφάλειά του, ειδικότερα σε θέµατα ασφαλείας, όπως η έγχυση εντολών SQL (SQL injection).

Προσαρµοσµένες θεµατικές παραλλαγές, που µπορούν να προστεθούν χωρίς να επηρεάζουν τον πυρήνα του Drupal, χρησιµοποιούν προτυποποιηµένες µορφές που µπορούν να δηµιουργηθούν από µηχανές σχεδίασης θεµατικών παραλλαγών τρίτων.

#### **Μονάδες του Drupal**

Ο πυρήνας του Drupal έχει σχεδιαστεί βάση ενός συστήµατος από hook, ή callback, που επιτρέπει στις γραµµένες από την κοινότητα µονάδες να εισάγουν συναρτήσεις στο µονοπάτι εκτέλεσης του Drupal.

Οι µονάδες που περιέχονται στον πυρήνα του Drupal παρέχουν στους χρήστες τη δυνατότητα να:

\* υποβάλλουν, αναθεωρούν και να κατηγοριοποιούν την ύλη

\* εκτελούν αναζητήσεις

\* υποβάλλουν σχόλια

\* λαµβάνουν µέρος σε φόρουµ συζητήσεων

\* ψηφίζουν σε ψηφοφορίες

\* δουλεύουν σε συνεργατικά συγγραφικά έργα

\* τροποποιούν και να βλέπουν προσωπικά προφίλ

\* επικοινωνούν µεταξύ τους ή και µε τους διαχειριστές του ιστοτόπου

 \* αλλάζουν την εµφάνιση του ιστοτόπου µε έτοιµες ή φτιαγµένες µε το χέρι θεµατικές παραλλαγές

\* δηµιουργούν µενού µε πολλαπλά επίπεδα

\* βλέπουν τη γραφική διεπαφή και τα µηνύµατα στην µητρική τους γλώσσα

\* παρέχουν ροές RSS

\* συλλέγουν περιεχόµενο από ροές RSS άλλων ιστοτόπων

\* εγγράφονται ως χρήστες και να διαχειρίζονται τους λογαριασµούς τους

 \* καθορίζουν ρόλους χρηστών, µε τον ορισµό αδειών (permissions) στους χρήστες για τη χρησιµοποίηση επιλεγµένων χαρακτηριστικών του ιστοτόπου

 \* χρησιµοποιούν κανόνες πρόσβασης για την άρνηση πρόσβασης στον ιστοτόπο σε συγκεκριµένα ονόµατα χρηστών, διευθύνσεις ηλεκτρονικού ταχυδροµείου και διευθύνσεις IP

\* λαµβάνουν στατιστικά και αναφορές για τους διαχειριστές

 \* χειρίζονται θέµατα λανθάνουσας µνήµης και απόπνιξης ώστε να βελτιώσουν την απόδοση του ιστοτόπου σε περιόδους µεγάλης κίνησης

\* δηµιουργούν και καθορίζουν διάφορα φίλτρα εισόδου και µορφότυπους ύλης

 \* δηµιουργούν φιλικές στο χρήστη, εύκολες προς αποµνηµόνευση, διευθύνσεις URL (πχ. "www.mysite.com/products" αντί για "www.mysite.com/?q=node/432")

Επιπρόσθετα, ο ιστοτόπος του Drupal παρέχει εκατοντάδες δωρεάν µονάδες γραµµένες από την κοινότητα του Drupal, που παρέχουν:

\* δυνατότητες συστηµάτων ηλεκτρονικού εµπορίου (e-commerce)

\* χαρακτηριστικά ροής εργασιών

\* γκαλερί φωτογραφιών

\* σελίδες οµάδων ατόµων (οργανικά γκρουπ)

\* χάρτες ιστοτόπου για το Google

\* αντικείµενα Amazon[5]

\* διαχείριση λιστών ηλεκτρονικού ταχυδροµείου

 \* ένα σύστηµα διαχείρισης των συστατικών στοιχείων σχέσεων (Customer relationship management, CRM), το CiviCRM

\* ενσωµάτωση µε ένα "Concurrent Versions System" (CVS).

#### 1.Παρακολούθηση των εκδόσεων συστήµατος

Η μονάδα module update, μια σχετικά νέα μονάδα διαθέσιμη για την έκδοση 5.x (που προστίθεται και ως µέρος του πυρήνα για την 6.0), ειδοποιεί αυτόµατα το διαχειριστή για τυχόν νέες εκδόσεις των εγκατεστηµένων µονάδων και θεµατικών παραλλαγών.ασης θεµατικών παραλλαγών τρίτων.

#### 2.Θεµατικές παραλλαγές

Οι περισσότερες θεµατικές παραλλαγές είναι γραµµένες για τη µηχανή PHPTemplate ή την XTemplate. Παλιότερες παραλλαγές χρησιµοποιούσαν γραµµένο στο χέρι κώδικα σε PHP.

Προηγούµενες εκδόσεις του συστήµατος θεµατικής παραλλαγής του Drupal είχαν δεχθεί κριτική[8] ότι ήταν λιγότερο προσανατολισµένο για τη σχεδίαση και περισσότερο πολύπλοκο από άλλα συστήµατα όπως το Mambo και το Plone. Η συµπερίληψη στο Drupal των µηχανών PHPTemplate και XTemplate διόρθωσαν αυτά τα προβλήματα.

#### 3.Μεταφράσεις

Τον Αύγουστο του 2007, οι µεταφράσεις για τη διεπαφή του Drupal είναι διαθέσιµες σε 37 γλώσσες εκτός της Αγγλικής (της εξ' ορισµού). Οι υποστηριζόµενες γλώσσες περιλαµβάνουν ορισµένες που διαβάζονται από δεξιά προς τα αριστερά, όπως τα Αραβικά και τα Εβραϊκά.

#### **Κριτική του Drupal**

Ορισµένοι χρήστες θεωρούν το Drupal δυσκολότερο στην εκµάθηση και στην εγκατάσταση συγκρινόµενο µε άλλες δηµοφιλείς εφαρµογές διαχείρισης περιεχοµένου. Συγκεκριµένα, η πολυπλοκότητα των επιλογών των ρυθµίσεων και η σπαρτιάτικη εµφάνιση ενός ιστοτόπου του οποίου µόλις ολοκληρώθηκε η εγκατάσταση συχνά έρχονται σε αντιπαράθεση µε την απλότητα εργαλείων όπως το WordPress και της πρόσφατα ανανεωµένης εµπειρίας χρήστη του Joomla. Το Drupal 5.0, που ανακοινώθηκε στις 15 Ιανουαρίου 2007, έρχεται πακέτο µε ένα εγκαταστάτη διεπαφής ιστοσελίδας, µε µια νέα θεµατική παραλλαγή και µε ένα επανασχεδιασµένο πίνακα διαχείρισης για να απαντήσει εν µέρει σε αυτές τις κριτικές. Το Drupal υποστηρίζει τη χρήση προφίλ εγκαταστάσεων µε προκαθορισµένο περιεχόµενο για τον ιστοτόπο, αλλά λίγα έχουν εκδοθεί έως τώρα (2007).

Ορισµένοι προγραµµατιστές ασκούν κριτική στο Drupal για την αποκλειστική χρήση διαδικασιακής PHP αντί για αντικειµενοστραφή PHP. Το άρθρο Προγραµµατισµός του

Drupal από µια οπτική αντικειµενοστρέφειας εξηγεί πως αρχές του αντικειµενοστραφούς προγραµµατισµού και της έννοιας του Aspect-oriented\_programming (AOP) εφαρµόζονται στο Drupal, παρόλο που δεν χρησιµοποιούνται τα αντικειµενοστραφή χαρακτηριστικά της PHP. Η βελτιωµένη υποστήριξη για τον αντικειµενοστραφή προγραµµατισµό στην PHP5 υπήρξε ως ένας από τους λόγους για τα σχέδια του έργου του Drupal να αφαιρέσει την υποστήριξη για την PHP4 σε µελλοντικές εκδόσεις του λογισµικού.

#### **Παραδείγµατα χρήσης του Drupal**

Μερικοί από τους ρόλους που έχει αναλάβει το Drupal είναι εταιρικά intranet, on-line τάξεις, κοινότητες µε θέµα τις τέχνες και διαχείριση έργων:

\* Η βιβλιοθήκη Ann Arbor District Library χρησιµοποίησε το Drupal για τη δηµιουργία ενός βραβευµένου ιστοτόπου, συµπεριλαµβάνοντας προσαρµοσµένα χαρακτηριστικά που προστέθηκαν, όπως η δηµιουργία προσωποποιηµένων καρτών καταλόγων από τους υπαλλήλους της βιβλιοθήκης.

\* Aspedia - the Web Company, µια αυστραλιανή εταιρία ανάπτυξης σε Drupal και παροχής φιλοξενίας ιστοσελίδων.

\* ∆ιάφορες καµπάνιες πολιτικών, όπως αυτή του Jack Carter για Γερουσιαστής στη Νεβάδα, για τις οποίες δηµιουργήθηκαν αρκετοί ιστοτόποι βασισµένοι σε Drupal.

\* CiviCRM, ένα συστατικό στοιχείο για ένα σύστηµα διαχείρισης σχέσεων πελατών που ενσωµατώνεται µε το Drupal και το έχει µετατρέψει σε µια δηµοφιλή πλατφόρµα για µη κερδοσκοπικούς οργανισµούς.

\* Το Drupal χρησιµοποιήθηκε για τη δηµιουργία τοπικών δηµοσιογραφικών ιστοτόπων για πόλεις όπως το Bluffton, South Carolina και το Watertown, Massachusetts.

\* Το Drupal χρησιµοποιήθηκε για τη δηµιουργία του τύπου 43things ιστοτόπου Change Everything.

\* Με τον ερχοµό της µονάδας Revision Moderation, η δηµιουργία εφαρµογών όπως σχολικοί ιστοτόποι που έχουν τάξεις τύπου "Advanced Web" γίνεται πιο εφικτή.

#### **Προετοιµασία υπολογιστή για το Drupal**

Όπως και στο joomla απαραίτητα στοιχεία για την εγκατάσταση είναι το XAAMP.Αφού λοιπόν εγκαταστήσουµε το XAAMP συνεχίζουµε µε την εγκατάσταση του Drupal.

#### **Εγκατάσταση του Drupal**

Πάµε λοιπόν να δούµε πώς µπορούµε να φτιάξουµε το site µας µε drupal γρήγορα και εύκολα. Αφού έχουµε έτοιµο τον server µας πήγαµε στην σελίδα του drupal και κατεβάσαµε την πιο πρόσφατη έκδοση. Στην κεντρική σελίδα βλέπουµε αυτό:

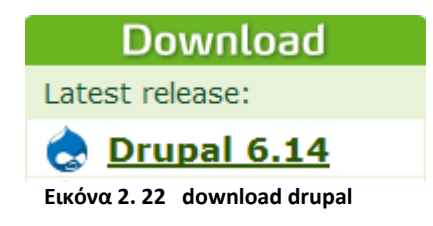

Επιλέγουµε όπως φαίνεται στην εικόνα στο drupal 6.14.Το πατήσαµε και άρχισε η διαδικασία κατεβάσµατος του drupal. Μετά την ολοκλήρωση της διαδικασίας το αποσυµπιέσαµε µέσα στο root του server µας. Έτσι είχαµε αυτά τα αρχεία:

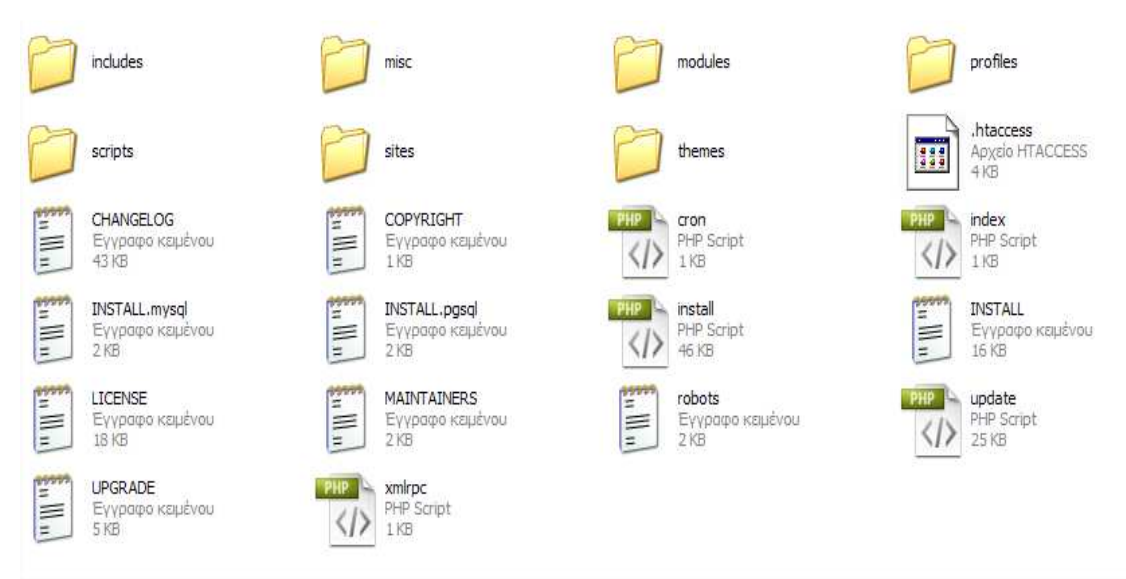

 **Εικόνα 2. 23 αρχεία drupal** 

Έπειτα φτιάξαµε την βάση δεδοµένων µας. Πήγαµε στον browser και γράψαµε http://localhost/phpmyadmin (με xampp είναι 100% αυτό). Μας ζήτησε κωδικό, δώσαμε τα στοιχεία µας και πατήσαµε εκτέλεση.

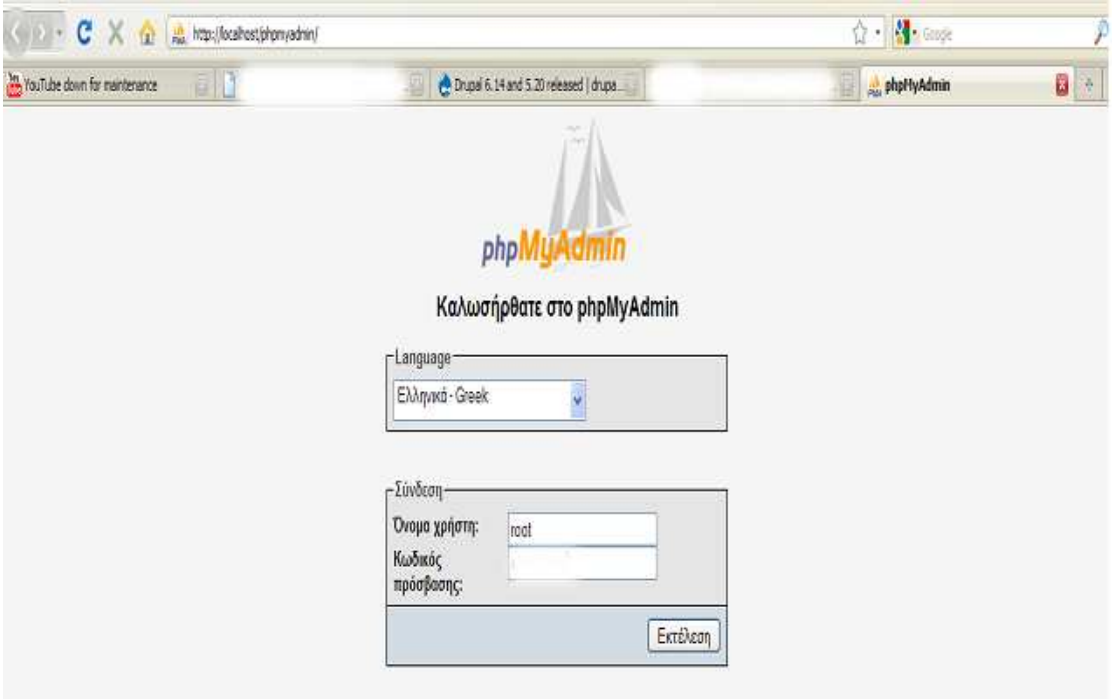

 **Εικόνα 2. 24 phpMyAdmin**

Κάνοντας είσοδο εµφανίζεται:

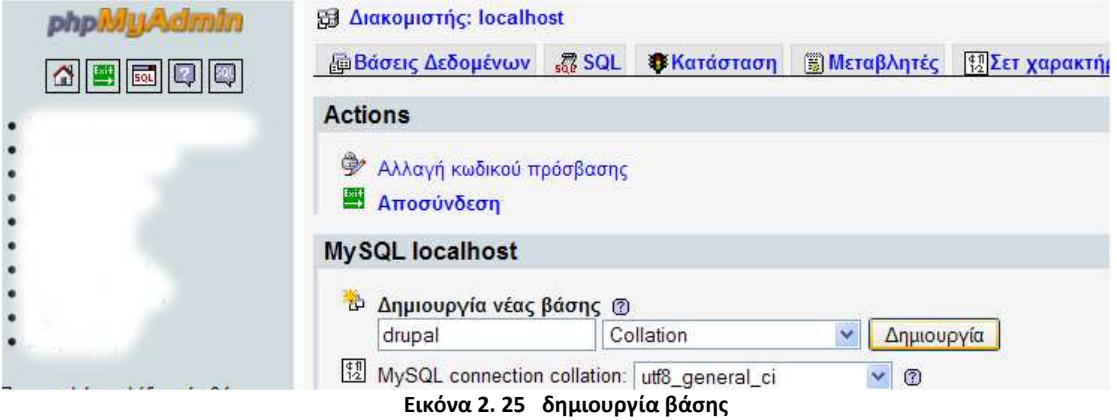

Γράψαµε drupal στην δηµιουργία νέας βάσης και πατήσαµε δηµιουργία. Μετά πατήσαµε Exit πάνω αριστερά.

Γυρίσαµε πάλι στο localhost /drupal που έχουµε τα αρχεία µας. Είδαµε αυτό:

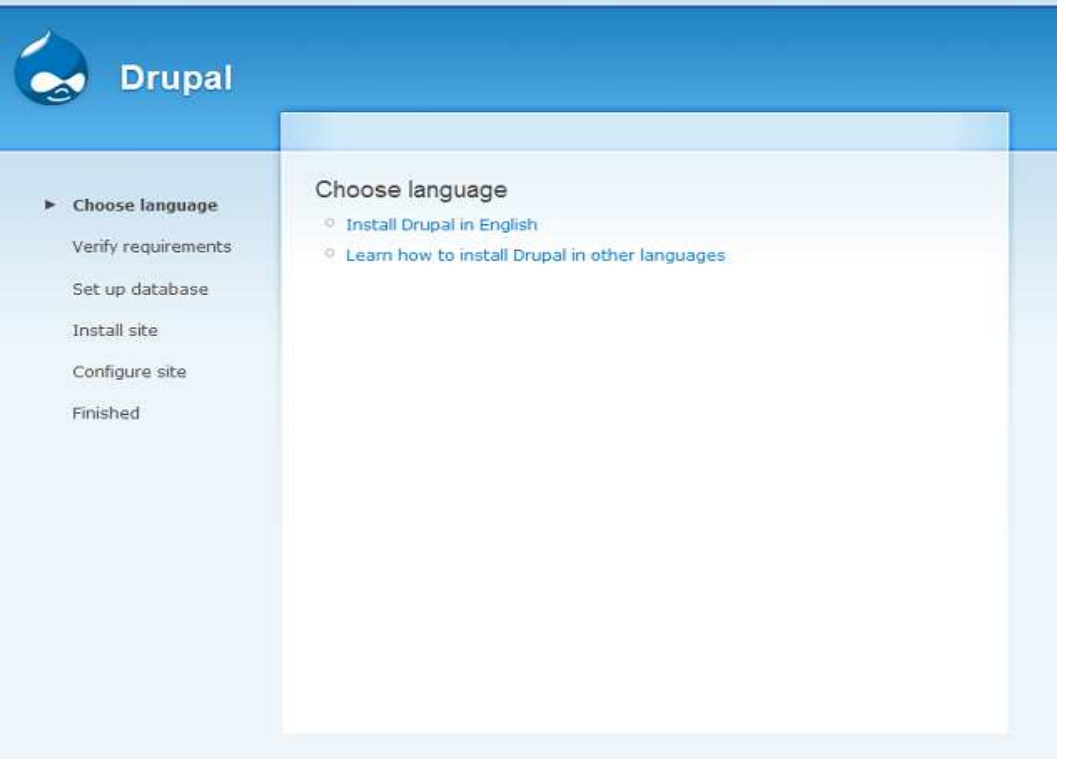

 **Εικόνα 2. 26 επιλογή γλώσσας** 

Πατήσαµε «install Drupal in English». Εµφανίζεται το παρακάτω:

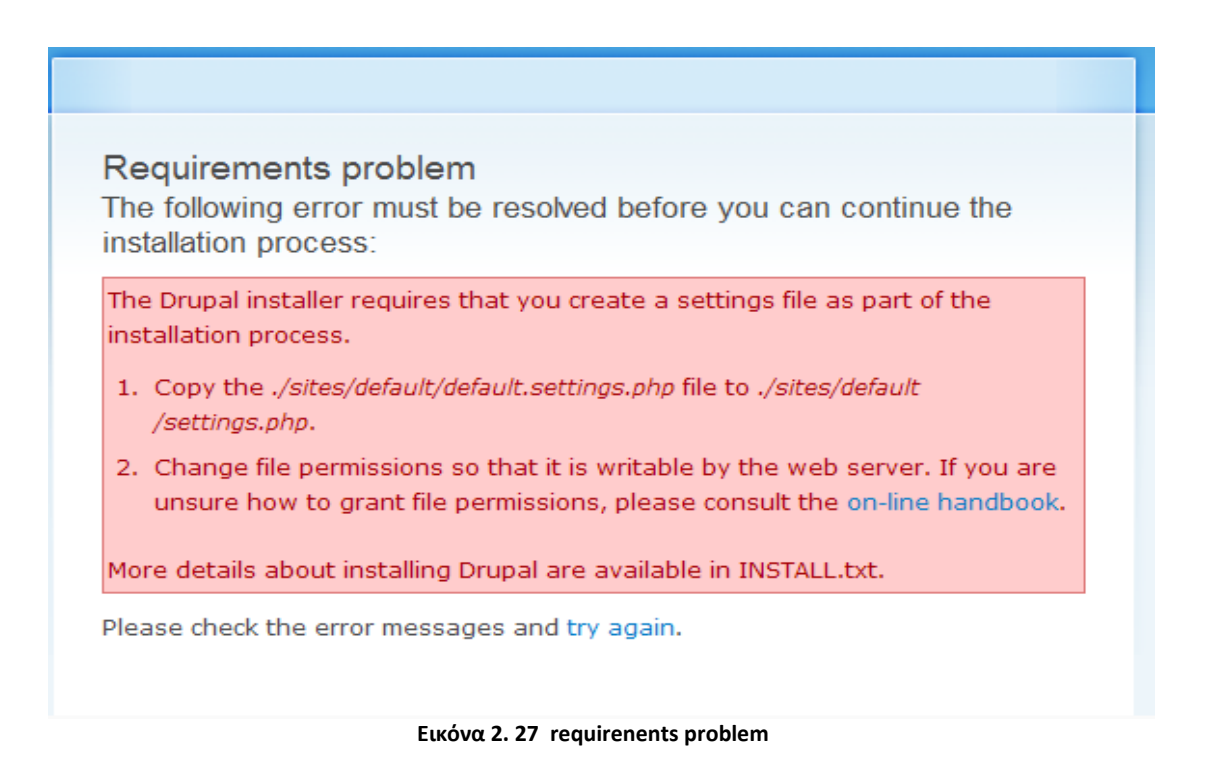

Όταν πατήσαµε try again µας έβγαλε πάλι αυτό. Για να συνεχίσει η εγκατάσταση πήγαµε λοιπόν στον φάκελο µε τα αρχεία του drupal και µπήκαµε στον φάκελο sites > default. Εκεί είδαµε ένα αρχείο µε όνοµα default.settings.php. Αυτό που κάναµε ήταν copy paste στον ίδιο φάκελο, µας έβγαλε ένα αρχείο µε όνοµα «Αντίγραφο από default.settings» κάναµε µετονοµασία και το κάναµε settings.

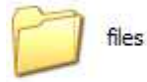

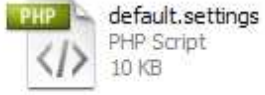

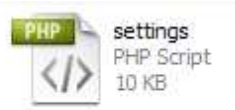

#### **Εικόνα 2. 28 αρχεία**

Μετά από αυτή την διαδικασία πήγαµε πάλι στον browser και πατήσαµε try again. Είδαµε πως η εγκατάσταση τώρα προχωρούσε.

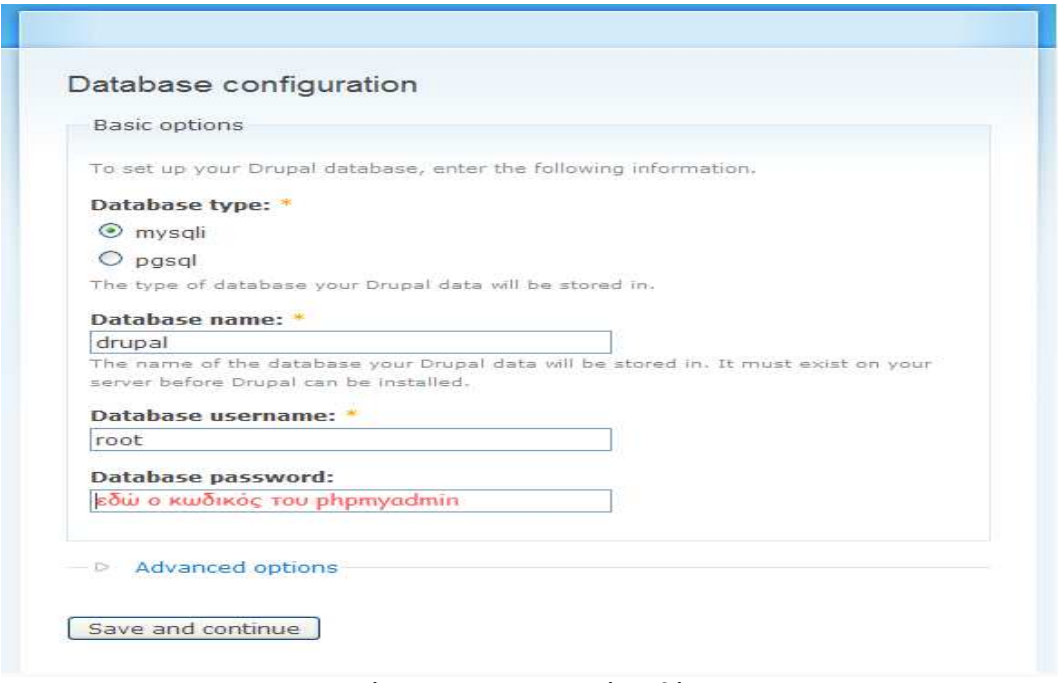

 **Εικόνα 2. 29 παραμετροποίηση βάσης** 

∆ώσαµε το όνοµα της βάσης (drupal) το username του phpmyadmin και τον κωδικό. Μετά πατήσαµε Save and continue

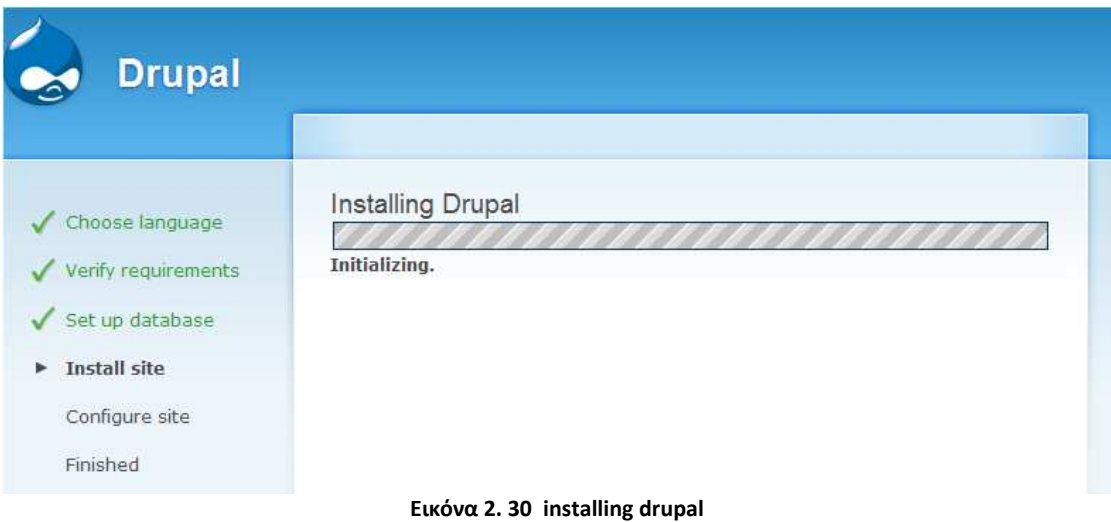

Μετά εµφανίζεται:

#### Configure site

All necessary changes to ./sites/default and ./sites/default/settings.php have been made. They have been set to read-only for security.

To configure your website, please provide the following information.

Site information

#### Site name: \*

Το όνομα του site μας

#### Site e-mail address: \*

To email µaç The From address in automated e-mails sent during registration and new password

me nonn double notifications. (Use an address ending in your site's domain to<br>help prevent this e-mail being flagged as spam.)

#### Administrator account

The administrator account has complete access to the site; it will automatically be granted all permissions and can perform any administrative activity. This will be the only account that can perform certain activities, so keep its credentials safe.

#### Username: \*

#### $ladmin$

Spaces are allowed; punctuation is not allowed except for periods, hyphens, and underscores

#### E-mail address: \*

#### το email μας

All e-mails from the system will be sent to this address. The e-mail address is not made public and will only be used if you wish to receive a new password or wish to receive certain news or notifications by e-mail.

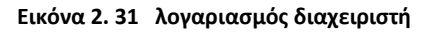

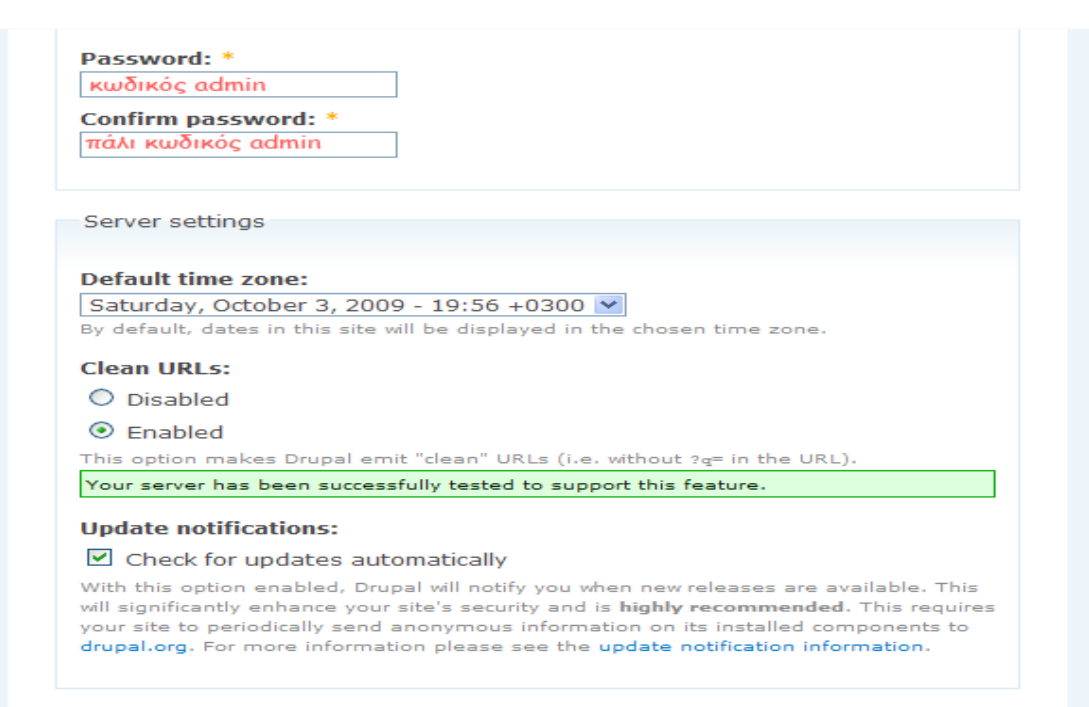

Save and continue

Εικόνα 2.32 server settings

Γράψαµε τα πεδία σύµφωνα µε αυτά που έγραψα παραπάνω, και πατήσαµε save and continue. Μετά έγραφε «Please review the messages above before continuing on to your new site.» το πατήσαμε και είδαμε το site μας.

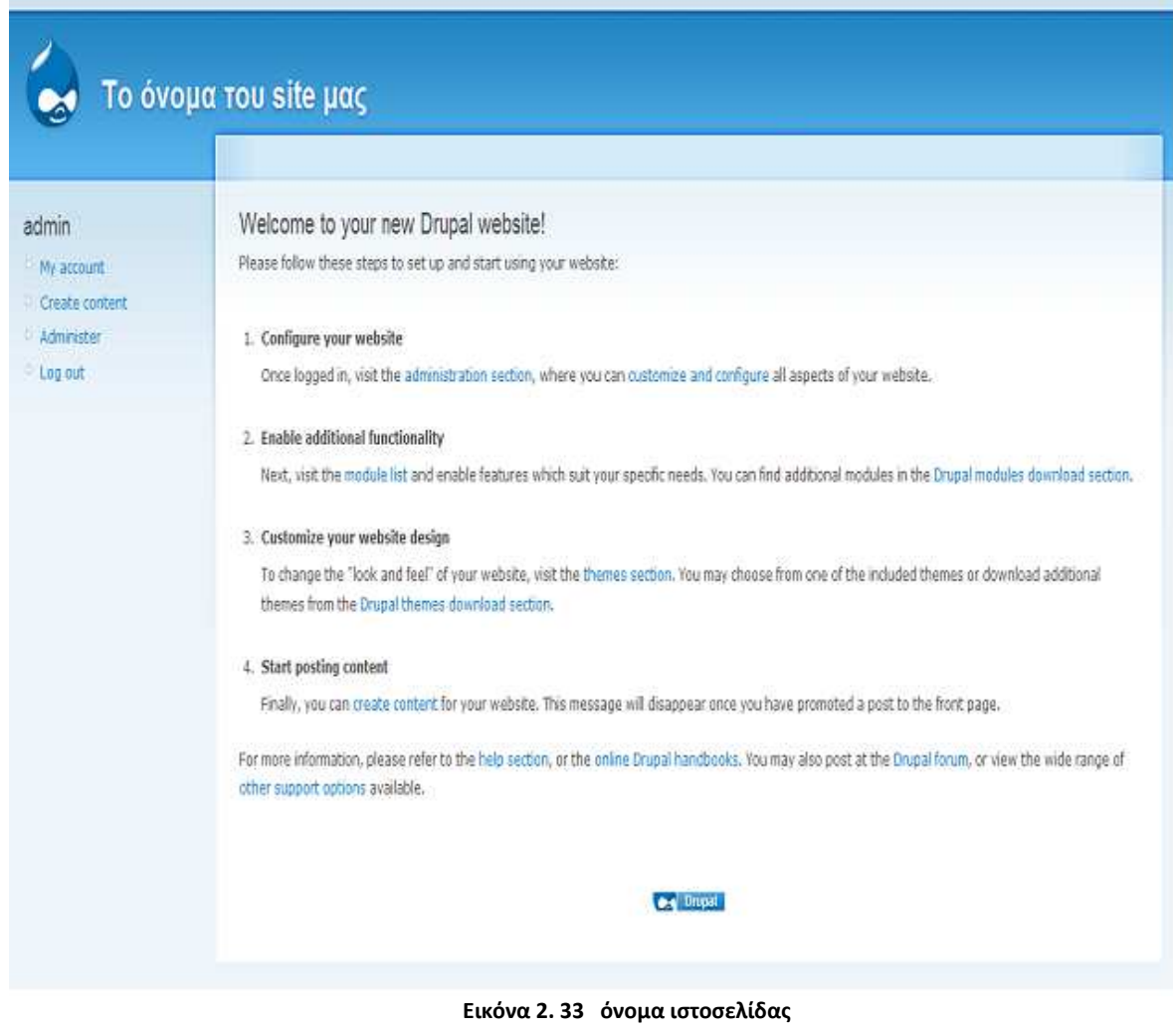

#### **WEBSITE EDITORS**

Οι website editors είναι προγράµµατα για δηµιουργία και επεξεργασία ιστοσελίδων σε αντίθεση όµως µε τα cms πρέπει να δηµιουργήσουµε από την αρχή την ιστοσελίδα µας και να τη σχεδιάσουµε σε σχέση µε τα cms.

# **ADOBE DREAMWEAVER**

Είναι πρόγραµµα δηµιουργίας και επεξεργασίας ιστοσελίδων, δηλαδή κώδικα HTML. Μπορού µε να δηµιουργήσουµε στα γρήγορα φόρµες (forms), πλαίσια (frames), πίνακες (tables) και άλλα αντι κείµενα της HTML. Μπορεί να χρησιµοποιηθεί και για τη δηµιουργία εφαρµογών πολυµέσων.

Το DreamWeaver έχει δυνατότητες για δηµιουργία δυναµικής HTML (DHMTL) και επιτρέπει κίνησης γραµµής χρόνου, απόλυτη τοποθέτηση περιεχοµένων, δηµιουργία επιπέδων (layers) και συγγ ραφή σεναρίων (scripts). Το DreamWeaver περιέχει δικές του συµπεριφορές (behaviors), που είναι έτοιµα scripts τα οποία µπορούµε να προσθέσουµε πολύ εύκολα σ' ένα αντικείµενο.

# **Πρώτη σελίδα του προγράµµατος:**

Μπορούµε να διαλέξουµε από ένα σύνολο χαρακτηριστικών για την εφαρµογή µας , να ανοίξουµ ε ένα νέο αρχείο ή ένα ήδη υπάρχον αρχείο.

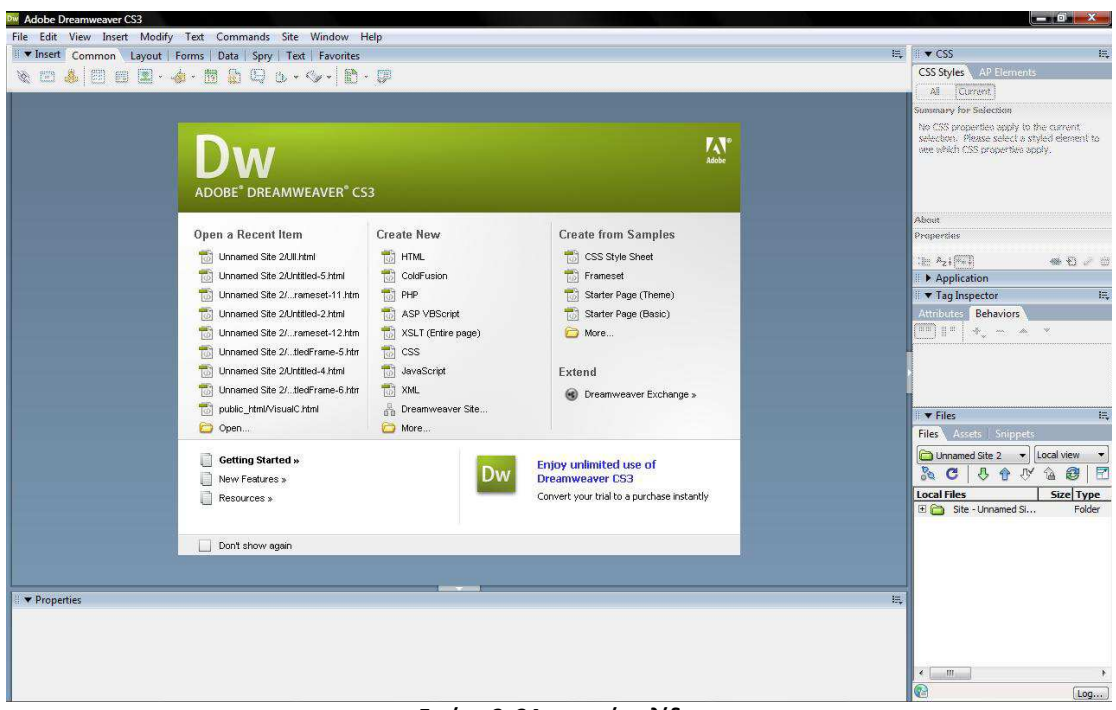

 **Εικόνα 2. 34 αρχική σελίδα** 

|  | D v Insert Common Layout   Forms   Data   Spry   Text   Favorites |  |  |
|--|-------------------------------------------------------------------|--|--|
|  |                                                                   |  |  |

 **Εικόνα 2. 35 Insert bar**

| $\frac{1}{2}$<br>$\blacktriangledown$ |           | Link            |                 | <b>B</b> <i>I</i> $\equiv$ $\equiv$ $\equiv$ $\equiv$ | CSS       | ▼             |                                | v Style None |                           | Format Paragraph  | 3 |
|---------------------------------------|-----------|-----------------|-----------------|-------------------------------------------------------|-----------|---------------|--------------------------------|--------------|---------------------------|-------------------|---|
|                                       |           | IE 등 최 최 Target |                 |                                                       | __<br>- - | $\mathcal{A}$ | Size None $\blacktriangledown$ |              | $\mathcal{L}(\mathbf{w})$ | Font Default Font |   |
|                                       | List Item |                 | Page Properties |                                                       |           |               |                                |              |                           |                   |   |
| $\Delta$                              |           |                 |                 |                                                       |           |               |                                |              |                           |                   |   |

 **Εικόνα 2. 36 Properties bar** 

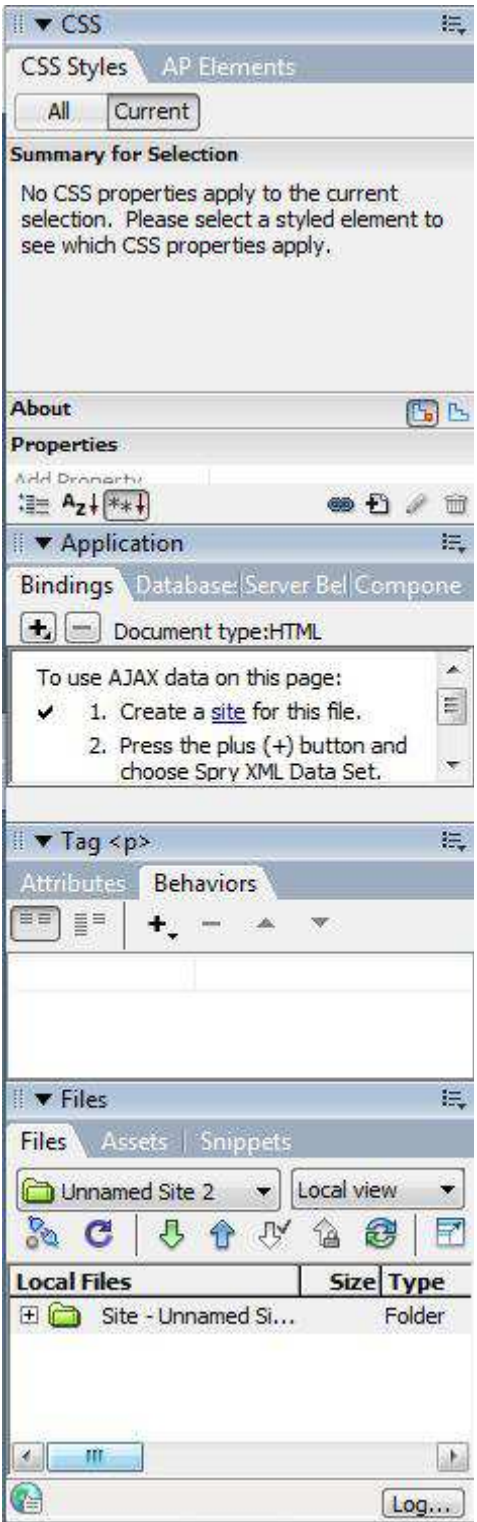

Eικόνα 2.37 Panels bar

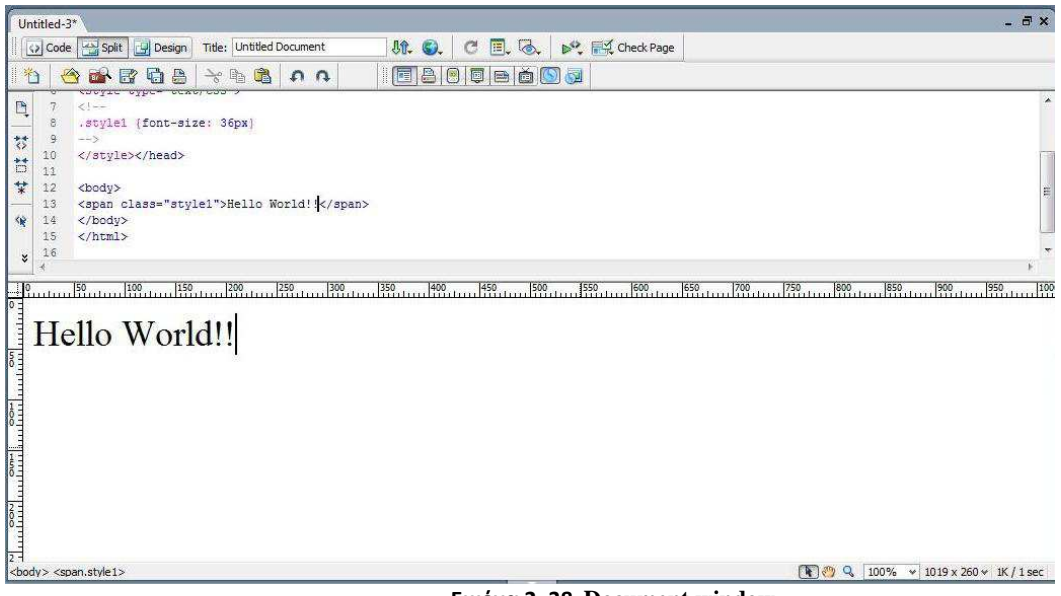

#### **Εικόνα 2. 38 Document window**

### **WEB EXPRESION**

Όπως το dreamweaver έτσι και το web expression της Microsoft είναιπρόγραμμα δημιουργίας και επεξεργασίας ιστοσελίδων. Υποστηρίζει μια ευρεία γκάμα τεχνολογιών όπως PHP,HTML/XHTML, XML/XSLT, CSS, JavaScript, ASP.NET and ASP.NET AJAX, Silverlight, Flash, Photoshop αρχεία και video/audio για webcasting.

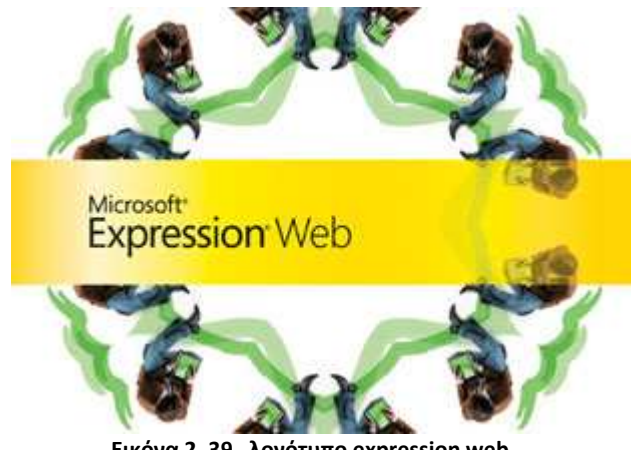

**Εικόνα 2. 39 λογότυπο expression web** 

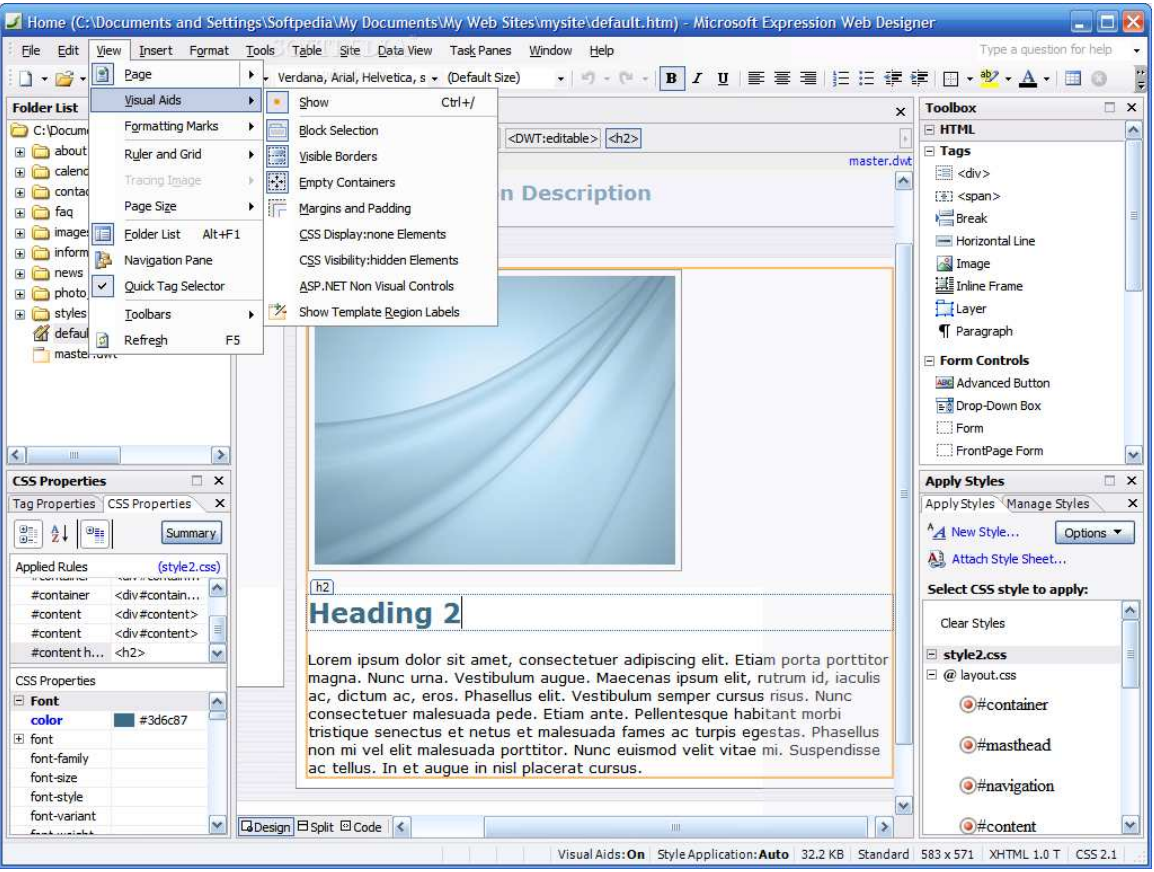

 **Εικόνα 2. 40 design window** 

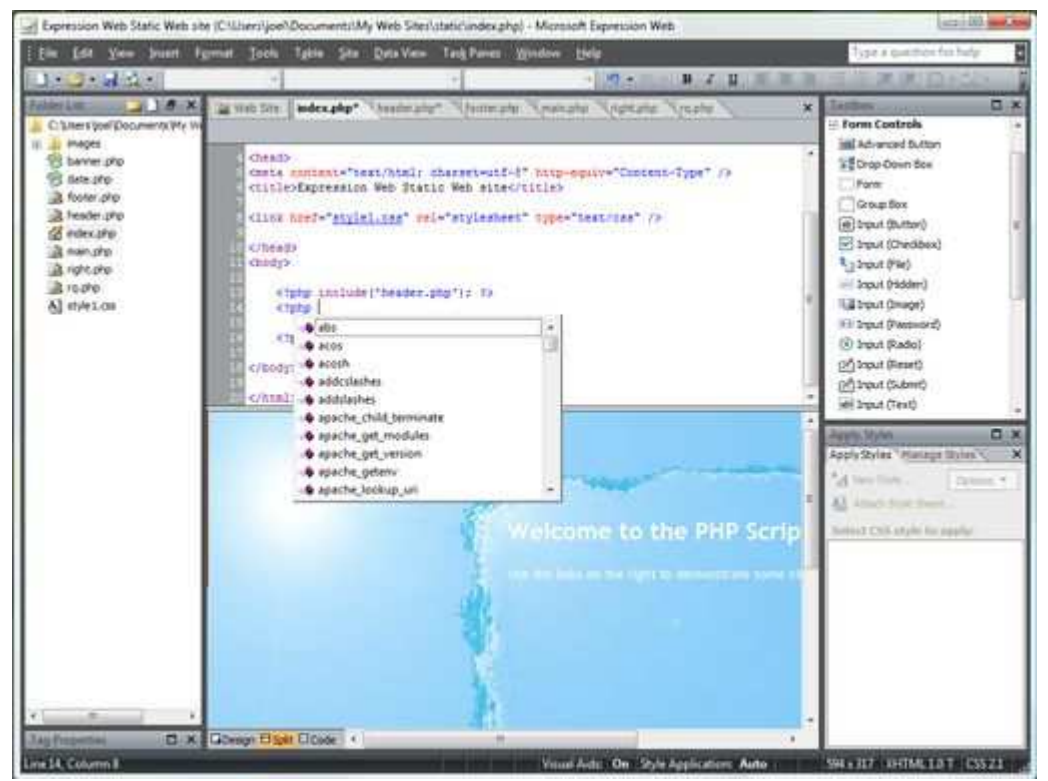

 **Εικόνα 2. 41 split window** 

# **Πληροφορίες για Επεξεργασία εικόνας**

Στο κεφάλαιο που θα ακολουθήσει θα αναφερθούμε στην έννοια της επεξεργασίας εικόνας καθώς και σε κάποιες συναρτήσεις επεξεργασίας. Επίσης θα παρουσιάσουµε και το ajax image editor ,την εφαρµογή που θα µας βοηθήσει να υλοποιήσουµε την εργασία µας.

# **Επεξεργασία εικόνας**

Επεξεργασία εικόνας ονοµάζεται οποιαδήποτε µορφή επεξεργασίας δεδοµένων, η οποία καλύπτει τις ακόλουθες κατηγορίες:

- \* Επεξεργασία εικόνας: Είσοδος: Εικόνα → Έξοδος: Εικόνα
- \* Ανάλυση εικόνας: Είσοδος: Εικόνα  $\rightarrow$  Έξοδος: Αποτελέσματα μετρήσεων

\* Κατανόηση εικόνας: Είσοδος: Εικόνα → Έξοδος: Προσδιορισµός στοιχείων υψηλού επιπέδου

#### **Τύποι επεξεργασίας**

 \* Γεωµετρικές µετατροπές: Αλλαγή στο µέγεθος ολόκληρης ή τµήµατος της εικόνας, περιστροφή, παραµόρφωση, αλλαγή προοπτικής, αλλαγή ανάλυσης (προκειµένου για εικόνες ψηφίδων (bitmap)) κτλ.

 \* Χρωµατικές µετατροπές και διορθώσεις: Αλλαγή των χρωµατικών τόνων µιας εικόνας, ρύθµιση φωτεινότητας, αντίθεσης, αλλαγή του χρωµατικού χώρου (µοντέλου), π.χ. από RGB σε CMYK.

\* Μετατροπή της μορφής αποθήκευσης μιας εικόνας στον υπολογιστή (file conversion), π.χ. από µορφή .jpg σε µορφή .tif.

 \* Εφαρµογή φίλτρων µε στόχο τη βελτίωση της ποιότητας της εικόνας (αφαίρεση αµυχών, εξάλειψη φαινοµένου "κόκκινων µατιών" από εικόνες προσώπων, εξάλειψη της θαµπάδας, τονισµός των περιγραµµάτων κτλ).

\* Ανάµιξη δύο ή περισσότερων εικόνων ώστε να αποτελούν µία (φωτοµοντάζ).

 \* ∆ιαχωρισµός της εικόνας σε τοµείς (regions), µε στόχο τον καθορισµό των τοµέων ενδιαφέροντος στην εικόνα (Regions of Interest, RiO).

Ανεξάρτητα από την κατηγορία επεξεργασίας, όπως αναφέρθηκε πιο πάνω, η διαδικασία επεξεργασίας απαιτεί πολύ καλές γνώσεις µαθηµατικών. Το σύγχρονο λογισµικό επεξεργασίας απαλλάσσει, φυσικά, το χρήστη από την ανάγκη να διαθέτει αυτές τις γνώσεις.

# **Συναρτήσεις επεξεργασίας εικόνας**

Υπάρχουν διάφορες συναρτήσεις για επεξεργασία εικόνας(image processing) όπως είναι rotate, resize, grayscale, brightness κ άλλες. Παρακάτω θα αναφέρω µερικά παραδείγµατα σχετικά µε τις συναρτήσεις αυτές.

**ROTATE:** Το rotate περιστρέφει την εικόνα µας δεξιόστροφα ή αριστερόστροφα

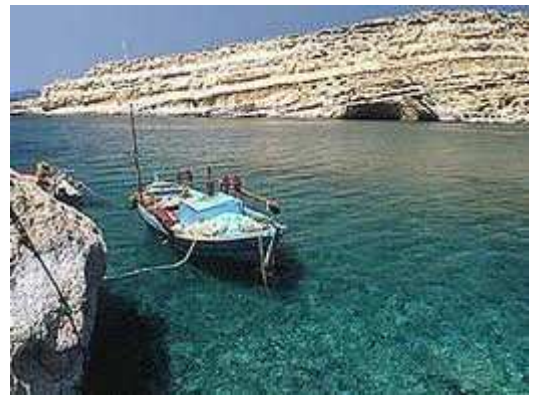

 **Εικόνα 3. 1 αρχική εικόνα** 

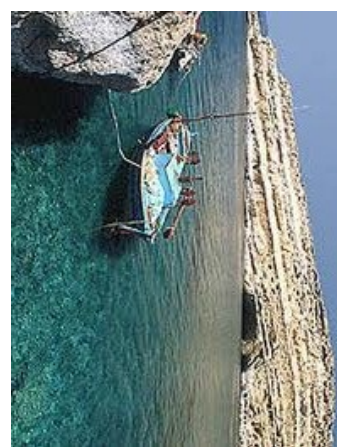

 **Εικόνα 3. 2 rotate δεξιά** 

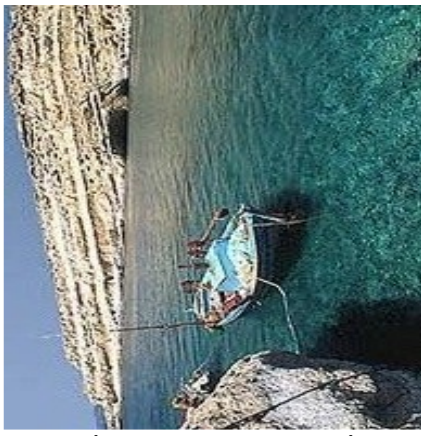

 **Εικόνα 3. 3 rotate αριστερά**

**RESIZE:** Το resize μας επιτρέπει να αλλάξουμε τις διαστάσεις της εικόνας μας.

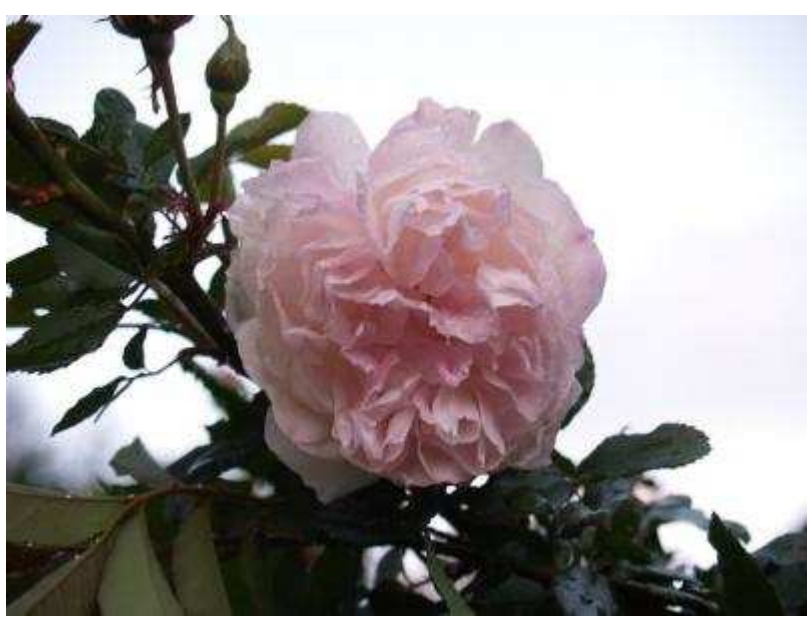

 **Εικόνα 3. 4 εικόνα 400\*300** 

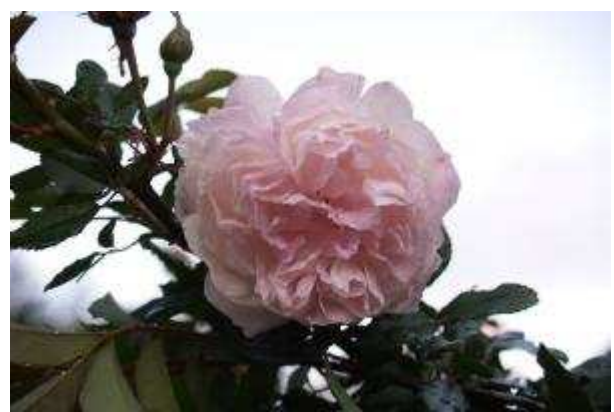

 **Εικόνα 3. 5 εικόνα 300\*200**

GRAYSCALE: Με τη χρήση του grayscale μπορούμε να μετατρέψουμε την εικόνα μας από έγχρωµη σε ασπρόµαυρη.

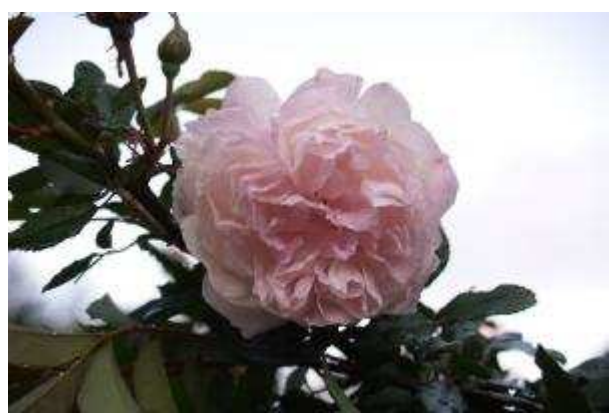

 **Εικόνα 3. 6 αρχική εικόνα** 

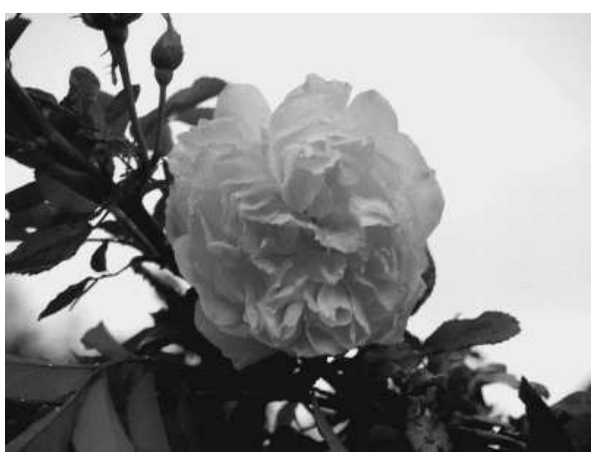

 **Εικόνα 3. 7 grayscale εικόνα** 

**SEPIA:** Με τη χρήση του sepia µπορούµε να κάνουµε την εικόνα µας να φαίνεται σαν παλιά

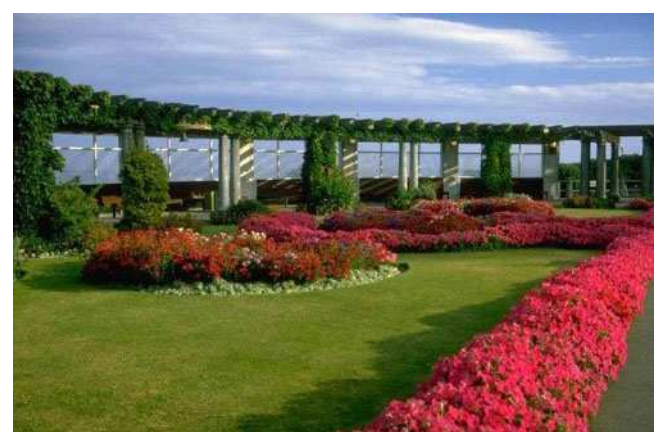

 **Εικόνα 3. 8 αρχική εικόνα** 

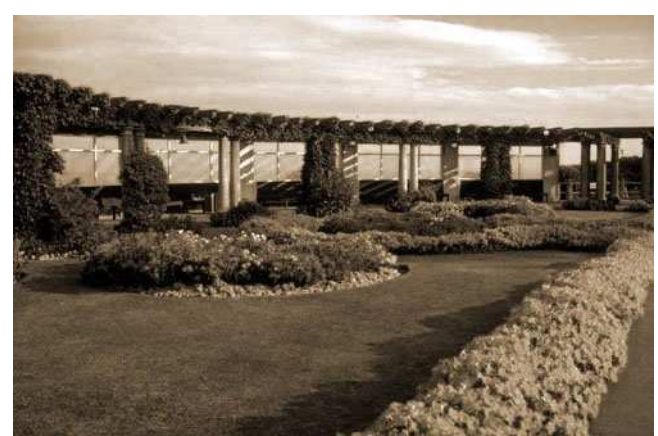

 **Εικόνα 3. 9 sepia εικόνα** 

**CROPPING:** Με τη χρήση του crop µπορούµε να κόψουµε ένα µέρος της εικόνας µας.

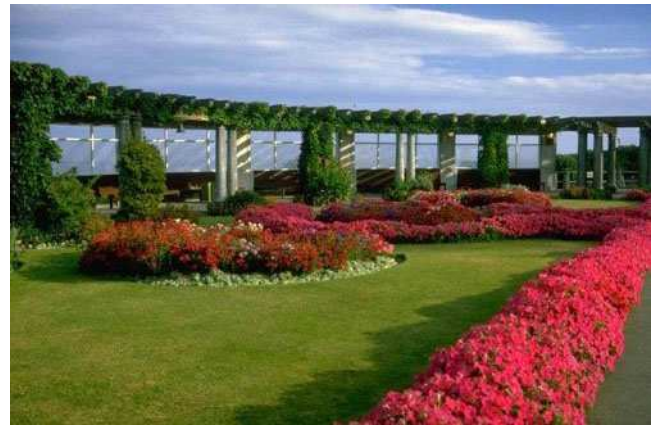

 **Εικόνα 3. 10 αρχική εικόνα** 

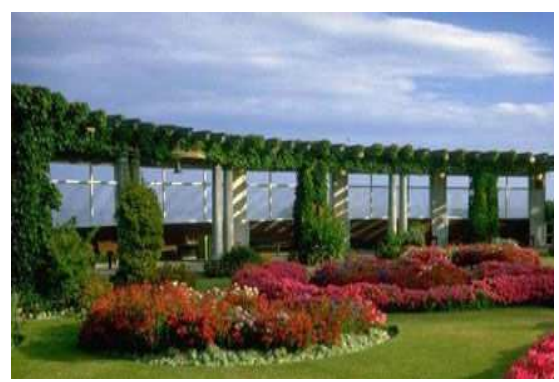

 **Εικόνα 3. 11 cropped εικόνα** 

BRIGHTNESS: Με την χρήση του brightness μπορούμε να αυξήσουμε την φωτεινότητα της εικόνας µας.

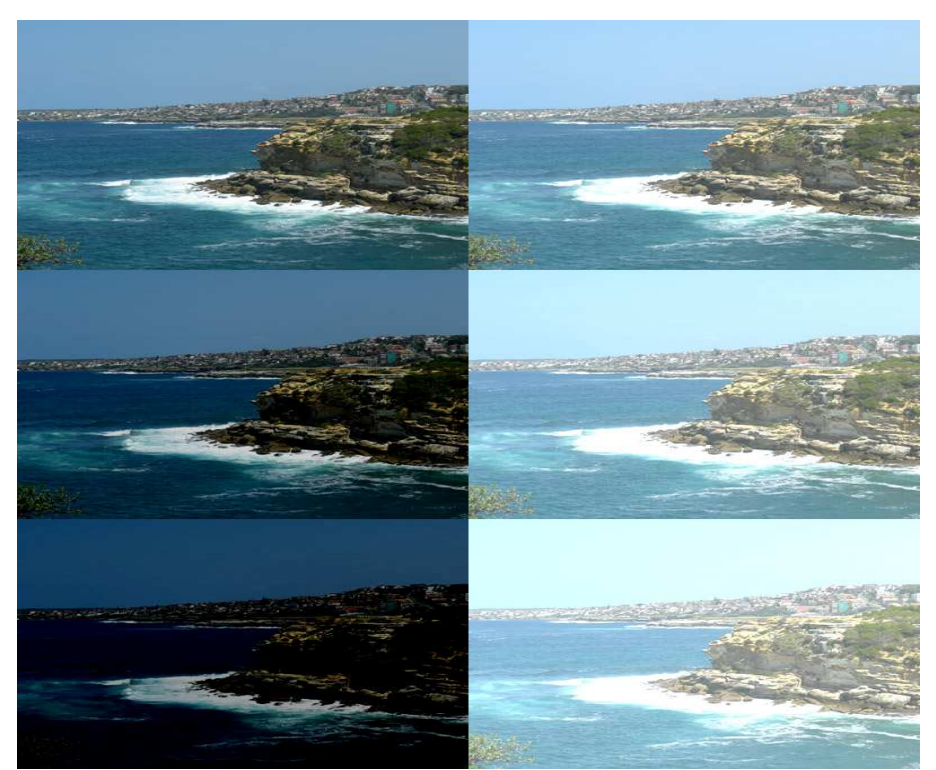

 **Εικόνα 3. 12 εφέ brightness** 

**GAUSSIAN BLUR:** Θολώνει γρήγορα µια περιοχή κατά βαθµό που µπορεί να τροποποιηθεί.

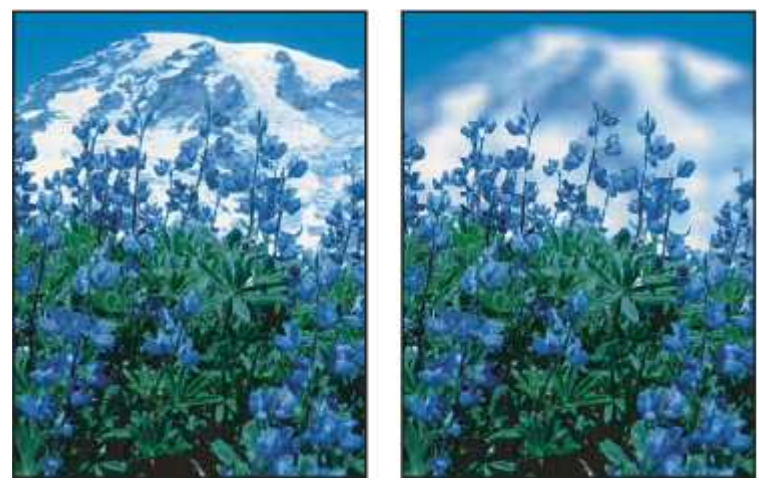

 **Εικόνα 3. 13 gaussian blur εφέ** 

## **AJAX IMAGE EDITOR**

Το ajax image editor είναι ένα πρόγραµµα γραµµένο σε γλώσσα προγραµµατισµού php το οποίο κάνει επεξεργασία εικόνας και χρησιµοποιείται για εφαρµογές στο internet. Επιλέξαµε λοιπόν τον ajax image editor για τον λόγο ότι είναι ένα open source πρόγραµµα και παρέχει τις βασικές λειτουργίες για επεξεργασία εικόνας. Για τις ανάγκες της εργασίας µας εµπλουτίσαµε τις βασικές του λειτουργίες προσθέτοντας επιπλέον **watermarking image, contrast, colorize και sketch**.

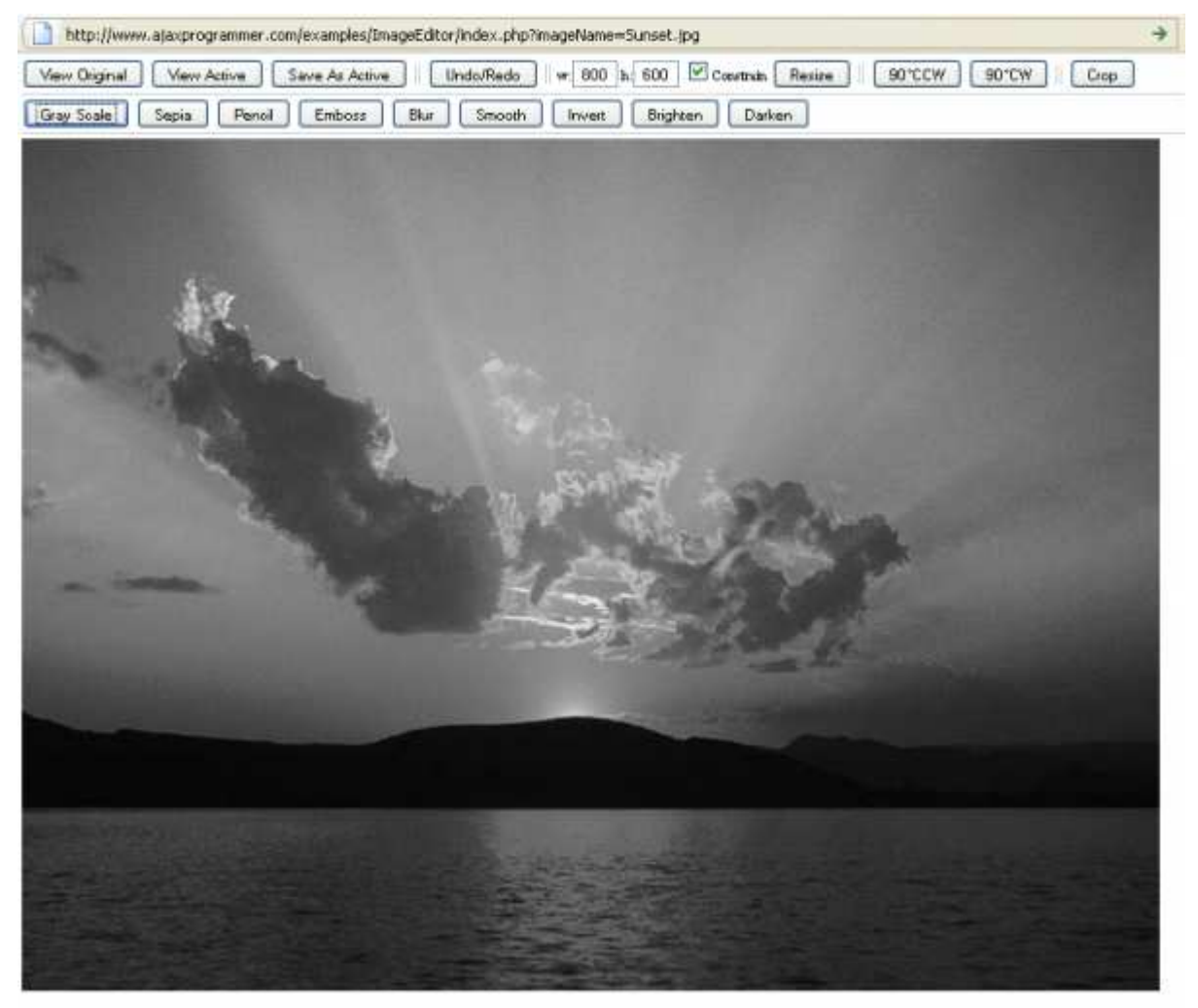

 **Εικόνα 3. 14 ajax image editor** 

**Λειτουργία:** Εφόσον έχει δεχτεί την εικόνα το πρόγραµµα. η εικόνα αποθηκεύεται στους φακέλους active, edit, original και undo όπου από εκεί διαβάζονται για να µπορεί να τις επεξεργαστεί

# **4ο κεφάλαιο**

# **Σχεδιασµός εργασίας**

Στο κεφάλαιο αυτό θα παρουσιάσουµε τον τρόπο που δηµιουργήσαµε την εργασία µας, από την δηµιουργία του template της αρχικής µας σελίδας στην ενσωµάτωση του ajax image editor µε αυτήν, καθώς και στο τρόπο λειτουργίας της.

# **Υλοποίηση της εργασίας**

Για την υλοποίηση της εργασίας µας χρειάστηκαν τα εξής προγράµµατα: ARTISTEER 2 : Το artisteer 2 είναι ένα πρόγραμμα που μας βοηθάει να φτιάξουμε τα templates της ιστοσελίδας μας εύκολα και γρήγορα.

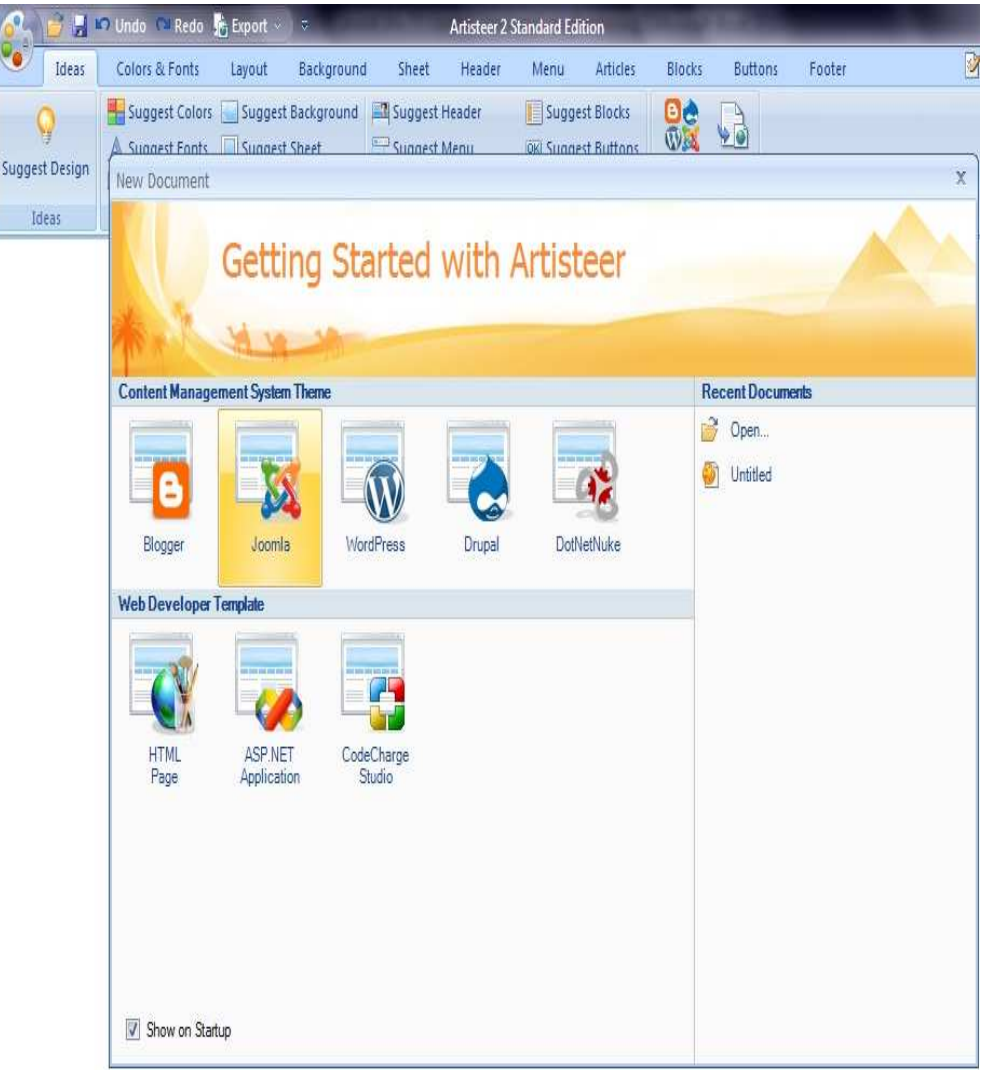

 **Εικόνα 4. 1 αρχική artisteer** 

Αρχική σελίδα του artisteer 2.Εδώ επιλέγουµε τι είδους ιστοσελίδας template θέλουµε να φτιάξουµε.Επιλέγουµε την επιλογή της html. Στην συνέχεια επιλέγουµε το template που µας αρέσει πατώντας την επιλογή suggest design και διαλέγουµε το template.

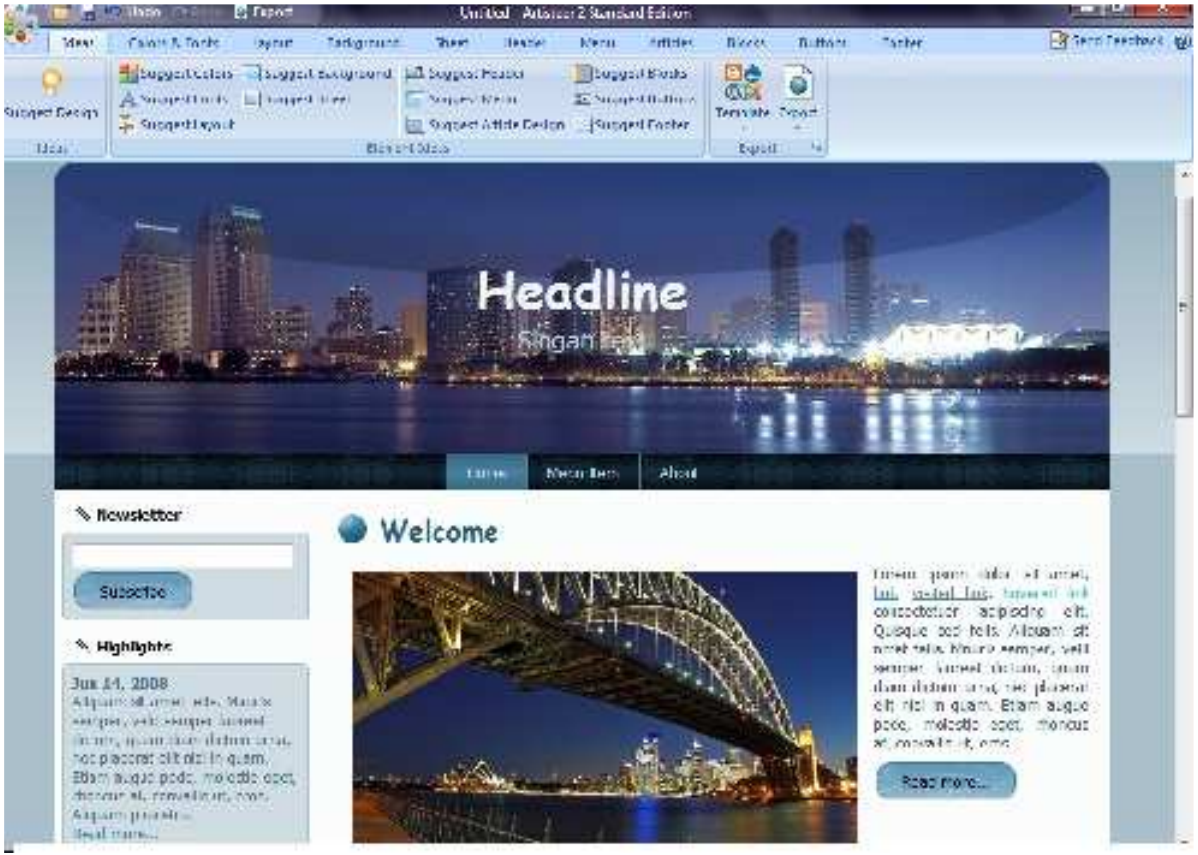

 **Εικόνα 4. 2 επιλογή template** 

Για παράδειγµα επιλέγουµε αυτό το template και αρχίζουµε να το επεξεργαζόµαστε. Επιλέγουµε το κουµπί header για να αλλάξουµε την εικόνα του header µας. Στις επιλογές του header µπορούµε να αλλάξουµε και τον τίτλο στο headline καθώς και στο slogan text.Πατώντας το κουµπί του menu µπορούµε να αλλάξουµε τη θέση των κουµπιών του menu. Με την επιλογή του layout διαλέγω πως θα εµφανίζεται η σελίδα.

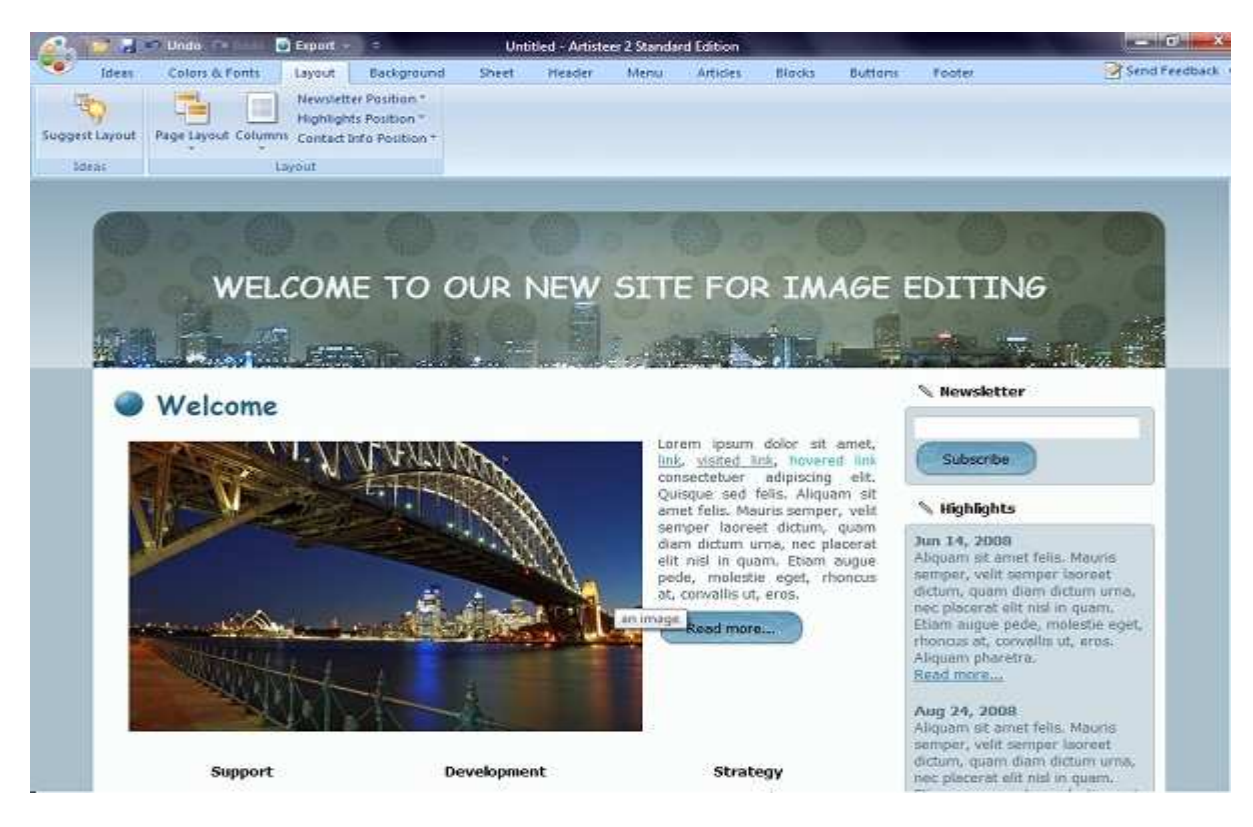

 **Εικόνα 4. 3 επιλογή layout**

Επιλέγουµε layout µε ένα header και χωρίς columns ώστε να έχουµε µια επικεφαλίδα και µια κύρια σελίδα από κάτω.

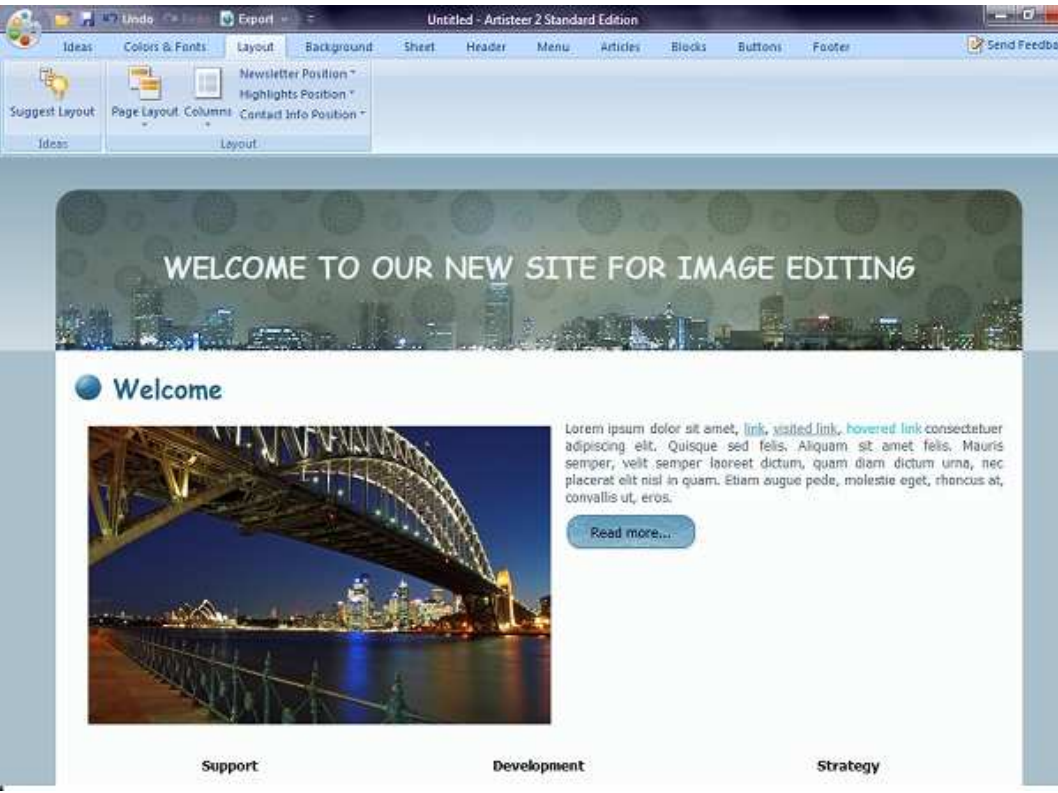

 **Εικόνα 4. 4 διαμόρφωση layout**

Μετά πατάµε την επιλογή color & fonts για να αλλάξουµε τα χρώµατα της σελίδας µας.

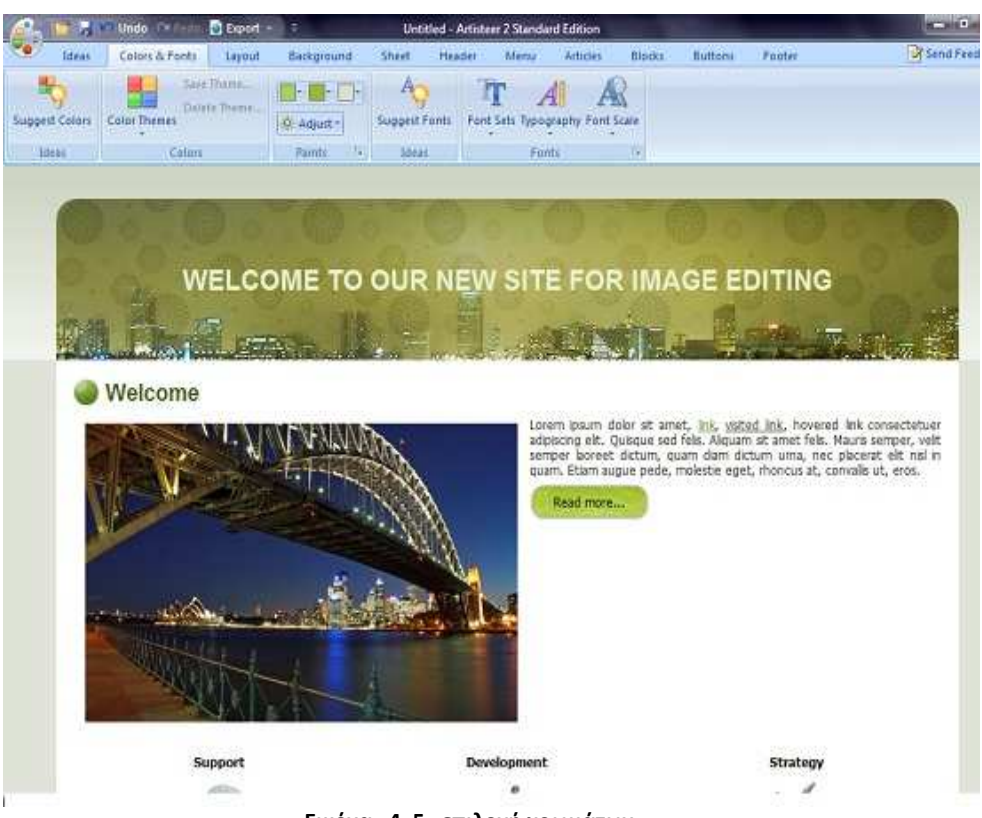

 **Εικόνα 4. 5 επιλογή χρωμάτων** 

Στην συνέχεια επιλέγουµε την επιλογή background για να αλλάξουµε το στιλ του background µας.

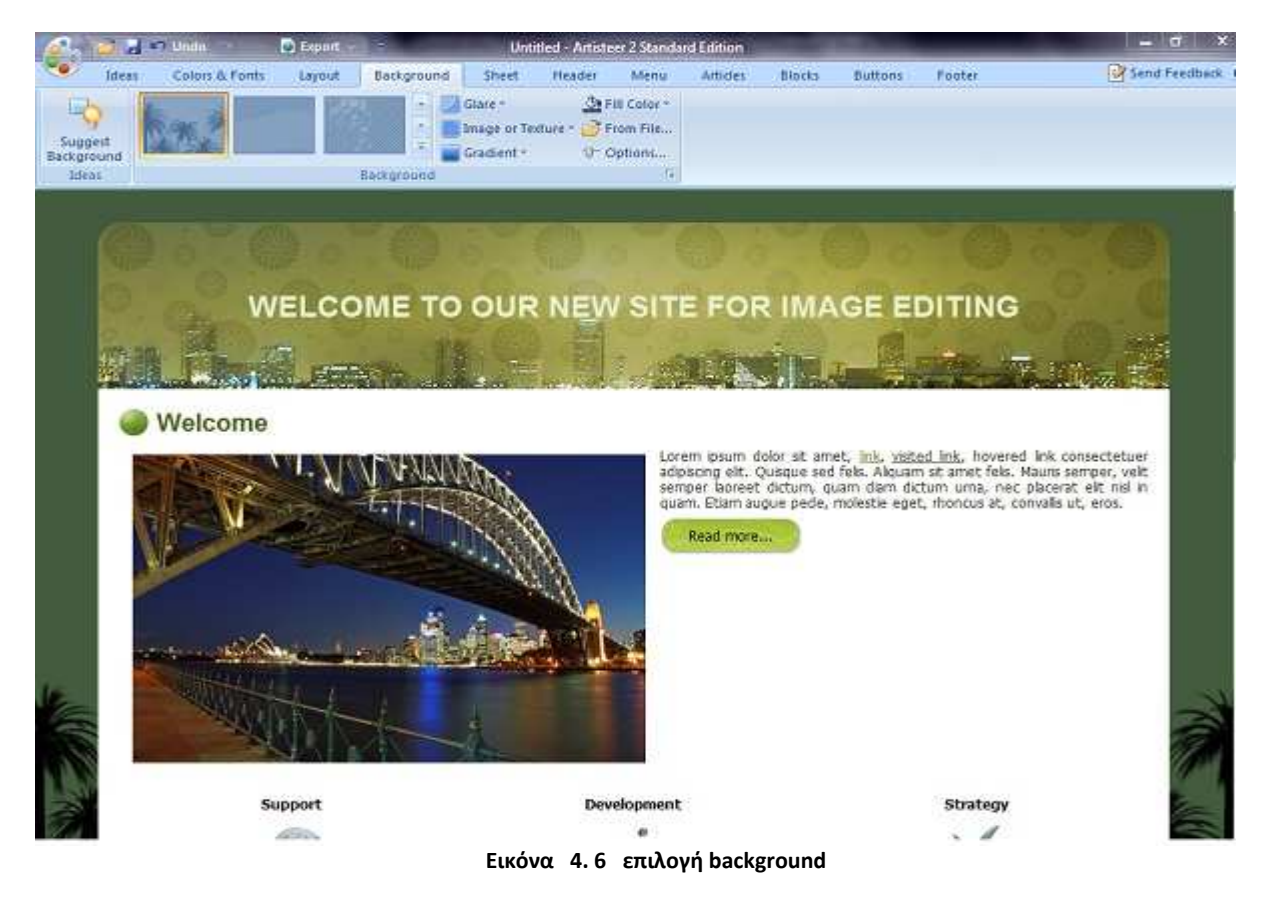

Αφού τελειώσουµε µε την σχεδίαση του template µας το κάνουµε save και το ανοίγουµε µε τον web editor µας το expression web για τον οποίο είχαµε αναφερθεί σε προηγούµενο κεφάλαιο, αφαιρούµε τα περιεχόµενα που υπάρχουν και προσθέτουµε τα δικά µας.

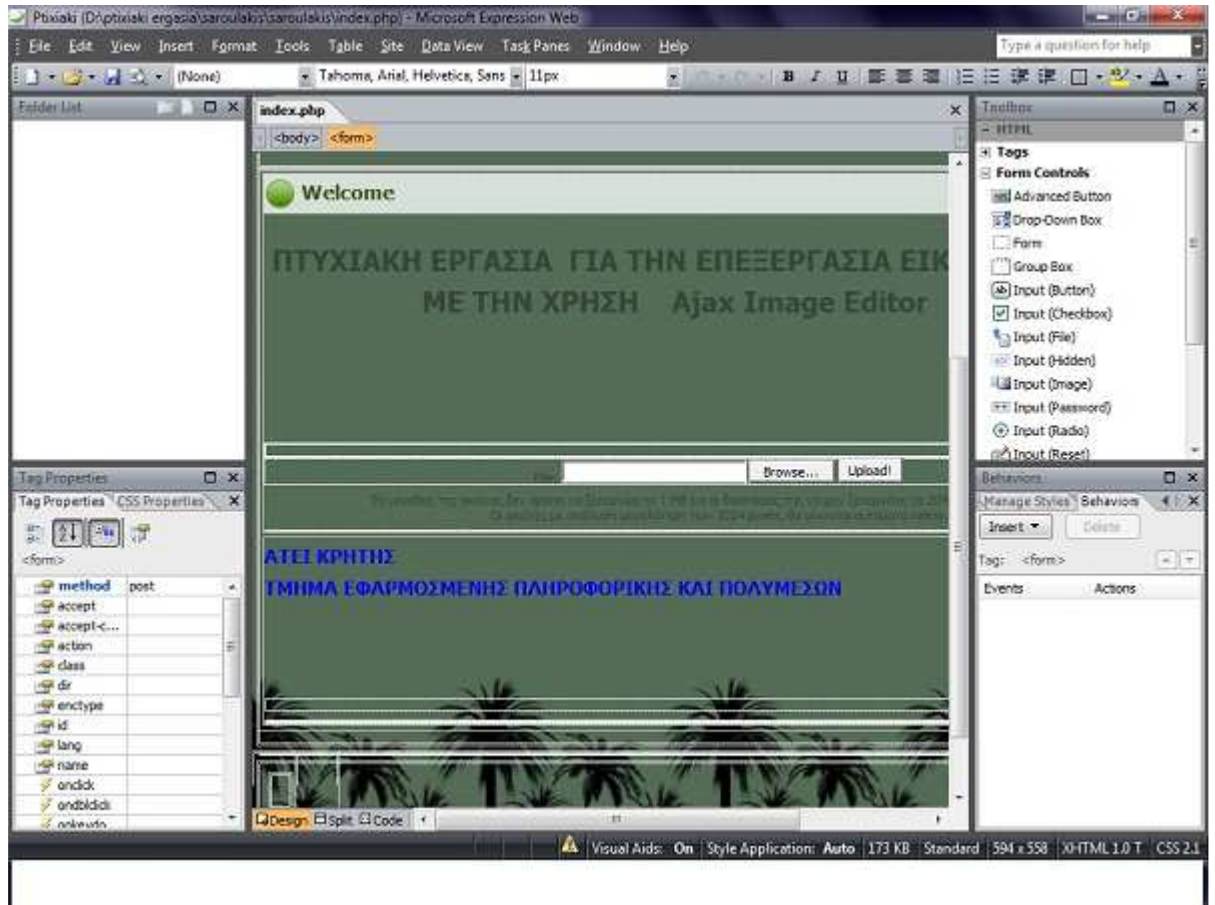

 **Εικόνα 4. 7 διαμόρφωση index.php**

∆ηµιουργούµε τα κουµπιά browse και upload για να µπορεί ο χρήστης να κάνει o upload την εικόνα του µε τον κατάλληλο κώδικα σε php για να λειτουργήσει το upload και το κάνουµε save σαν αρχείο php. Με τη χρήση λοιπόν κώδικα php ο χρήστης κάνει browse και επιλέγει την εικόνα του.

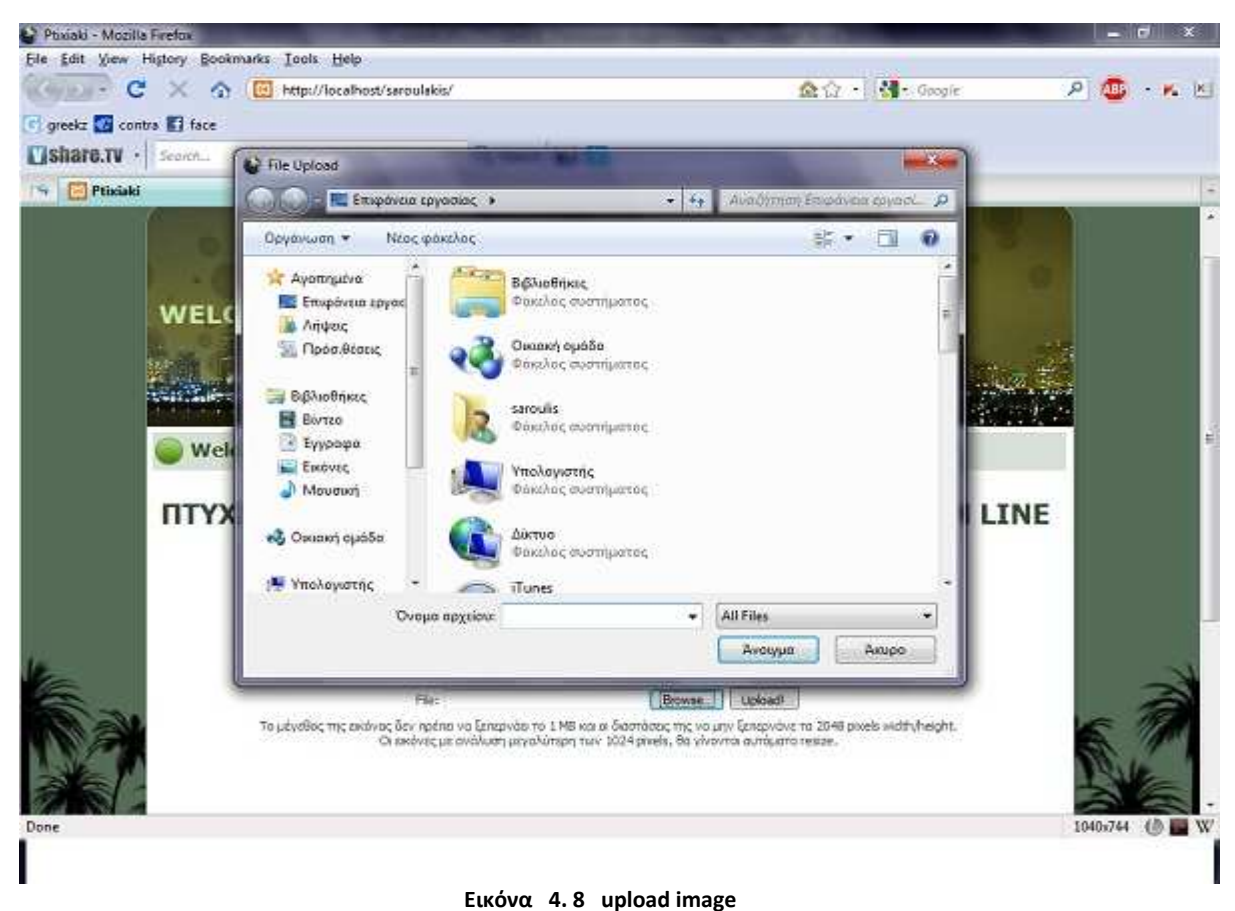

Στην συνέχεια πατάµε το κουµπί upload και µας µεταφέρει στο πρόγραµµα για επεξεργασία της εικόνας µας. Έχουµε δηµιουργήσει περιορισµό στο ανέβασµα των εικόνων να µην ξεπερνούν το µέγεθος 2048 width\*height γιατί δε το υποστηρίζει η έκδοση της php και η βιβλιοθήκη GD της php γιατί δεσµεύει πολύ µνήµη και όλες οι εικόνες που είναι πάνω από 1024 έως 2000 pixels θα γίνονται αυτόµατα resize σε 1024\*768 µε το script που έχουµε φτιάξει. Επίσης θα πρέπει να έχουν µέγεθος µέχρι 1MB.Το σύστηµα έχει πολλές λειτουργίες για επεξεργασία εικόνας όπως φαίνεται και παρακάτω όπως resize, rotate, crop, gray scale, sepia, pencil, emboss, blur, smooth, invert, brighten, darken. Επίσης προσθέσαμε και επιπλέον λειτουργίες όπως watermark, contrast, colorize, sketch καθώς και την επιλογή για να µπορεί ο χρήστης να αποθηκεύει την επεξεργασµένη εικόνα του.

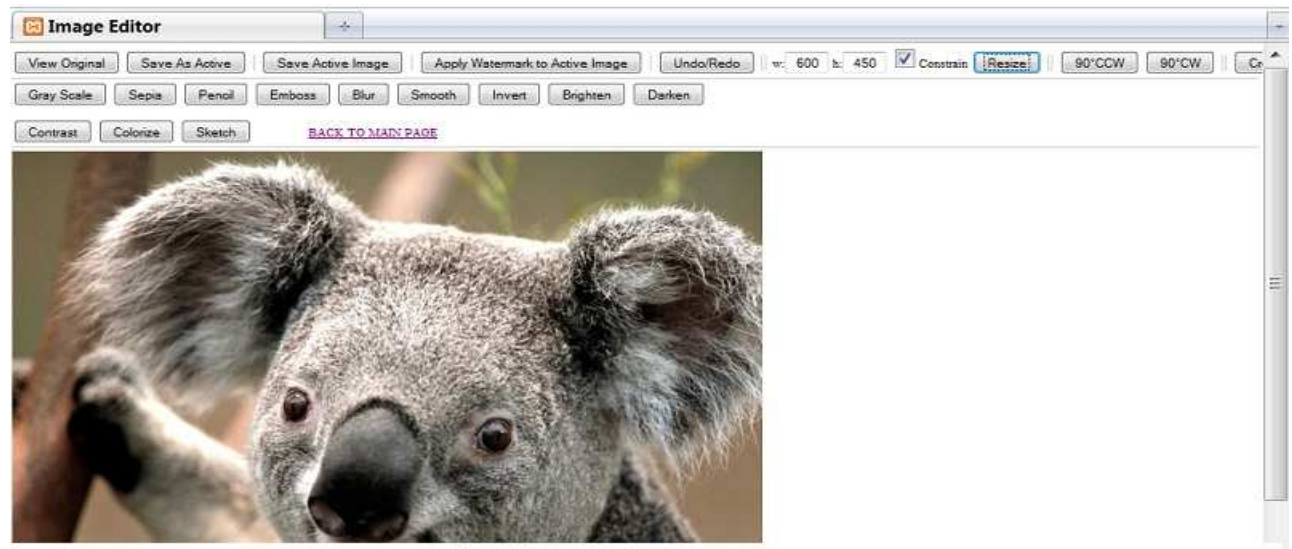

#### Εικόνα 4.9 αρχική προγράμματος επεξεργασίας

Κώδικας για upload που περιέχει και τους περιορισμούς στο μέγεθος της εικόνας αλλά και στον έλεγχο για το είδος του αρχείου που θα γίνει upload:

<? php

```
\text{Same} = \text{S} FILES["file"]["name"];
$type = $_FILES ["file"]["type"];
$size = $_FILES ["file"]["size"];
$temp = $ FILES ["file"]["tmp_name"];
$error = $ FILES ["file"]["error"];
```
error reporting(0);

\$change=""; \$abc="";

```
define ("MAX_SIZE","1024"); // Megisto megethos arxeiou 1024 KB --> 1mb
function getExtension ($str) {
\sin = \frac{\sin(\sin x)}{\sin(\sin x)}if (!$i) { return ""; }
$I = strlen($str) - $i;
$ext = substr($str,$i+1,$l);
return $ext;
\mathcal{E}
```
\$errors=0;

### // Dimiourgei tixaious xaraktires tous opoious tha prosthesoume sto onoma tou arxeiou \$characters = array(

```
"N","P","Q","R","S","T","U","V","W","X","Y","Z",
"1", "2", "3", "4", "5", "6", "7", "8", "9"
```
## //make an "empty container" or array for our keys

```
$keys = array();
//first count of $keys is empty so "1", remaining count is 1-6 = total 7 times
while(count($keys) < 7) {
//"0" because we use this to FIND ARRAY KEYS which has a 0 value
//"-1" because were only concerned of number of keys which is 32 not 33
//count($characters) = 33
\frac{1}{2}x = mt\_rand(0, count(\frac{1}{2}charcct) - 1);if (!in_{array}(\$x, $keys)) {
$keys[] = $x;\}<sup>}</sup>
foreach(Skeys as Skey){
$random chars .= $characters[$key];
}
//To $random_chars periexei tous tixaious xaraktires
if($_SERVER["REQUEST_METHOD"] == "POST")
\{$image =$_FILES["file"]["name"];
$uploadedfile = $ _FILES['file']['tmp_name'];
if ($image)
\{$filename = stripslashes($ FILES['file']['name']);
$extension = getExtension($filename);
$extension = strtolower($extension);
if (($extension != "jpg") && ($extension != "jpeg") && ($extension != "png") && ($extension != "gif"))
\{echo ("Unknown Image extension");
$errors=1;
\}else
\{$size=filesize($ FILES['file']['tmp name']);
list($width,$height)=getimagesize($uploadedfile);
if ($width > 2048 | | $height > 2048)// Elegxos gia tin analisi tis eikonas
echo ("Your image width or height is greater than 2500 pixels");
$errors=1;
\mathcal{F}if ($size > MAX SIZE * 1024) // Kilobytes --> Bytes
₹
echo ("You have exceeded the size limit!");
$errors=1;
```

```
\}if($extension=="jpg" | | $extension=="jpeg")
$uploadedfile = $ FILES['file']['tmp name'];
$src = imagecreatefromjpeg($uploadedfile);
\}else if($extension=="png")
\{$uploadedfile = $ FILES['file']['tmp_name'];
$src = imagecreatefrompng($uploadedfile);
\mathcal{E}else
\{$src = imagecreatefromgif($uploadedfile);
\mathcal{E}echo $scr;
list($width,$height)=getimagesize($uploadedfile);
if ($width > 1024 | | $height > 1024) //Elegxos gia tin analisi tis eikonas prin ginei resize
\{$newwidth=1024; //resize tis eikonas vasi to width tis.
$newheight=($height/$width)*$newwidth;
$tmp=imagecreatetruecolor($newwidth,$newheight);
imagecopyresampled($tmp,$src,0,0,0,0,$newwidth,$newheight,$width,$height);
\}else {
$tmp = $src;\}$filename = "imagephp\original/".$random_chars.$_FILES['file']['name'];
imageipeg($tmp,$filename,100);
imagedestroy($src);
imagedestroy($tmp);
header('Location: imagephp/index.php?imageName='.$random_chars.$name);
\{\}\}\geq
```
Για να μπορέσει όμως να λειτουργήσει το site μας θα πρέπει πρώτα να έχουμε εγκαταστήσει το xaamp στον υπολογιστή μας έτσι ώστε να ανέβει τοπικά στον server. Την εγκατάσταση του xaamp την περιγράψαμε σε προηγούμενο κεφάλαιο. Αφού λοιπόν έχουμε εγκαταστήσει το xaamp πάμε στο φάκελο htdocs του xaamp και προσθέτουμε τον δικό μας φάκελο με τα αρχεία της ιστοσελίδας μας.

| Οργανωση                     | Συμπερίληψη στη βιβλιοθήκη *<br>Κοινή χρήση με | Еууровлі              | Νέος φάκελος        |                 | 图 大运 | $\bullet$ |
|------------------------------|------------------------------------------------|-----------------------|---------------------|-----------------|------|-----------|
| Αγαπημένα                    | Ovoun                                          | Ημερομηνία τροπ Τύπος |                     | Μέγεθος         |      |           |
| <b>ΕΣ</b> Επιφάνεια εργασίας | imagephp                                       | 8/12/2010 6:19 suit   | Φάκελος αρχείων     |                 |      |           |
| μ. Λήψας                     | images                                         | 2/11/2010 6:03 page   | Φάκελος αρχείων     |                 |      |           |
| <b>El Πρόσιθέσεις</b>        | pics.                                          | 38/30/2010 7:20 µµ    | Φάκιλος αρχείων     |                 |      |           |
|                              | <b>B</b> index                                 | 21/10/2010 9:32 pp.   | PHP Script File     | BKB             |      |           |
| Βιβλιοθήκες                  | o php                                          | 18/10/2010 10:19 sau  | Ρυθμίσεις παρομέ    | 46 KB           |      |           |
| <b>Biorrap</b>               | 41 script                                      | 10/3/2010 3:02 pat    | JScript Script File | <b>BKB</b>      |      |           |
| Eyypoux                      | in style                                       | 10/3/2010 3:02 put    | CSS Document        | 16 KB           |      |           |
| Eucovec                      | al style ieb                                   | 10/3/2010 3:02 just   | CSS Document.       | 6 KB            |      |           |
| Moudum                       | $\pm$ style $e$                                | 10/3/2010 3:02 pp     | CSS Document.       | 1 KB            |      |           |
|                              | B upload iroage                                | 8/12/2010 5:24 pgs    | PHP Script File     | 4 <sub>NE</sub> |      |           |
|                              |                                                |                       |                     |                 |      |           |
|                              |                                                |                       |                     |                 |      |           |
|                              |                                                |                       |                     |                 |      |           |
|                              |                                                |                       |                     |                 |      |           |
|                              |                                                |                       |                     |                 |      |           |

 **Εικόνα 4. 10 αρχεία ιστοσελίδας** 

Ο φάκελος imagephp περιέχει τον κώδικα για να λειτουργήσει το πρόγραµµα επεξεργασίας εικόνας, το αρχείο index.php περιέχει την αρχική µας σελίδα,το image\_upload.php περιέχει τον κώδικα για να λειτουργήσει το upload.Παρακάτω έχω µερικά παραδείγµατα για τις λειτουργίες του συστήµατος.

#### Resize:

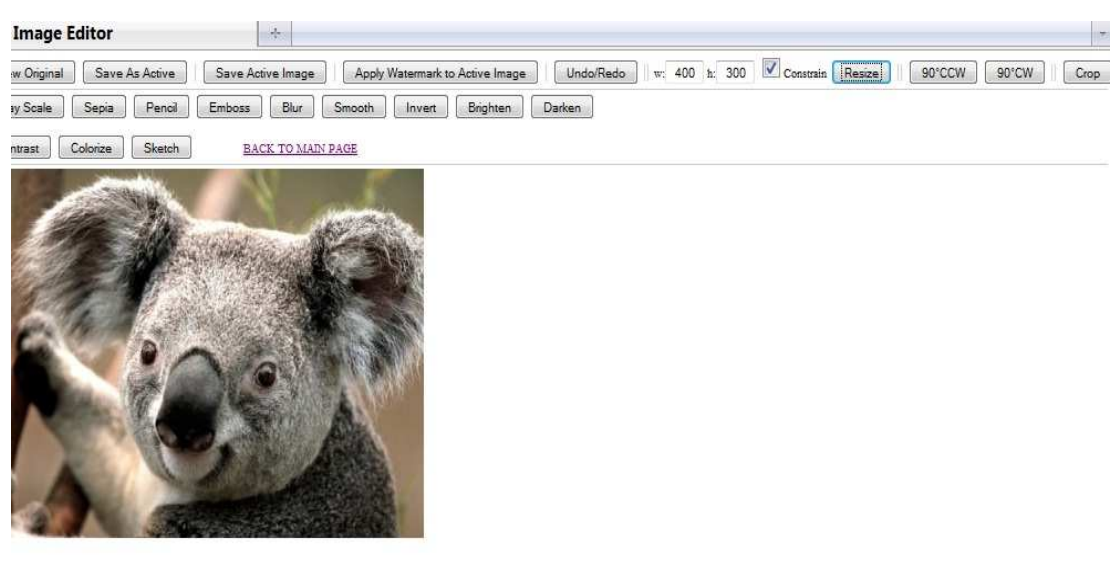

```
Εικόνα 4.11 παράδειγμα resize
```
Κώδικας php:

```
\text{Sout}_w = \text{\$_REQUEST["w"]};\text{South}\_h = \$\_REQUEST['h''];
                     if (!is_numeric($out_w) \parallel $out_w < 1 \parallel $out_w > 2000 \parallel !is_numeric($out_h) \parallel $out_h < 1 \parallel\text{South} - h > 2000 {
exit;
                     \mathcal{E}list(\text{Sin}_w, \text{Sin}_h) = getimage size(\text{SeditDirectory}.\text{SimageName});if ($extension == "jpg" || $extension == "jpeg") {
                                \sin = \text{imagecreatefrom} \text{prog} (\text{SeditDirectory}.\text{SimageName});- 1
                     if ($extension == "gif") {
                                $in = imagecreatefromgif($editDirectory.$imageName);
     \big\}if ($extension == "png") {
                                \sin = \text{imagecreatefrompng}(\text{SeditDirectory}.\text{SimageName});\left\{ \right\}\text{South} = \text{imagecreatetruecolor}(\text{South w}, \text{South h});imagecopyresampled($out, $in, 0, 0, 0, 0, $out_w, $out_h, $in_w, $in_h);
                     if ($extension == "jpg" || $extension == "jpeg") {
                                imagejpeg($out, $editDirectory.$imageName, 100);
\}if ($extension == "gif") {
                                imagegif($out,$editDirectory.$imageName);
                     \mathcal{E}if ($extension == "png") {
                                          imagepng($out,$editDirectory.$imageName);
                     \}imagedestroy($in);
                     imagedestroy($out);
                     break;
```
 $\parallel$  +

### Rotate αριστερά:

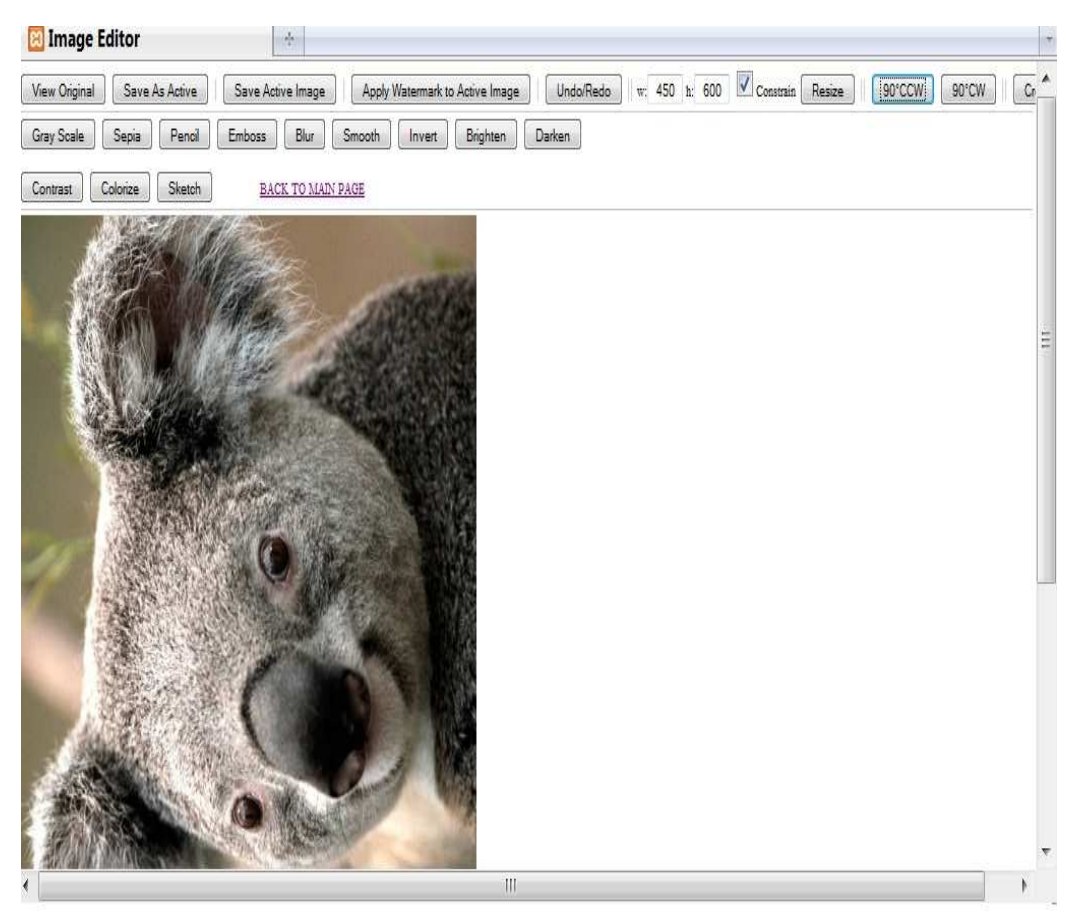

Εικόνα 4.12 παράδειγμα rotate αριστερά

Κώδικας php:

```
\text{Sdegrees} = \text{{S}}_REQUEST["degrees"];
                      if (($degrees != 90 & & $degrees != 180 & & $degrees != 270)) { exit; }
                      if ($extension == "\text{ipg}" || $extension == "\text{ipeg}") {
                                 \sin = \text{imagecreatefrom} \text{prog} (\text{SeditDirectory}.\text{SimpleName});if ($extension == "gif") {
                                 \sin = \text{imagecreatefrom} ($editDirectory.$imageName);
                      if ($extension == "png") {
                                 $in = imagecreatefrompng($editDirectory.$imageName);
                      if (\text{Sdegrees} == 180)\text{South} = \text{imagerotate}(\text{Sin}, \text{Sdegrees}, 180);}else{ // 90 or 270
                                 x = \text{images } x(\text{Sin});
                                 \gamma = \text{imagesy (Sin)}\text{Imax} = \text{max}(\text{$}x, \text{$}y);
```
```
$square = imagecreatetruecolor($max, $max); 
                          imagecopy($square, $in, 0, 0, 0, 0, $x, $y); 
                          $square = imageRotate($square, $degrees, 0); 
                         \text{South} = \text{imagecreatetruecolor}(\text{Sy}, \text{Sx});if (\thetadegrees == 90) {
                                   imagecopy($out, $square, 0, 0, 0, $max - $x, $y, $x); 
                           } elseif ($degrees == 270) { 
                                   imagecopy($out, $square, 0, 0, $max - $y, 0, $y, $x); 
 } 
                          imagedestroy($square); 
} 
                 if ($extension == "jpg" || $extension == "jpeg") {
                          imagejpeg($out, $editDirectory.$imageName, 100);
 } 
                 if ($extension == "gif") {
                          imagegif($out,$editDirectory.$imageName); 
 } 
                 if ($extension == "png") {
                                   imagepng($out,$editDirectory.$imageName); 
 } 
                  imagedestroy($in); 
                  imagedestroy($out); 
                  break;
```
# **Rotate δεξιά:**

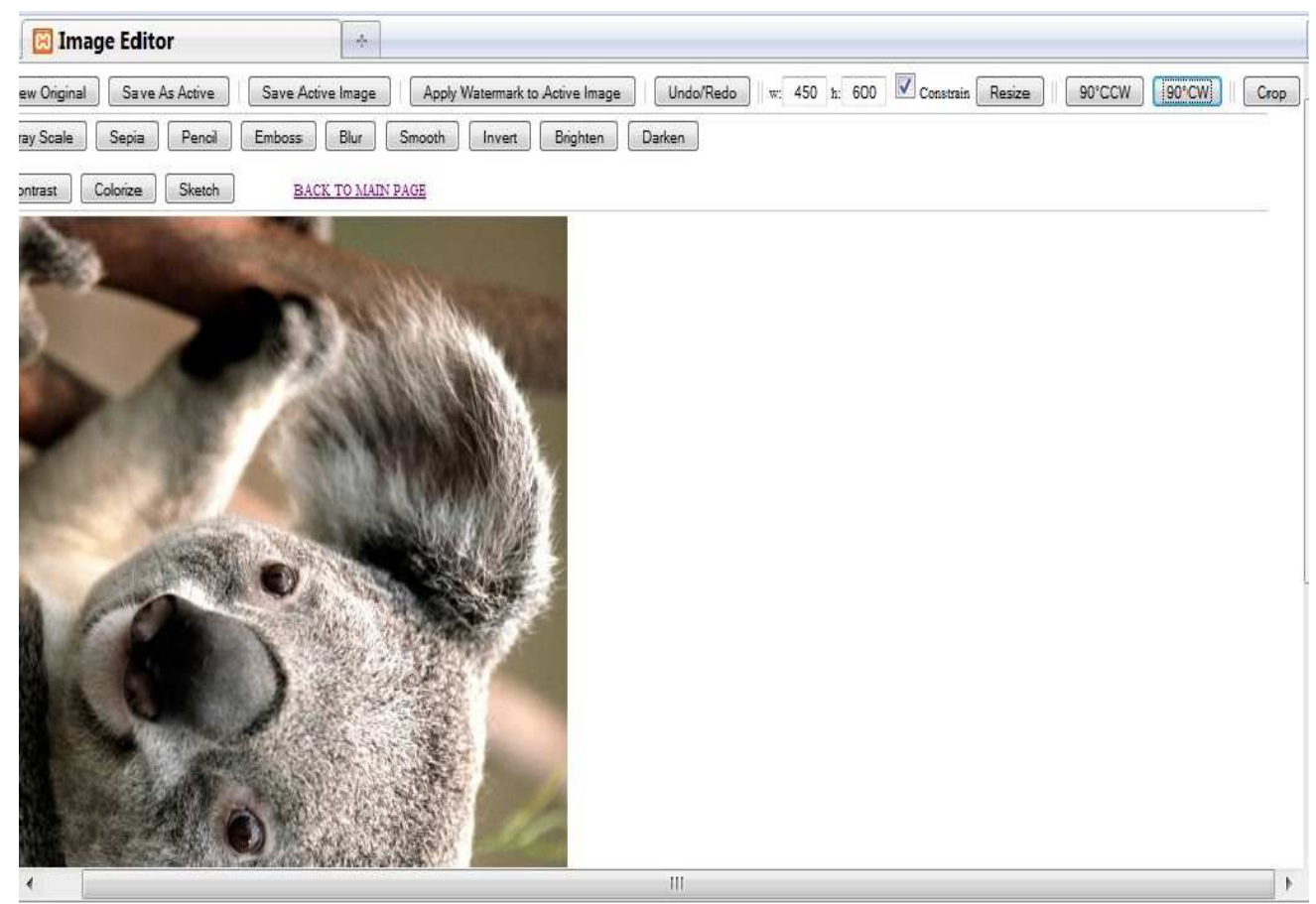

 **Εικόνα 4. 13 παράδειγμα rotate δεξιά** 

Κώδικας php: Ίδιος µε τον προηγούµενο.

# Crop:

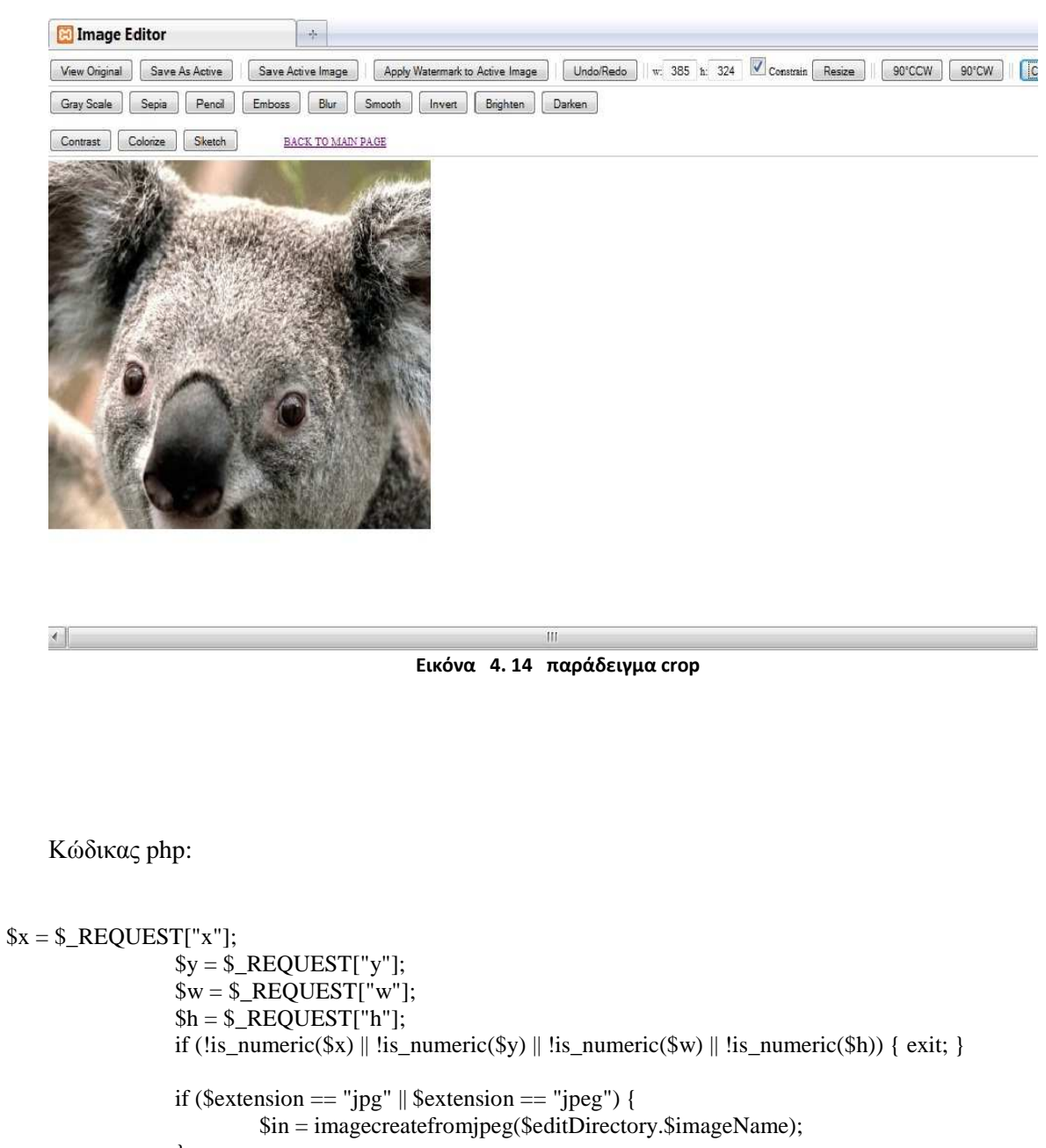

```
\}if ($extension == "gif") {<br>$in = imagecreatefromgif($editDirectory.$imageName);
\}if ($extension == "png") {
          \sin = \text{imagecreatefromppg}(\text{SeditDirectory}.\text{SimageName});\}\text{South} = \text{imagecreatetruecolor}(\text{Sw}, \text{Sh});imagecopyresampled($out, $in, 0, 0, $x, $y, $w, $h, $w, $h);
if ($extension == "jpg" || $extension == "jpeg") {
          imagejpeg($out, $editDirectory.$imageName, 100);
```

```
 } 
if ($extension == "gif") {
 imagegif($out,$editDirectory.$imageName); 
 } 
if ($extension == "png") {
 imagepng($out,$editDirectory.$imageName);
```
 imagedestroy(\$in); imagedestroy(\$out); break;

}

## **Grayscale:**

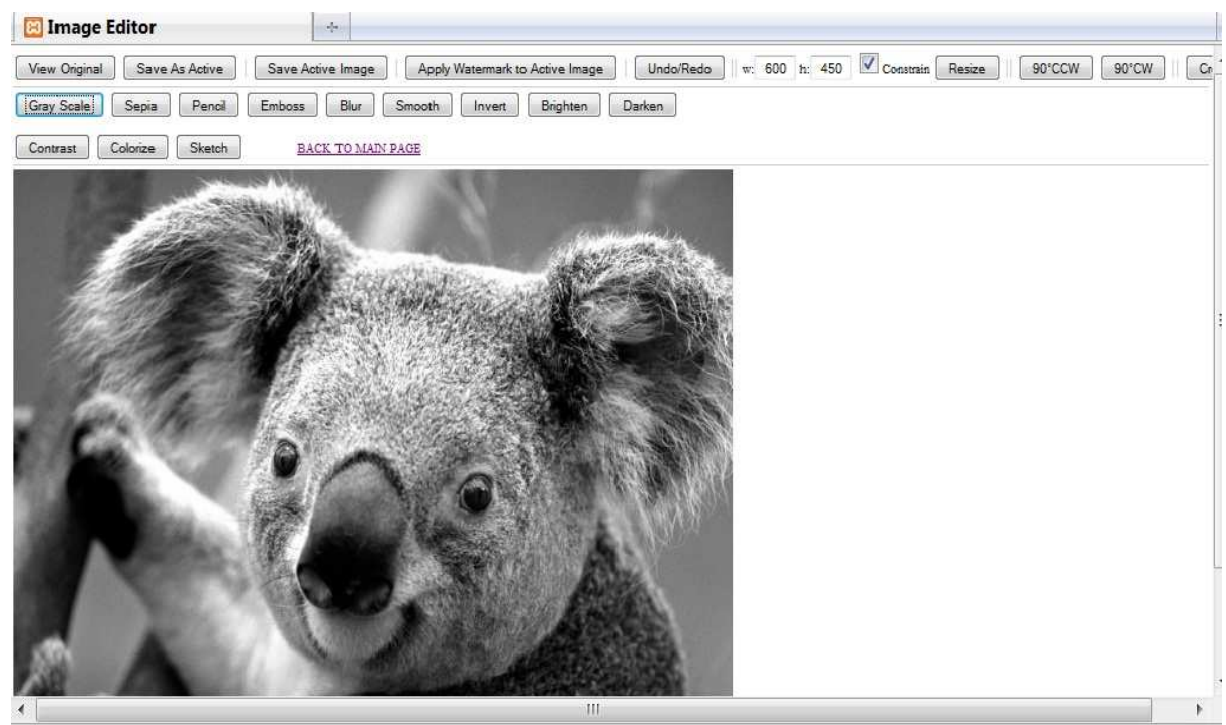

 **Εικόνα 4. 15 παράδειγμα grayscale** 

```
if ($extension == "jpg" || $extension == "jpeg") {
                       \sin = \text{imagecreatefrom} ($editDirectory.$imageName);
 } 
               if ($extension == "gif") {
                        $in = imagecreatefromgif($editDirectory.$imageName); 
 } 
               if ($extension == "png") {
                        $in = imagecreatefrompng($editDirectory.$imageName); 
 } 
                imagefilter($in,IMG_FILTER_GRAYSCALE); 
               if ($extension == "jpg" || $extension == "jpeg") {
                        imagejpeg($in, $editDirectory.$imageName, 100); 
 } 
               if ($extension == "gif") {
                        imagegif($in,$editDirectory.$imageName); 
 } 
               if ($extension == "png") {
                        imagepng($in,$editDirectory.$imageName); 
 } 
                imagedestroy($in); 
                break;
```
Sepia:

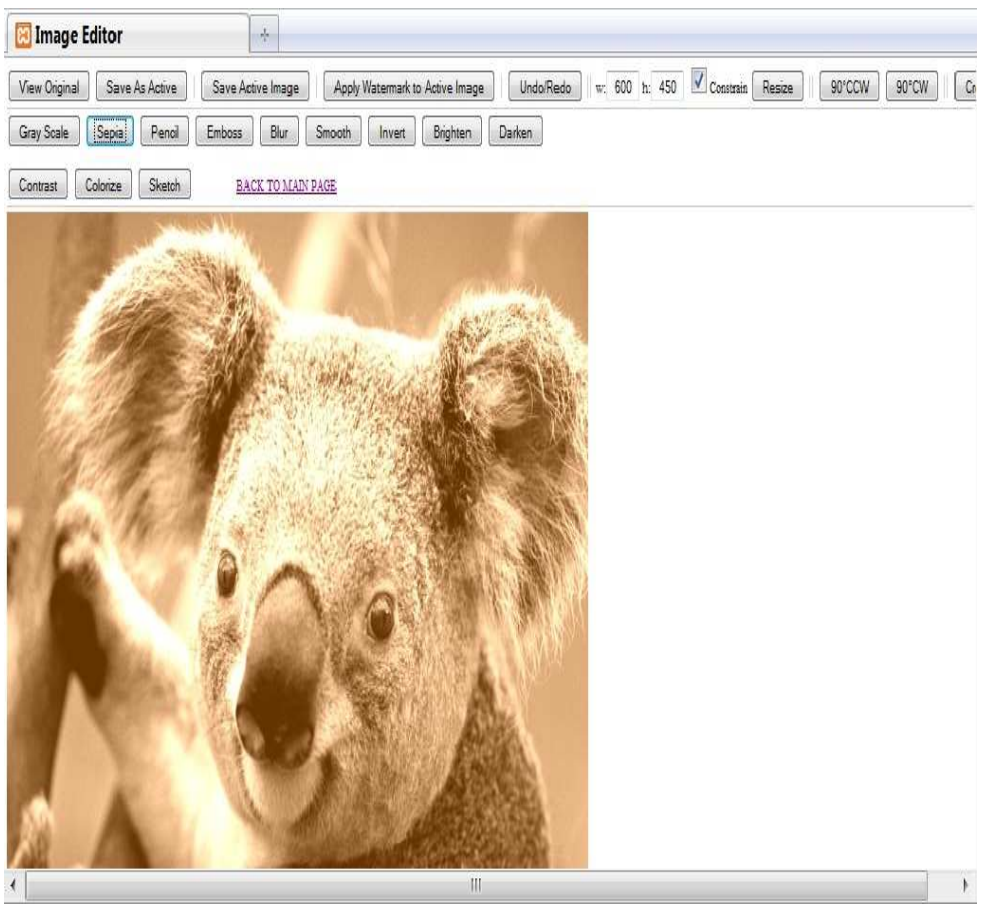

Εικόνα 4.16 παράδειγμα sepia

```
if ($extension == "jpg" || $extension == "jpeg") {
                            \sin = \text{imagecreatefrom}(\text{SeditDirectory}.\text{SimageName});if ($extension == "gif") {
                            \sin = \text{imagecreatefrom} ($editDirectory.$imageName);
                   \mathcal{E}if ($extension == "png") {
                             \sin = \text{imagecreatefromppg}(\text{SeditDirectory}.\text{SimageName});\}imagefilter($in, IMG_FILTER_GRAYSCALE);
                   imagefilter($in, IMG_FILTER_COLORIZE, 100, 50, 0);
                   if ($extension == "jpg" || $extension == "jpeg") {
                            imagejpeg($in, $editDirectory.$imageName, 100);
                   \left\{ \right\}if ($extension == "gif") {
                            imagegif($in,$editDirectory.$imageName);
                   \mathcal{E}if ($extension == "png") {
                            imagepng($in,$editDirectory.$imageName);
```
 } imagedestroy(\$in); break;

## **Pencil:**

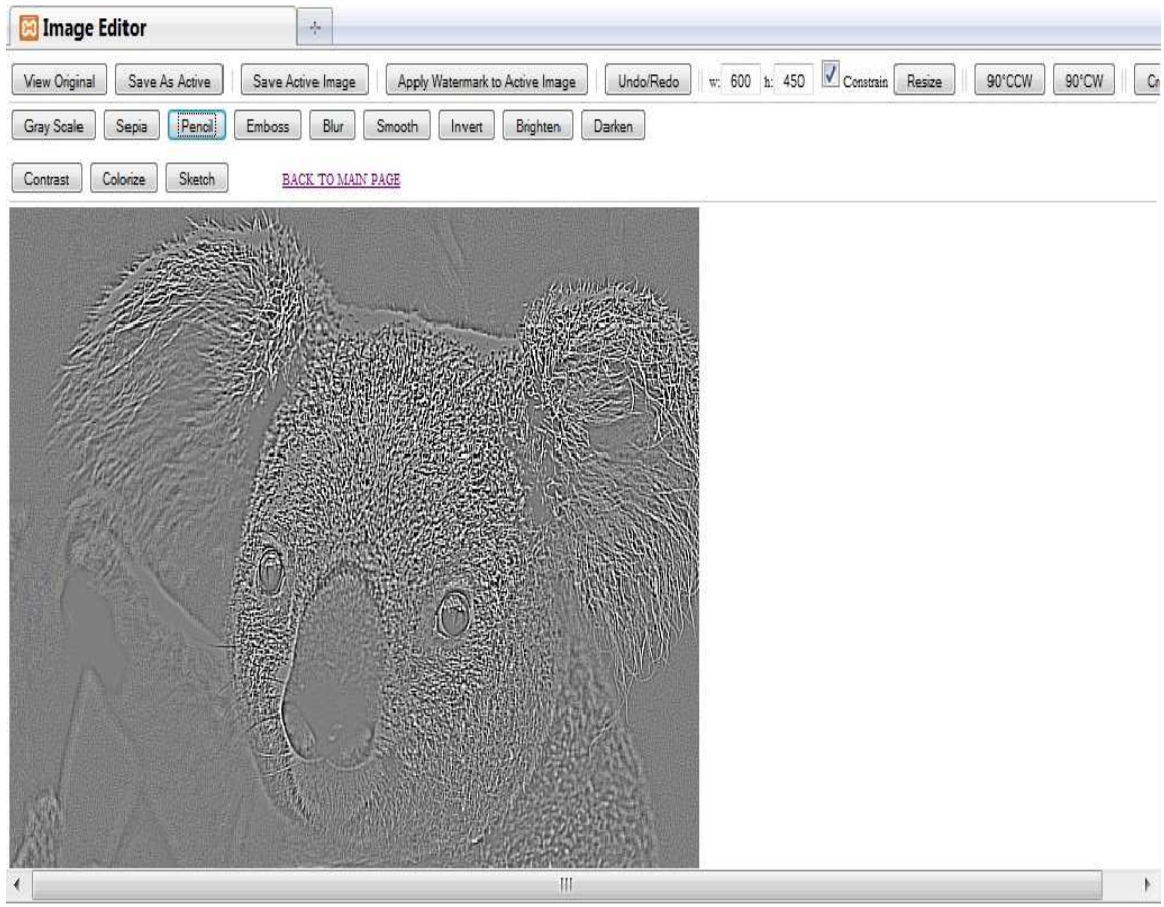

 **Εικόνα 4. 17 παράδειγμα pencil** 

```
Κώδικας php:
```

```
if ($extension == "jpg" || $extension == "jpeg") {
                        $in = imagecreatefromjpeg($editDirectory.$imageName); 
 } 
                if ($extension == "gif") { 
                        $in = imagecreatefromgif($editDirectory.$imageName); 
 } 
               if ($extension == "png") {
                        $in = imagecreatefrompng($editDirectory.$imageName); 
 } 
                imagefilter($in, IMG_FILTER_EDGEDETECT); 
               if ($extension = "jpg" || $extension = "jpeg") {
                        imagejpeg($in, $editDirectory.$imageName, 100); 
 } 
               if ($extension == "gif") {
```

```
imagegif($in,$editDirectory.$imageName);
- 1
if ($extension == "png") {
         imagepng($in,$editDirectory.$imageName);
\mathcal{E}imagedestroy($in);
break;
```
#### **Emboss:**

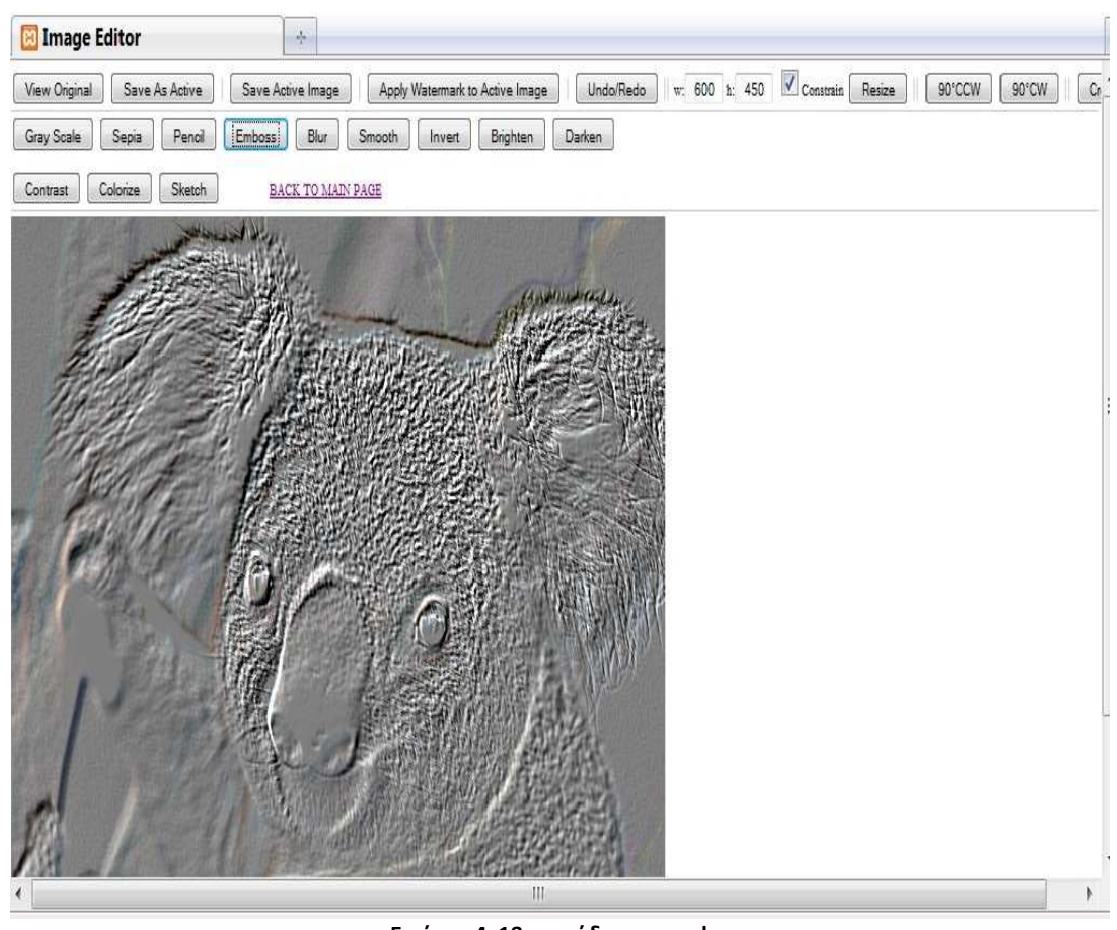

Εικόνα 4.18 παράδειγμα emboss

```
if ($extension == "jpg" || $extension == "jpeg") {
                             \sin = \text{imagecreatefrom} \text{prog} (\text{SeditDirectory}.\text{SimageName});<sup>1</sup>
                   if ($extension == "gif") {
                             $in = imagecreatefromgit($editDirectory)$. \\}if ($extension == "png") {
                             $in = imagecreatefrompng($editDirectory.$imageName);
                   \left\{ \right\}imagefilter($in, IMG_FILTER_EMBOSS);
                   if ($extension == "jpg" || $extension == "jpeg") {
                             imagejpeg($in, $editDirectory.$imageName, 100);
                   \mathcal{E}
```

```
if ($extension == "gif") {
         imagegif($in,$editDirectory.$imageName);
\left\{ \right\}if ($extension == "png") {
         imagepng($in,$editDirectory.$imageName);
\mathcal{E}imagedestroy($in);
break;
```
## **Blur:**

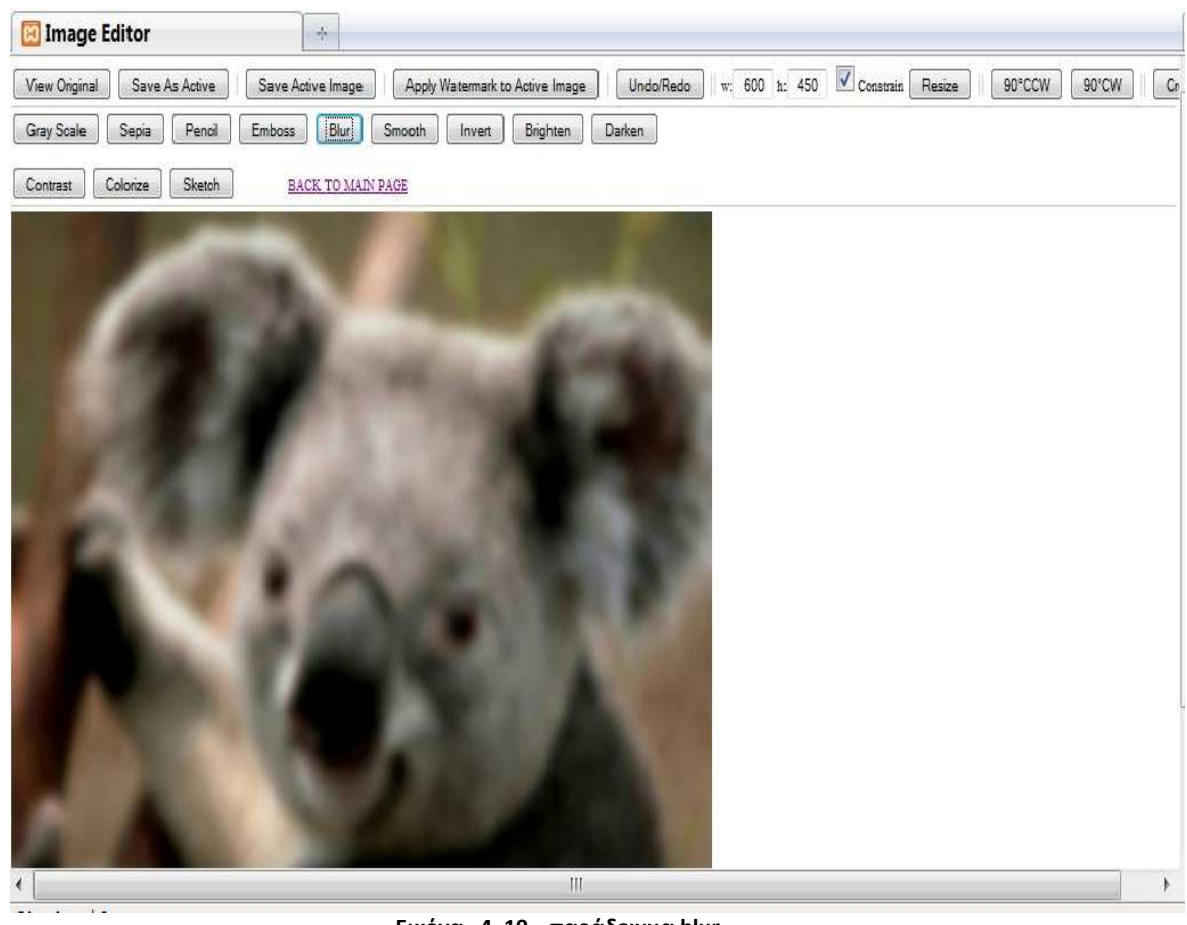

Εικόνα 4.19 παράδειγμα blur

```
if ($extension == "jpg" || $extension == "jpeg") {
                            $in = imagecreatefromjpeg($editDirectory.$imageName);
                   }
                   if ($extension == "gif") {
                            $in = imagecreatefromgif($editDirectory.$imageName);
                   \left\{ \right\}if ($extension == "png") {
                            \sin = \text{imagecreatefrompng}(\text{SeditDirectory}.\text{SimageName});\mathcal{E}imagefilter($in, IMG_FILTER_GAUSSIAN_BLUR);
```

```
if ($extension == "jpg" \parallel $extension == "jpeg") {
 imagejpeg($in, $editDirectory.$imageName, 100); 
 } 
if ($extension == "gif") {
 imagegif($in,$editDirectory.$imageName); 
 } 
if ($extension == "png") {
 imagepng($in,$editDirectory.$imageName); 
 } 
           imagedestroy($in); 
           break;
```
#### **Smooth:**

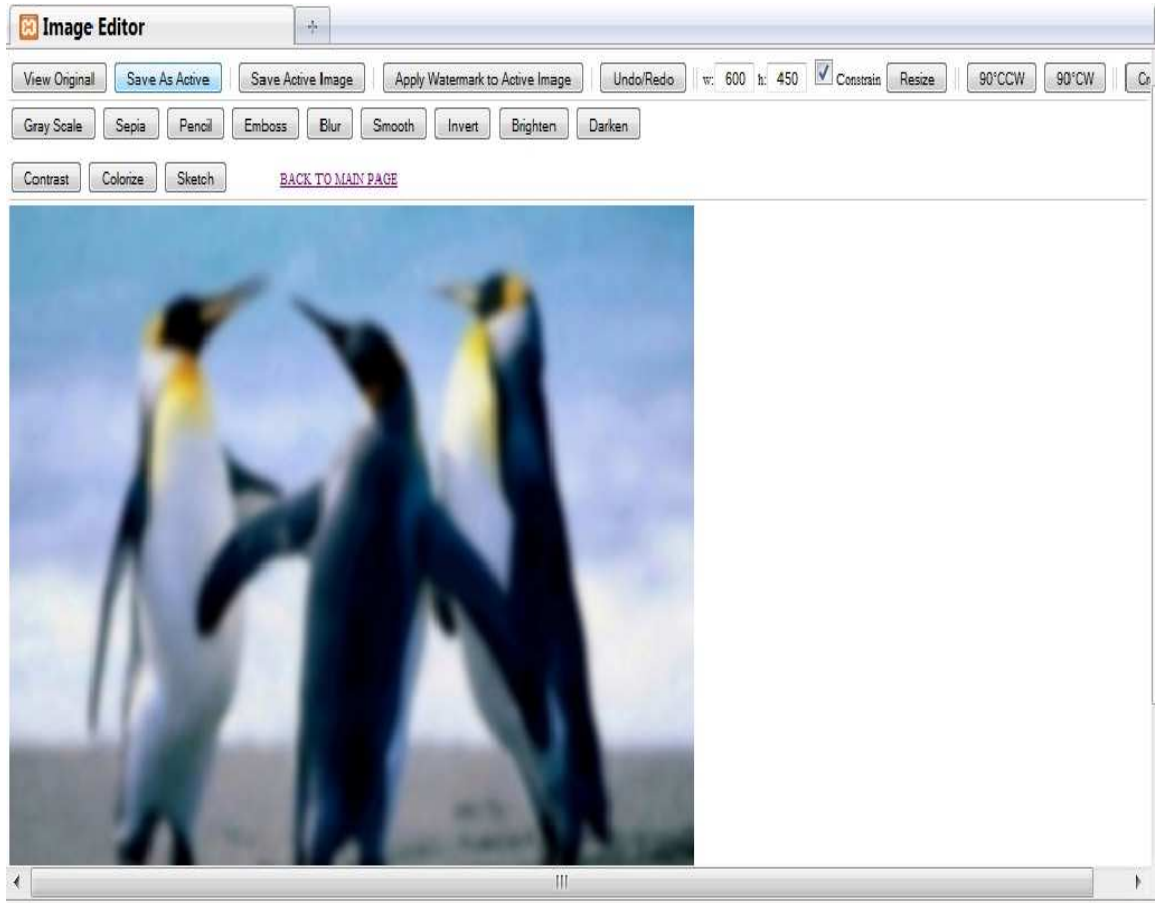

 **Εικόνα 4. 20 παράδειγμα smooth** 

Κώδικας php:

```
if ($extension == "jpg" || $extension == "jpeg") {
                        $in = imagecreatefromjpeg($editDirectory.$imageName); 
 } 
               if ($extension == "gif") {
                        $in = imagecreatefromgif($editDirectory.$imageName); 
 } 
               if ($extension == "png") {
                        $in = imagecreatefrompng($editDirectory.$imageName); 
 } 
                imagefilter($in, IMG_FILTER_SMOOTH, 5); 
               if ($extension == "jpg" || $extension == "jpeg") {
                        imagejpeg($in, $editDirectory.$imageName, 100); 
 } 
               if ($extension == "gif") {
                        imagegif($in,$editDirectory.$imageName); 
 } 
               if ($extension == "png") {
                        imagepng($in,$editDirectory.$imageName); 
 } 
                imagedestroy($in);
```
break;

Invert:

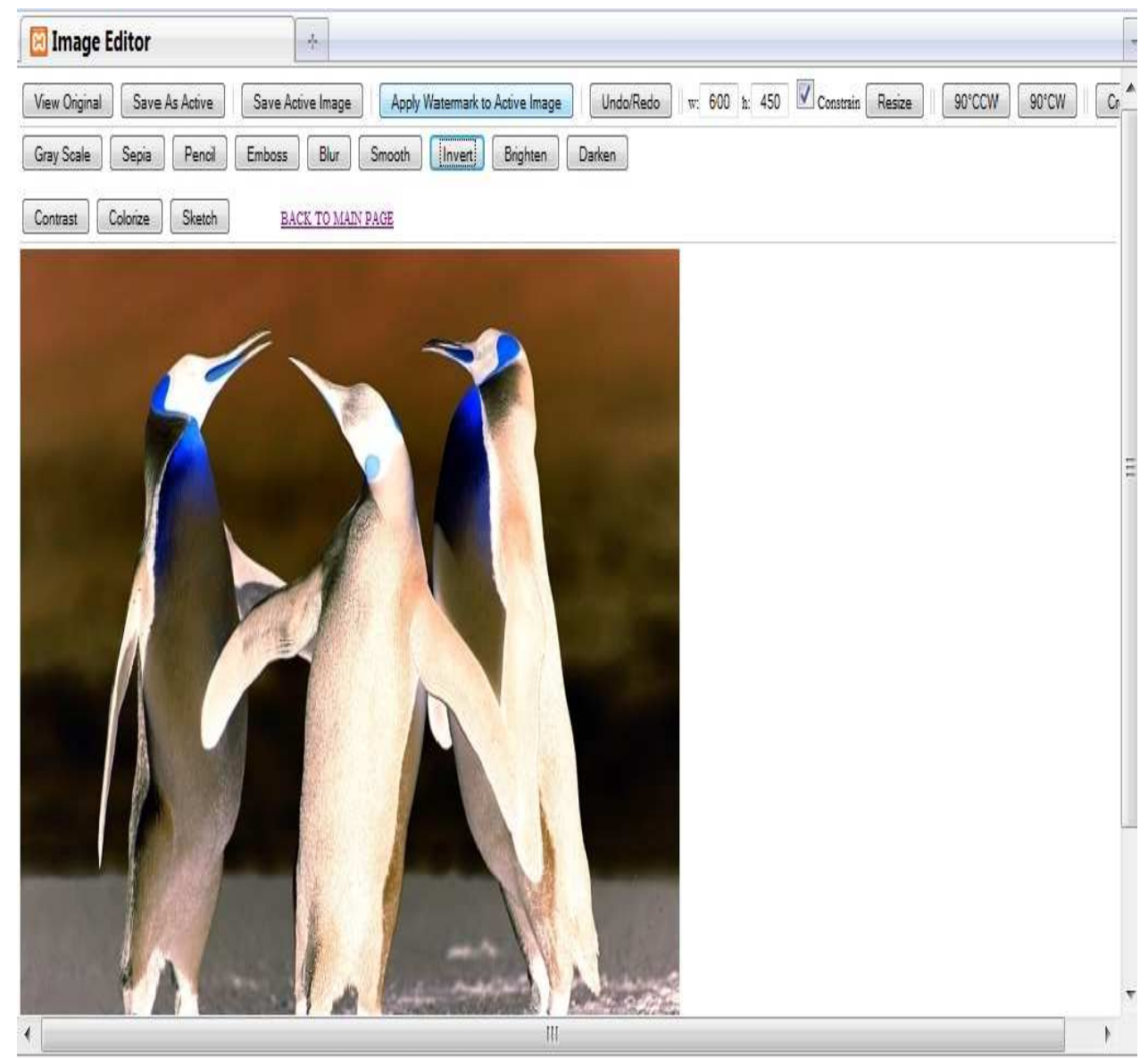

Εικόνα 4.21 παράδειγμα invert

```
if ($extension == "jpg" || $extension == "jpeg") {
                          \sin = \text{imagecreatefrom}jpeg($editDirectory.$imageName);
                 if ($extension == "gif") {
                          $in = imagecreatefromgif($editDirectory.$imageName);
                  if ($extension == "png") {
                          $in = imagecreatefrompng($editDirectory.$imageName);
                  \mathcal{E}imagefilter($in, IMG_FILTER_NEGATE);
```

```
if ($extension == "jpg" || $extension == "jpeg") {
 imagejpeg($in, $editDirectory.$imageName, 100); 
 } 
if ($extension == "gif") {
 imagegif($in,$editDirectory.$imageName); 
 } 
if ($extension == "png") {
 imagepng($in,$editDirectory.$imageName); 
 } 
 imagedestroy($in); 
 break;
```
#### **Brighten:**

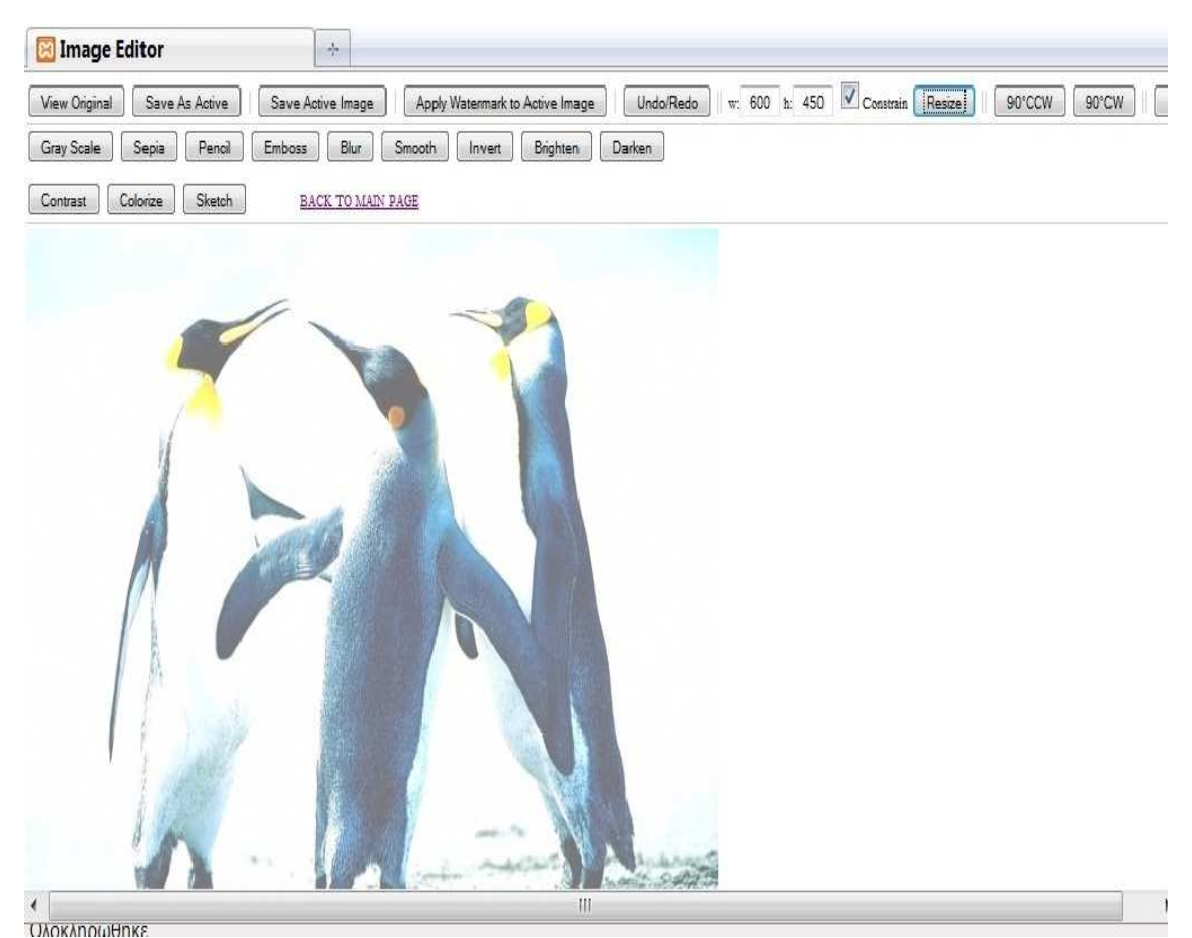

 **Εικόνα 4. 22 παράδειγμα brighten** 

Κώδικας php:

\$amt = \$\_REQUEST['amt'];

```
if ($extension == "jpg" \parallel $extension == "jpeg") {
                        $in = imagecreatefromjpeg($editDirectory.$imageName); 
 } 
               if ($extension == "gif") {
                        $in = imagecreatefromgif($editDirectory.$imageName); 
 } 
               if ($extension == "png") {
                        $in = imagecreatefrompng($editDirectory.$imageName); 
 } 
                imagefilter($in, IMG_FILTER_BRIGHTNESS, $amt); 
               if ($extension == "jpg" \parallel $extension == "jpeg") {
                        imagejpeg($in, $editDirectory.$imageName, 100); 
 } 
               if ($extension == "gif") {
                        imagegif($in,$editDirectory.$imageName); 
 } 
               if ($extension == "png") {
                        imagepng($in,$editDirectory.$imageName); 
 } 
                imagedestroy($in); 
                break;
```
### **Darken:**

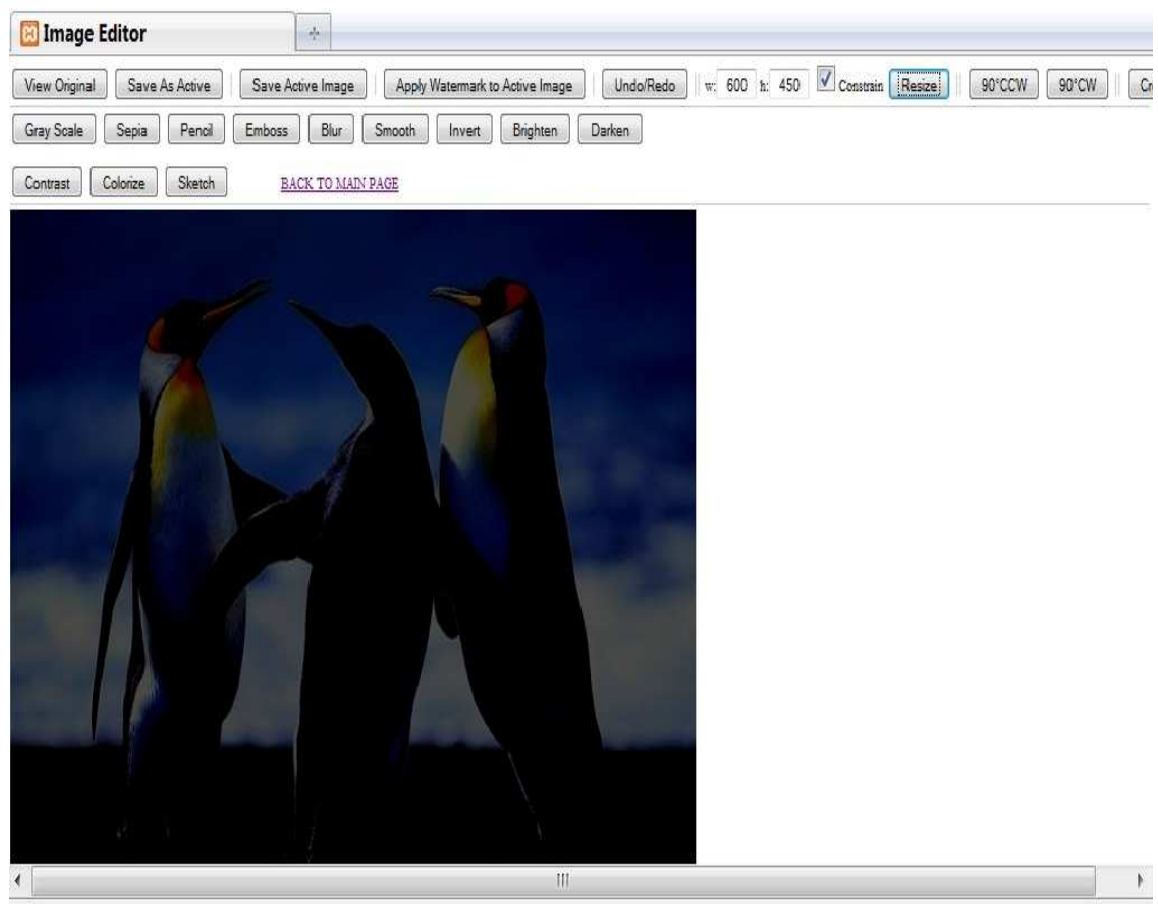

 **Εικόνα 4. 23 παράδειγμα darken** 

Κώδικας php:

 $$amt = $_REQUEST['amt']$ ;

```
if ($extension == "jpg" \parallel $extension == "jpeg") {
                         $in = imagecreatefromjpeg($editDirectory.$imageName); 
 } 
                if ($extension == "gif") {
                        \sin = \text{imagecreatefromgit}(\text{SeditDirectory}.\text{SimageName}); } 
                if ($extension == "png") {
                        \sin = \text{imagecreatefrompng}(\text{SeditDirectory}.\text{SimageName}); } 
                 imagefilter($in, IMG_FILTER_BRIGHTNESS, $amt); 
                if ($extension == "jpg" \parallel $extension == "jpeg") {
                         imagejpeg($in, $editDirectory.$imageName, -100);
 } 
                if ($extension == "gif") {
                         imagegif($in,$editDirectory.$imageName); 
 } 
                if ($extension == "png") {
                         imagepng($in,$editDirectory.$imageName);
```
 $\}$ imagedestroy(\$in); break;

## **Contrast:**

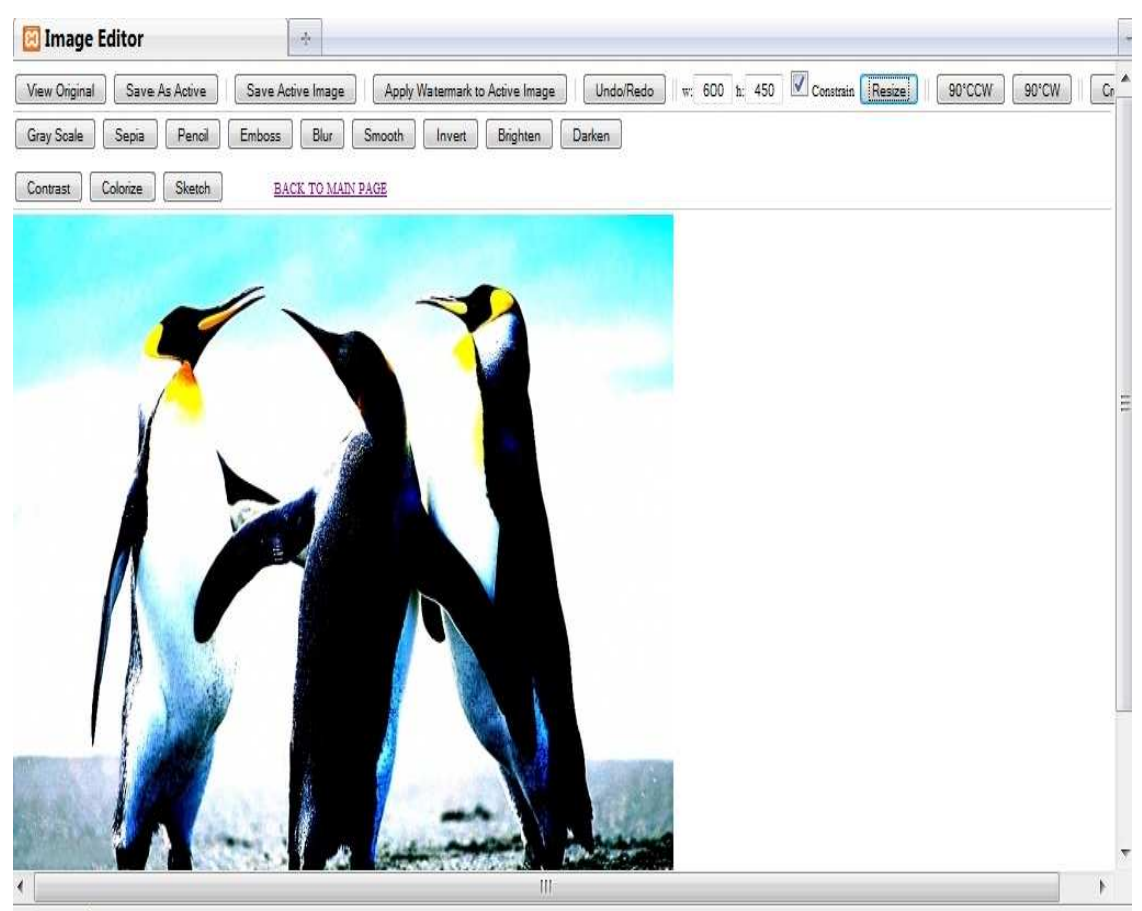

Εικόνα 4.24 παράδειγμα contrast

```
if ($extension == "jpg" || $extension == "jpeg") {
                             $in = imagecreatefromjpeg($editDirectory.$imageName);
                    - 1
                   if ($extension == "gif") {
                             \sin = \text{imagecreatefromgit}($editDirectory.$imageName);
                    \mathcal{E}if ($extension == "png") {
                             \sin = \text{imagecreatefrompng}(\text{SeditDirectory}.\text{SimageName});\mathcal{E}imagefilter($in, IMG_FILTER_CONTRAST,-40);
                    if ($extension == "jpg" || $extension == "jpeg") {
                             imagejpeg($in, $editDirectory.$imageName, 100);
                    \mathcal{E}if ($extension == "gif") {
                             imagegif($in,$editDirectory.$imageName);
                    \left\{ \right\}
```

```
if ($extension == "png") {
         imagepng($in,$editDirectory.$imageName);
\left\{ \right\}imagedestroy($in);
break;
```
# Colorize:

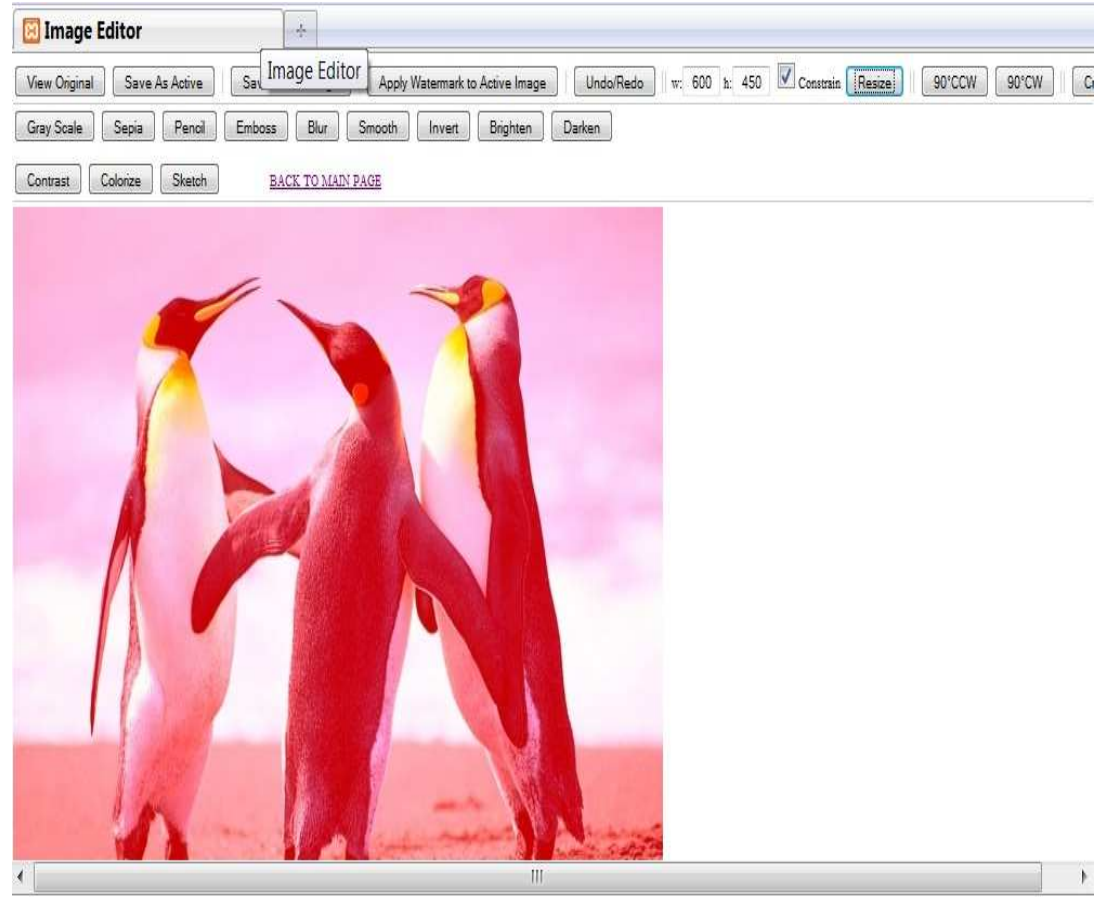

Εικόνα 4.25 παράδειγμα colorize

```
if ($extension == "jpg" || $extension == "jpeg") {
                           \sin = \text{imagecreatefrom}(\text{SeditDirectory}.\text{SimageName});if ($extension == "gif") {
                           $in = imagecreatefromgit($editDirectory)$. \if ($extension == "png") {
                           \sin = \text{imagecreatefrompng}(\text{SeditDirectory}.\text{SimageName});imagefilter($in, IMG_FILTER_COLORIZE, 100, 0, 0);
                  if ($extension == "jpg" || $extension == "jpeg") {
                           imagejpeg($in, $editDirectory.$imageName, 100);
                  \}
```

```
if ($extension == "gif") {
         imagegif($in,$editDirectory.$imageName);
\mathcal{E}if ($extension == "png") {
         imagepng($in,$editDirectory.$imageName);
\mathcal{E}imagedestroy($in);
break;
```
#### Sketch:

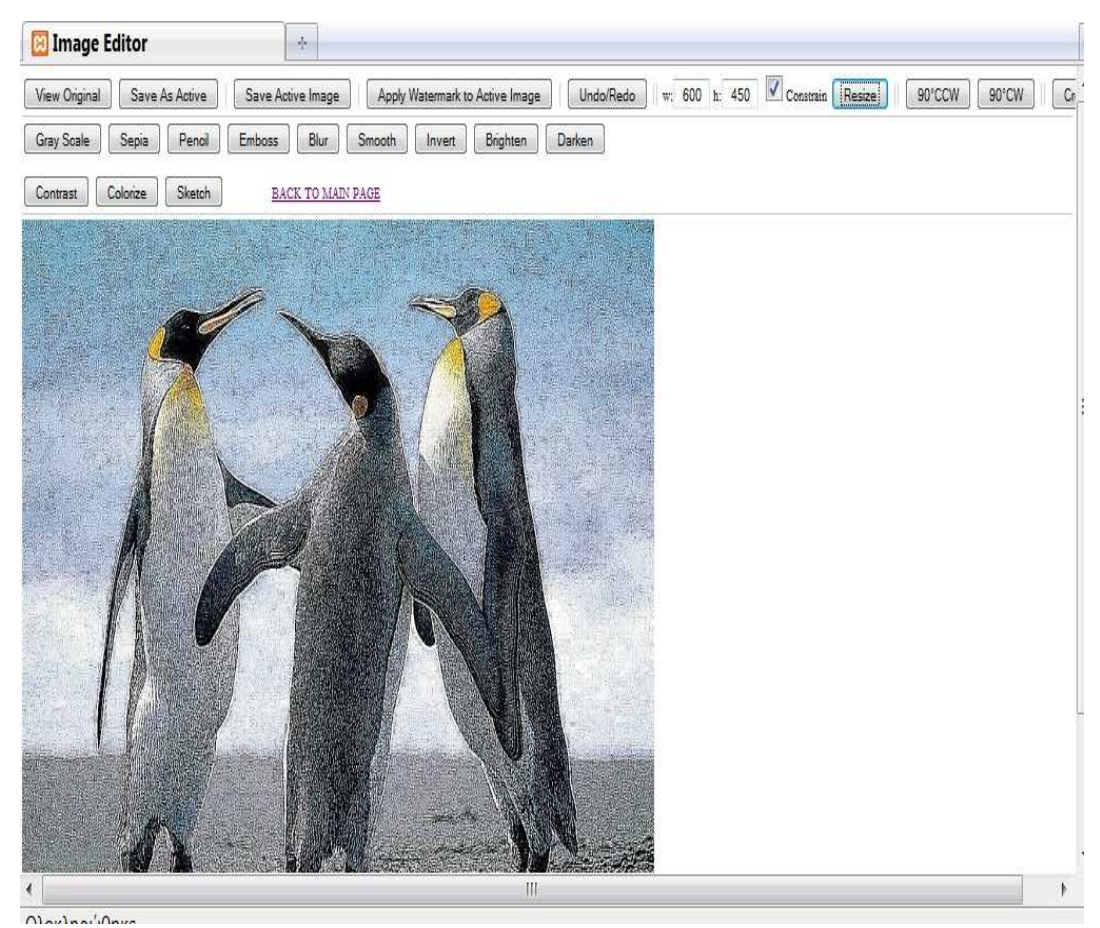

Εικόνα 4.26 παράδειγμα sketch

```
if ($extension == "jpg" || $extension == "jpeg") {
                         \sin = imagecreatefromjpeg($editDirectory.$imageName);
                 if ($extension == "gif") {
                         $in = imagecreatefromgif($editDirectory.$imageName);
                 if ($extension == "png") {
                         $in = imagecreatefrompng($editDirectory.$imageName);
                 \}imagefilter($in, IMG_FILTER_MEAN_REMOVAL);
                 if ($extension == "jpg" || $extension == "jpeg") {
```

```
imagejpeg($in, $editDirectory.$imageName, 100);
\}if ($extension == "gif") {
        imagegif($in,$editDirectory.$imageName);
\}if ($extension == "png") {
        imagepng($in,$editDirectory.$imageName);
\}imagedestroy($in);
break;
```
# Watermark:

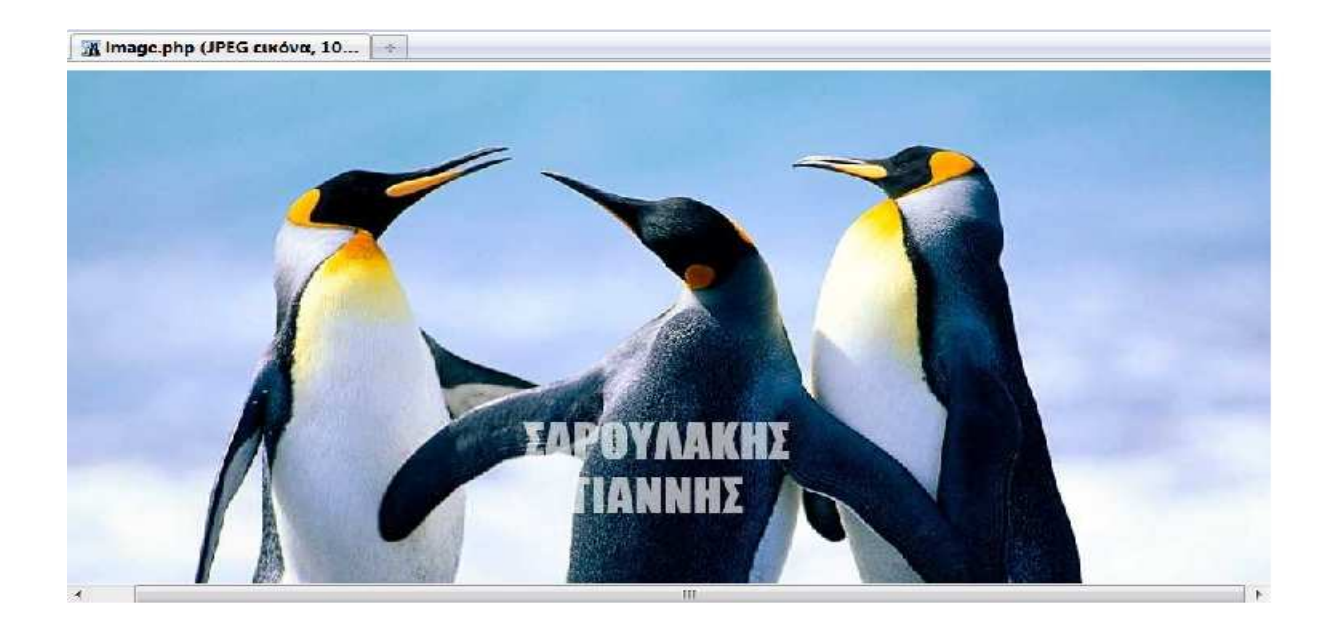

Εικόνα 4.27 παράδειγμα warermark

Κώδικας php:

class watermark{

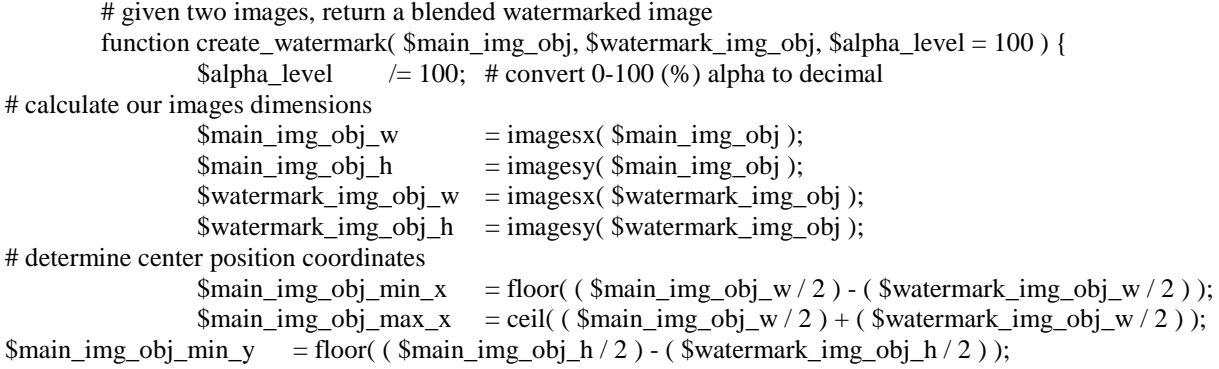

 $$main\_img\_obj\_max_y = cell($   $$main\_img\_obj_h / 2$  ) + ( $$watermark\_img\_obj_h / 2$  ); # create new image to hold merged changes<br>\$ freturn\_img = image  $=$  imagecreatetruecolor( $$main\_img\_obj_w, $main\_img\_obj_h$  ); # walk through main image for( $y = 0$ ;  $y <$  \$main\_img\_obj\_h;  $y++$ ) { for(  $x = 0$ ;  $x < \text{3}$  main img obj w;  $x + \text{1}$  {  $$return color = NULL;$ # determine the correct pixel location within our watermark  $\text{Swatermark}_x = \text{S}x - \text{Smain}_img_obj_min_x;$  $\text{Swaternark}_y = \text{sy - } \text{Smain\_img\_obj\_min_y};$ # fetch color information for both of our images \$main rgb = imagecolorsforindex( \$main img\_obj, imagecolorat( \$main img\_obj,  $(x, fy)$ ; # if our watermark has a non-transparent value at this pixel intersection # and we're still within the bounds of the watermark image if ( \$watermark  $x > = 0$  && \$watermark  $x <$  \$watermark img obj w && \$watermark  $y \ge 0$  && \$watermark y < \$watermark img\_obj\_h ) {  $$watermark$  rbg = imagecolorsforindex(  $$watermark$  img obj, imagecolor # using image alpha, and user specified alpha, calculate average  $\text{Swaternark\_alpha} = \text{round}(( (127 - \text{Swaternark\_rbg['alpha']}) / 127), 2);$  $$watermark_alpha = $watermark_alpha * $alpha_level;$ # calculate the color 'average' between the two - taking into account the specified alpha level \$avg\_red= \$this->\_get\_ave\_color( \$main\_rgb['red'], \$watermark\_rbg['red'], \$watermark\_alpha ); \$avg\_green = \$this->\_get\_ave\_color( \$main\_rgb['green'], \$watermark\_rbg['green'], \$watermark\_alpha ); \$avg\_blue =  $$this->get$ are color( $main rgb['blue'], $watermark rbg['blue'],$  \$watermark\_alpha ); # calculate a color index value using the average RGB values we've determined  $$return\_color = $this->get\_image\_color({ $freturn\_img, $avg\_red, $avg\_green, $avg\_blue });$ # if we're not dealing with an average color here, then let's just copy over the main color } else {  $$return\_color = imagecolor$  = imagecolorat( $$main\_img\_obj, $x, $y$  ); } # END if watermark # draw the appropriate color onto the return image imagesetpixel( \$return\_img, \$x, \$y, \$return\_color ); } # END for each X pixel } # END for each Y pixel # return the resulting, watermarked image for display return \$return\_img; } # END create\_watermark() # average two colors given an alpha function get ave color( $\text{Scolor } a$ ,  $\text{Scolor } b$ ,  $\text{Salpha level }$ ) { return round( $((\text{Seolor}_a * (1 - \text{Salpha}_level)) + (\text{Seolor}_b * \text{Salpha}_level))$ ;  $\}$  # END get ave color() # return closest pallette-color match for RGB values function get image  $color(\text{Sim}, \text{Sr}, \text{Sg}, \text{Sb})$  { \$c=imagecolorexact(\$im, \$r, \$g, \$b); if  $(\mathcal{S}c!=1)$  return  $\mathcal{S}c$ : \$c=imagecolorallocate(\$im, \$r, \$g, \$b); if  $(\mathcal{S}c!=-1)$  return  $\mathcal{S}c$ ; return imagecolorclosest(\$im, \$r, \$g, \$b);  $\}$  # EBD get image color() } # END watermark API ?>

# **Βιβλιογραφία**

- 1. Google (www.google.com)
- 2. Wikipedia ( www.wikipedia.com)
- 3. Drupal (http://mydrupal.gr/)
- 4. Joomla (http://forum.joomla.gr/)
- 5. Php manual (http://php.net/manual/en/index.php)
- 6. Ajax Image Editor (http://code.google.com/p/ajaximageeditor/?p=9)
- 7. Artisteer (http://www.artisteer.com/)
- 8. Youtube (www.youtube.com)
- 9. Xaamp (http://www.apachefriends.org/en/xampp.html)
- 10. W3schools (http://www.w3schools.com/)
- 11. Expression web (http://www.microsoft.com/expression/)
- 12. Dreamweaver (http://www.adobe.com/support/documentation/en/dreamweaver)